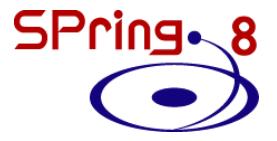

1

## **微量添加元素の局所構造解析**

 $\circ$ 

### **JASRI 大渕博宣**

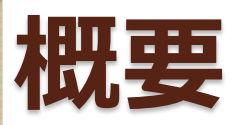

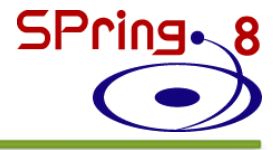

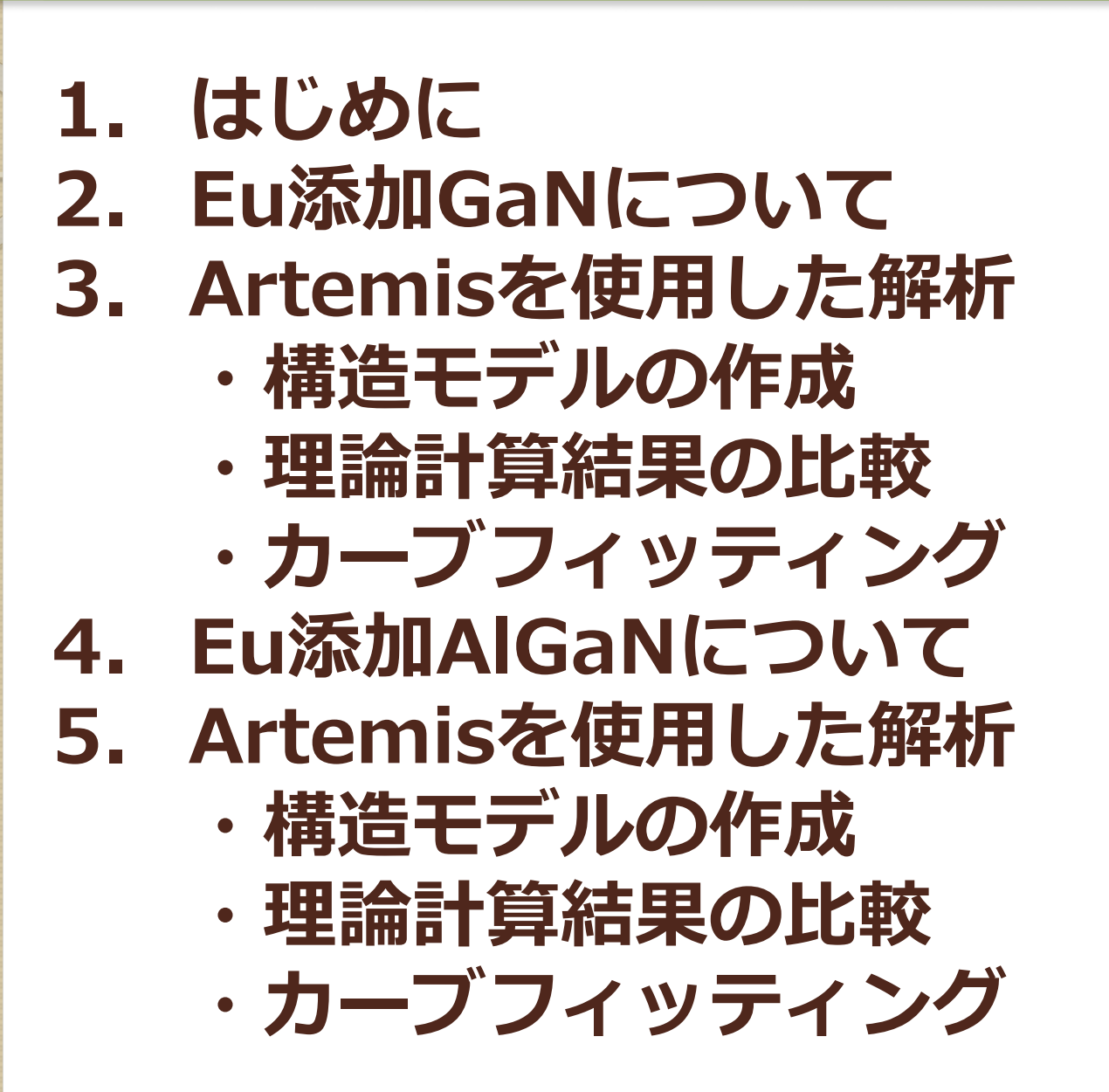

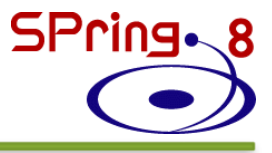

### **1. はじめに 2. Eu添加GaNについて 3. Artemisを使用した解析 ・構造モデルの作成 ・理論計算結果の比較 ・カーブフィッティング 4. Eu添加AlGaNについて 5. Artemisを使用した解析 ・構造モデルの作成 ・理論計算結果の比較 ・カーブフィッティング**

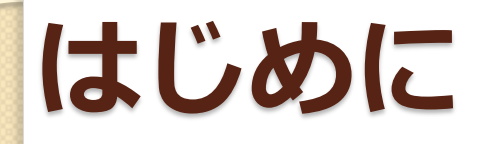

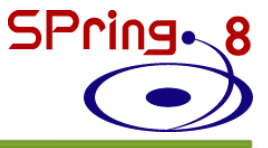

Artemisを用いた通常の解析 →既知の結晶構造を仮定してフィッティング

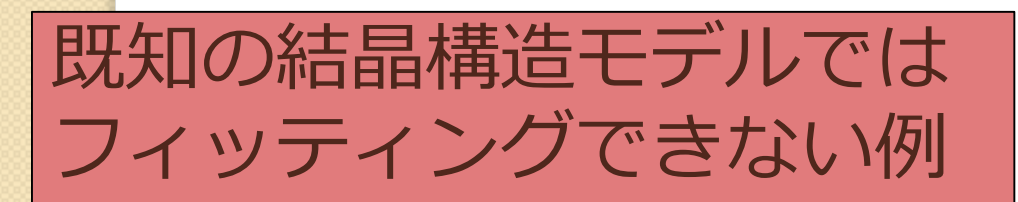

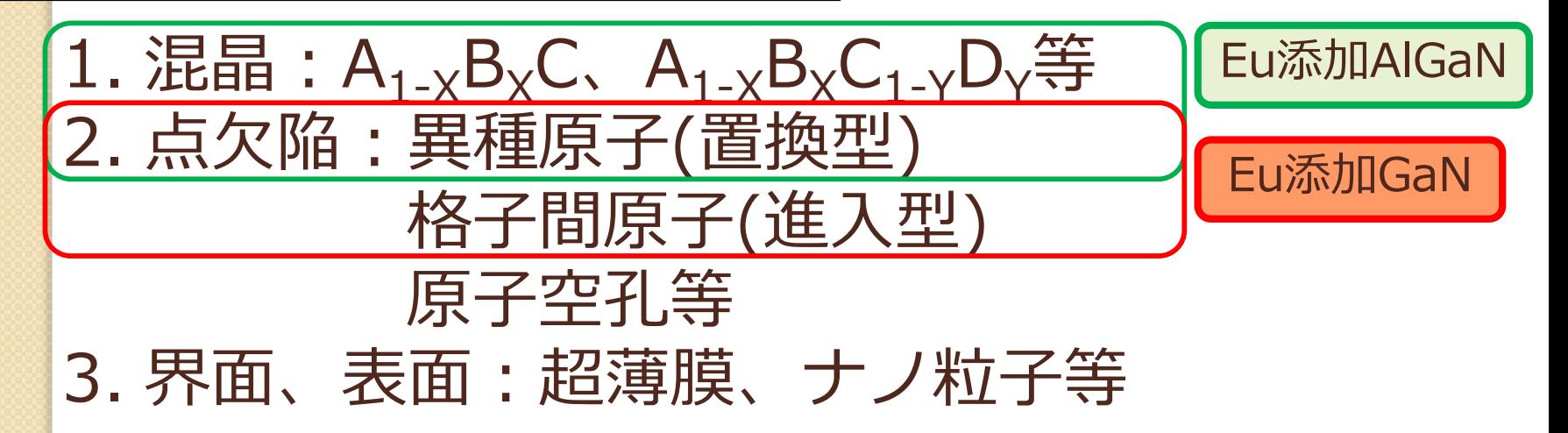

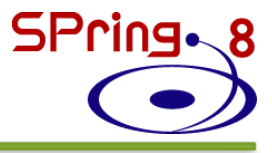

### **1. はじめに 2. Eu添加GaNについて 3. Artemisを使用した解析 ・構造モデルの作成 ・理論計算結果の比較 ・カーブフィッティング 4. Eu添加AlGaNについて 5. Artemisを使用した解析 ・構造モデルの作成 ・理論計算結果の比較 ・カーブフィッティング**

# **Eu添加GaN**

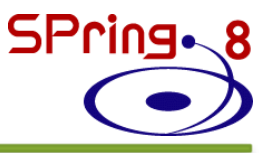

希土類添加半導体 発光特性: 希土類元素特有の4f殻内遷移 非常に鋭い発光ピーク ●発光波長が温度に対し安定

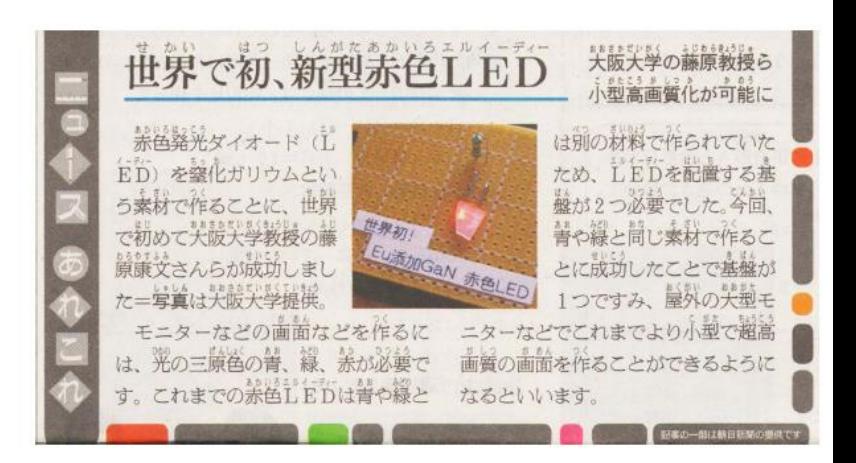

平成21年7月4日、朝日小学生新聞 (1面)

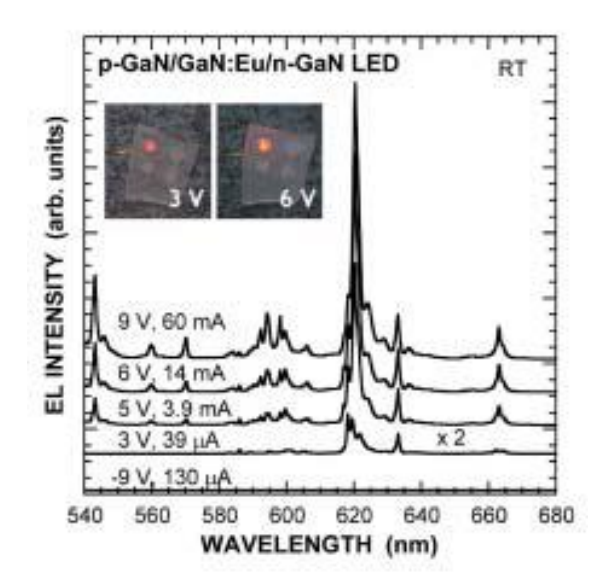

A. Nishikawa *et al*., Appl. Phys. Exp. **2,** 071004 (2009).

OMVPE法により EuをGaNに添加

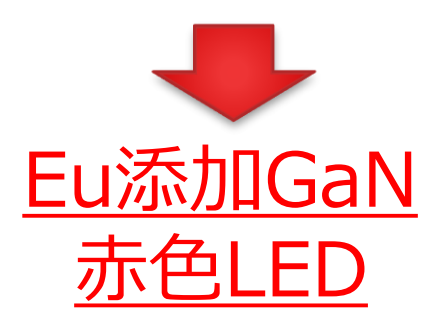

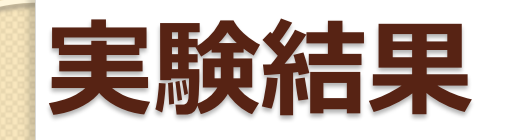

SPring.8

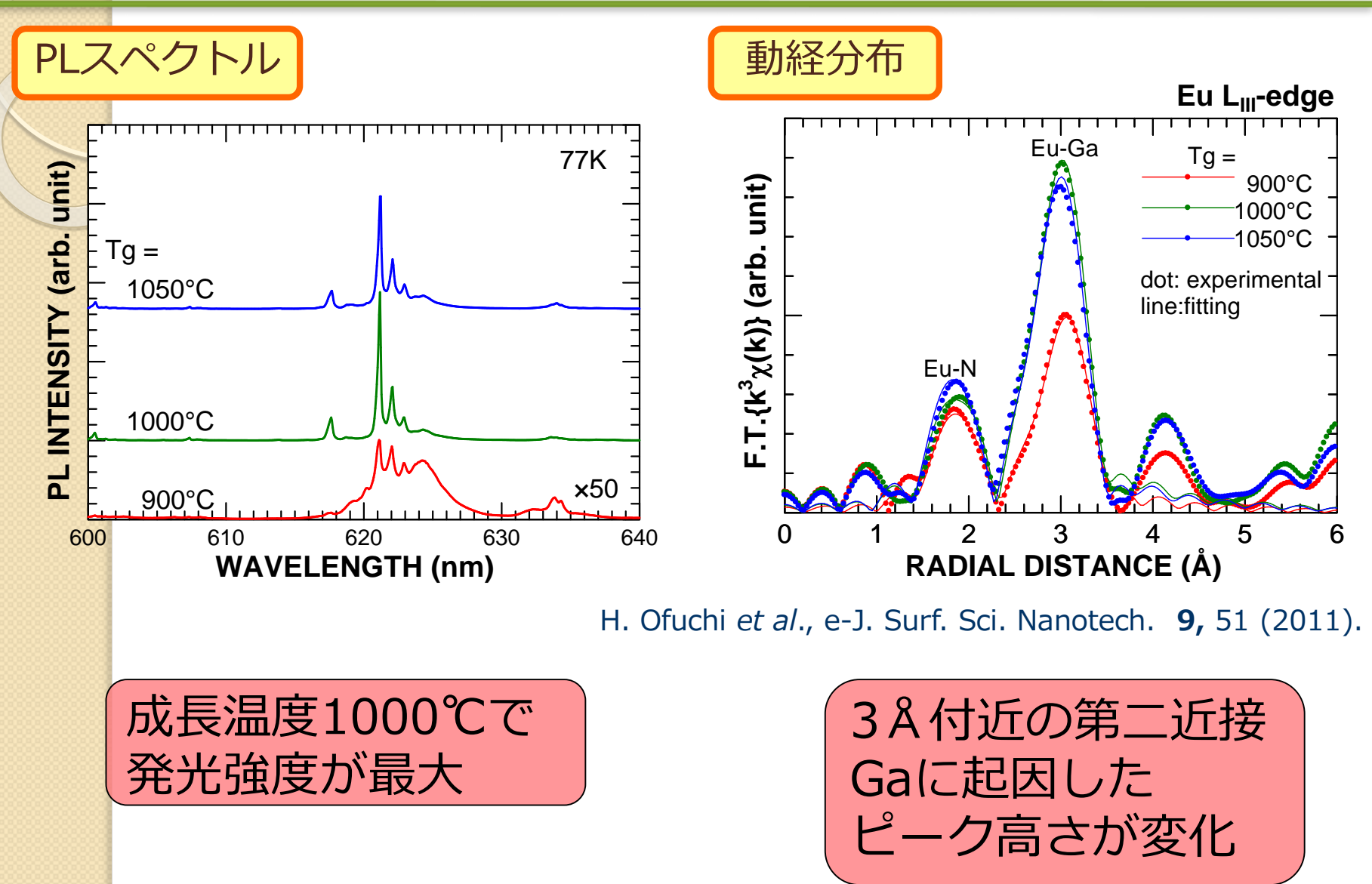

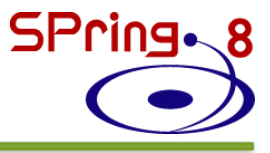

### **1. はじめに 2. Eu添加GaNについて 3. Artemisを使用した解析 ・構造モデルの作成 ・理論計算結果の比較 ・カーブフィッティング 4. Eu添加AlGaNについて 5. Artemisを使用した解析 ・構造モデルの作成 ・理論計算結果の比較 ・カーブフィッティング**

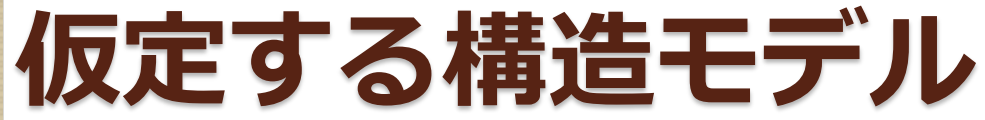

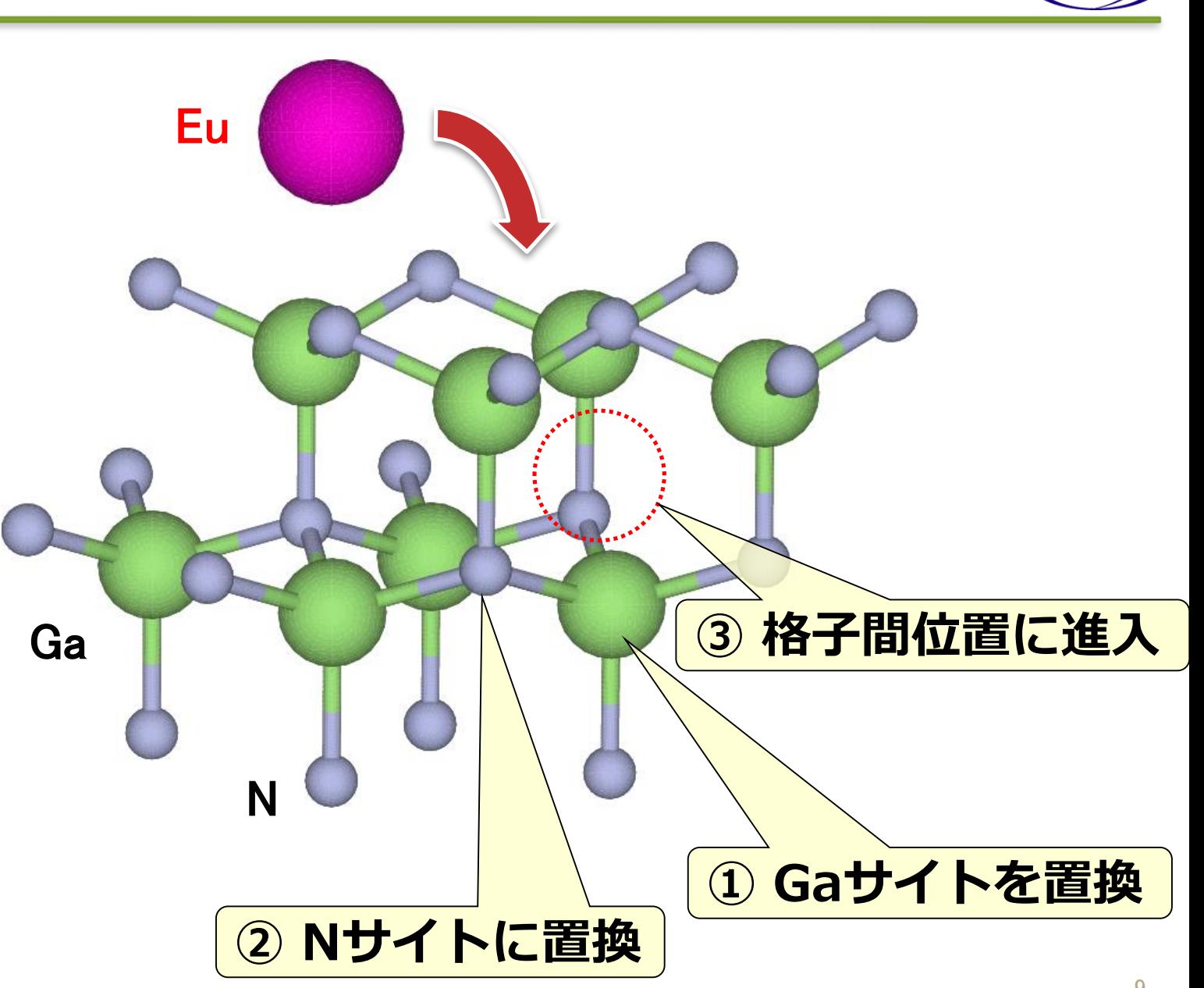

SPring.8

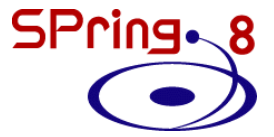

### **① Gaサイト置換型モデルの作成**

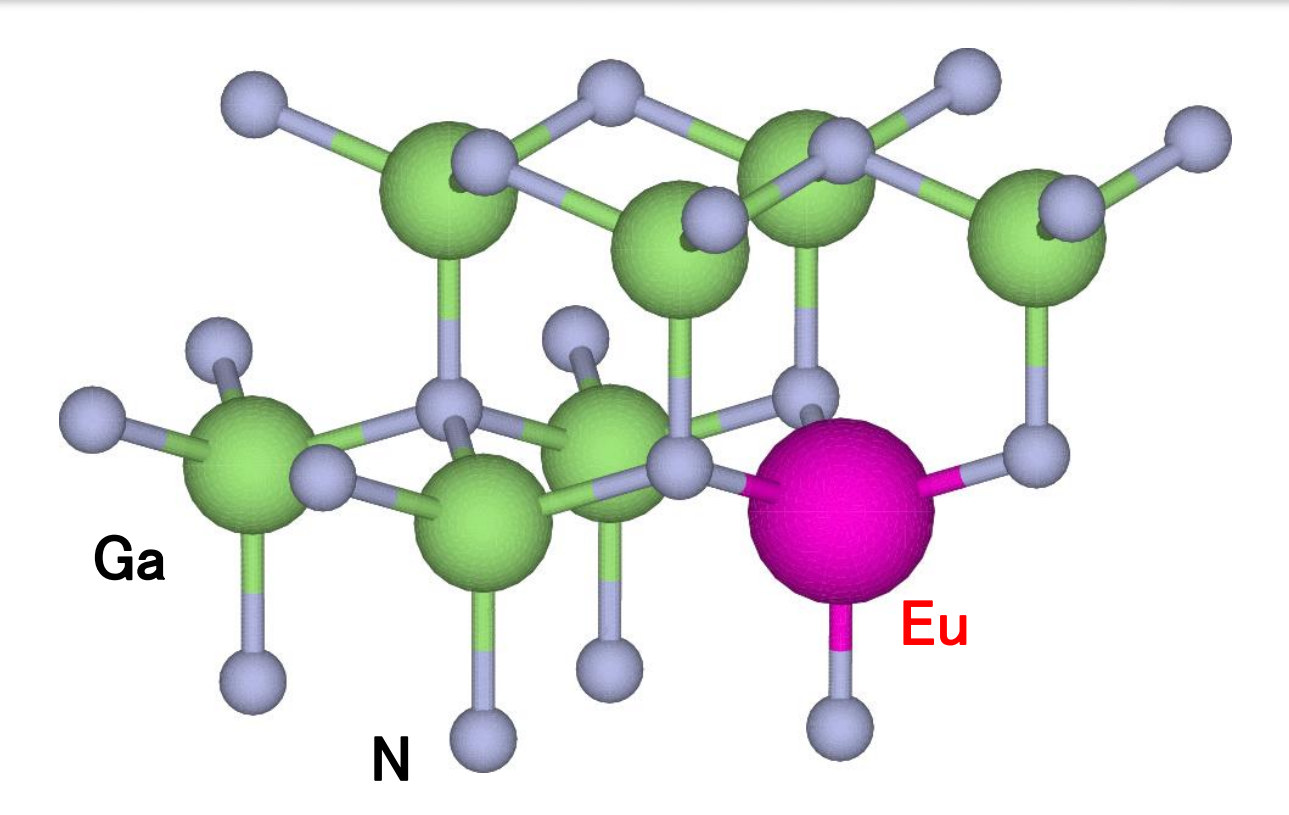

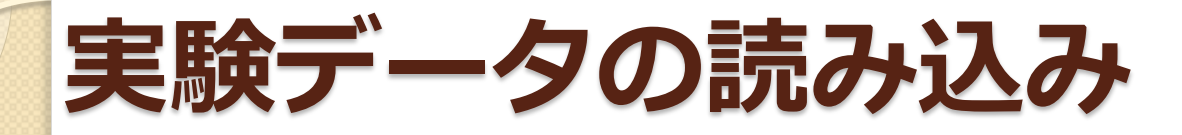

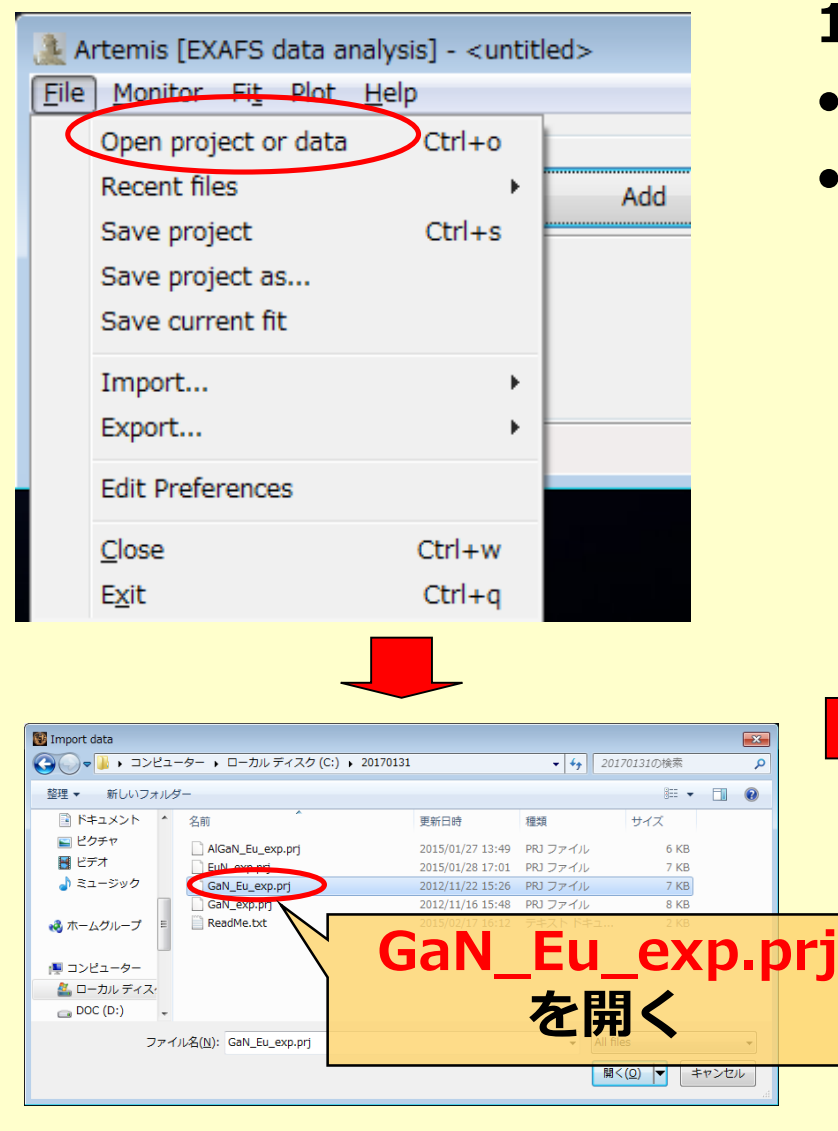

#### **1. Athenaで解析したファイルを開く**

- **Ctrl-o または**
- **File - Open file(s)**

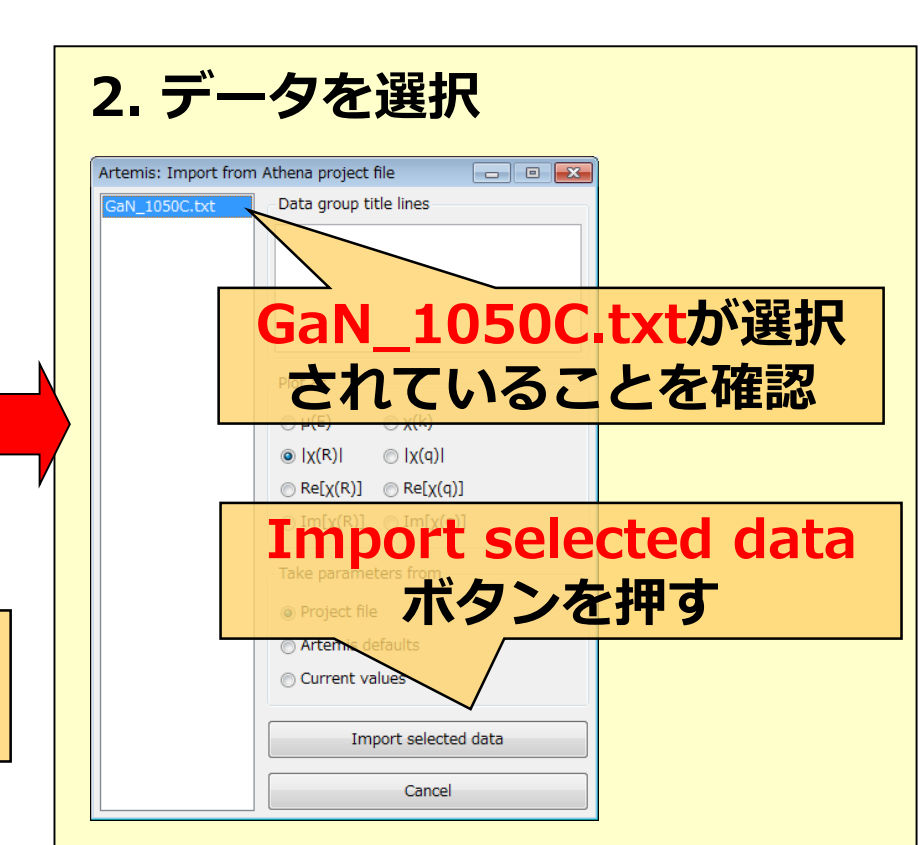

SPring.8

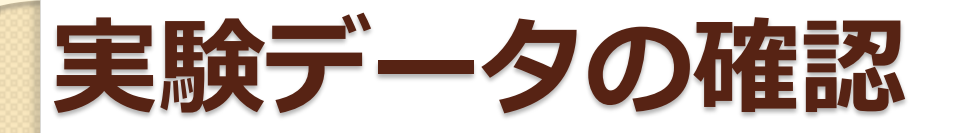

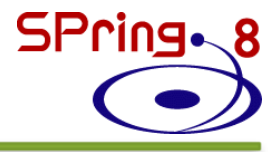

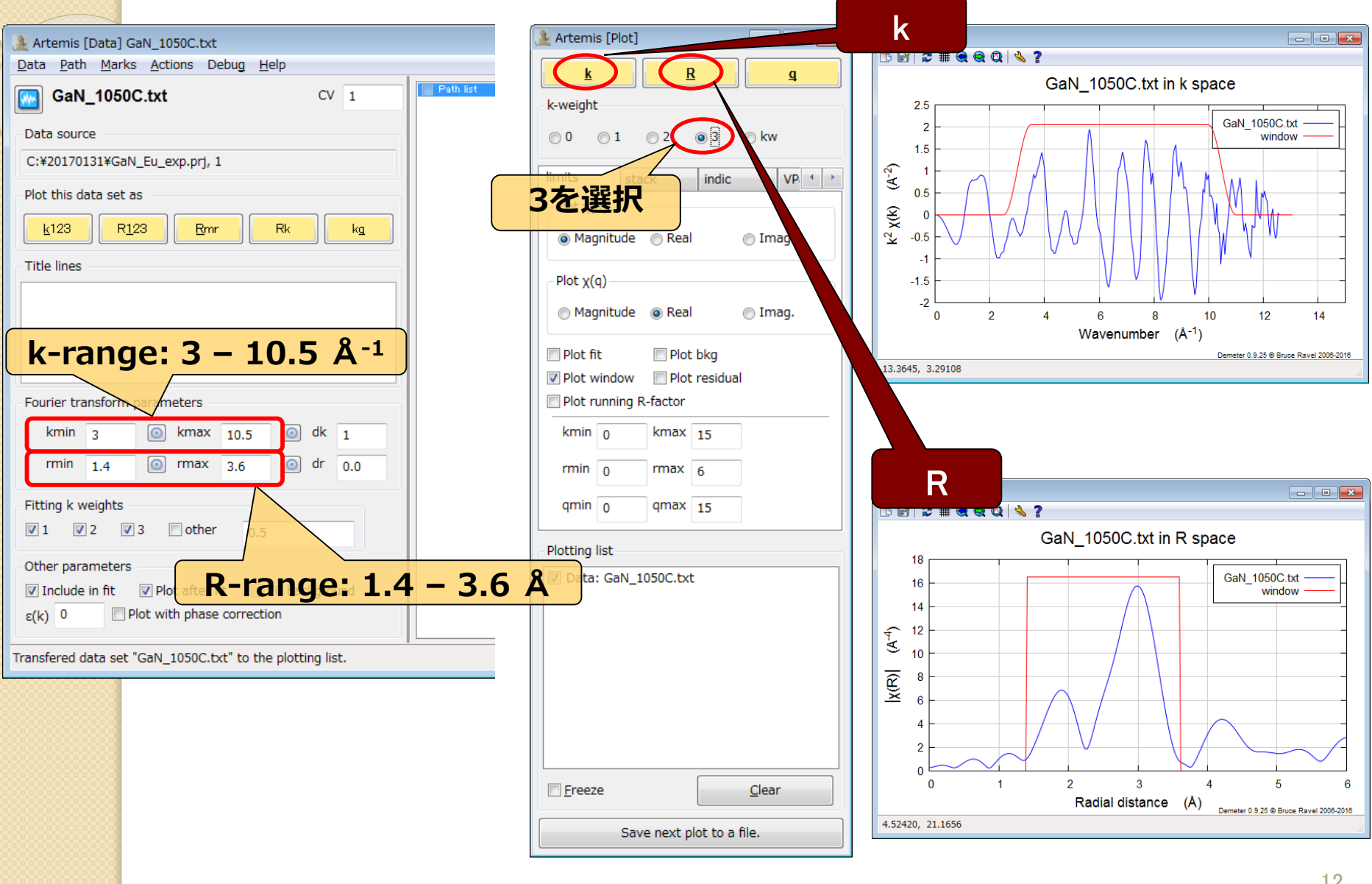

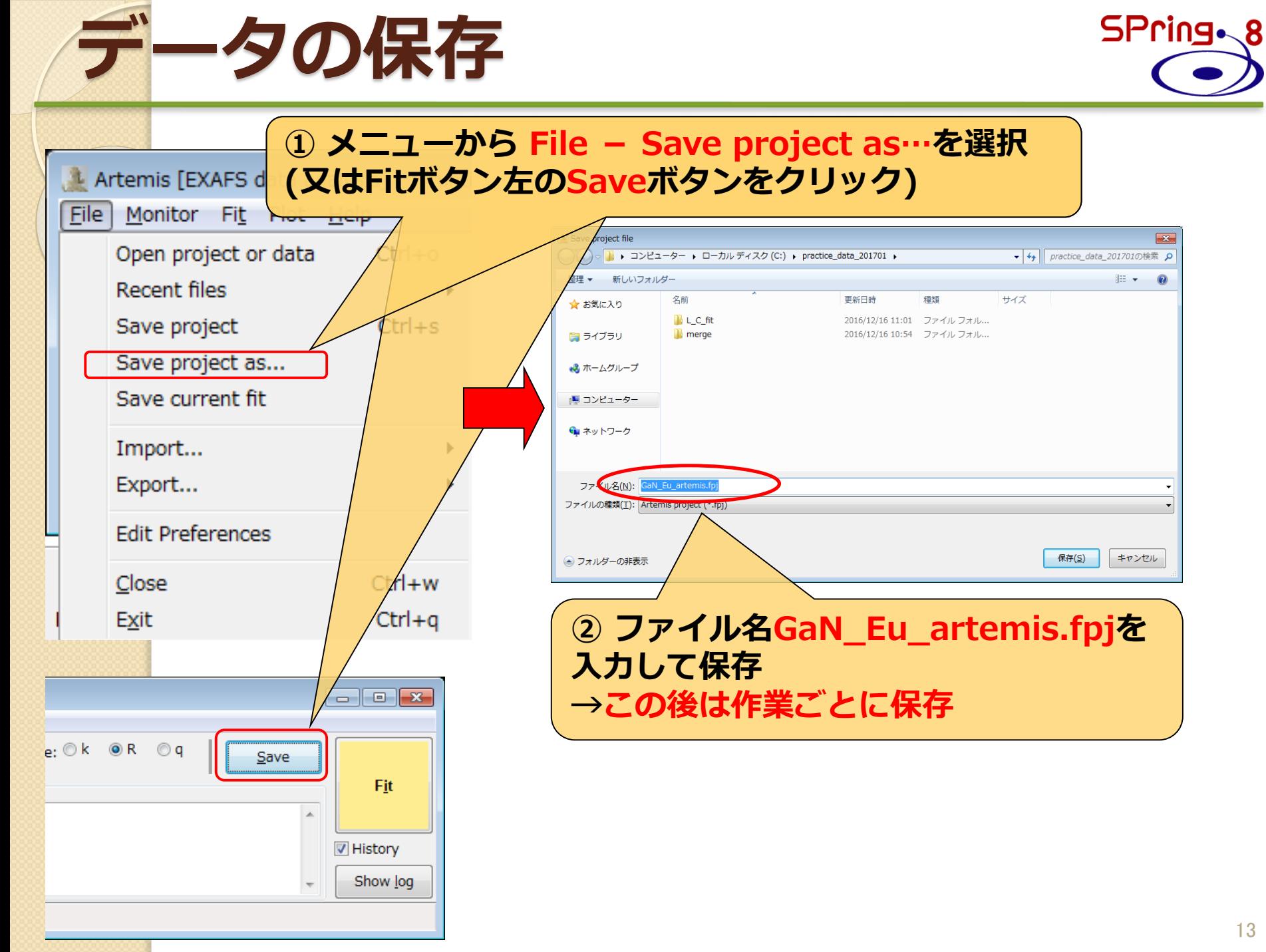

## **FEFFによる理論計算**

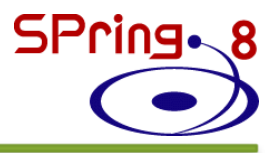

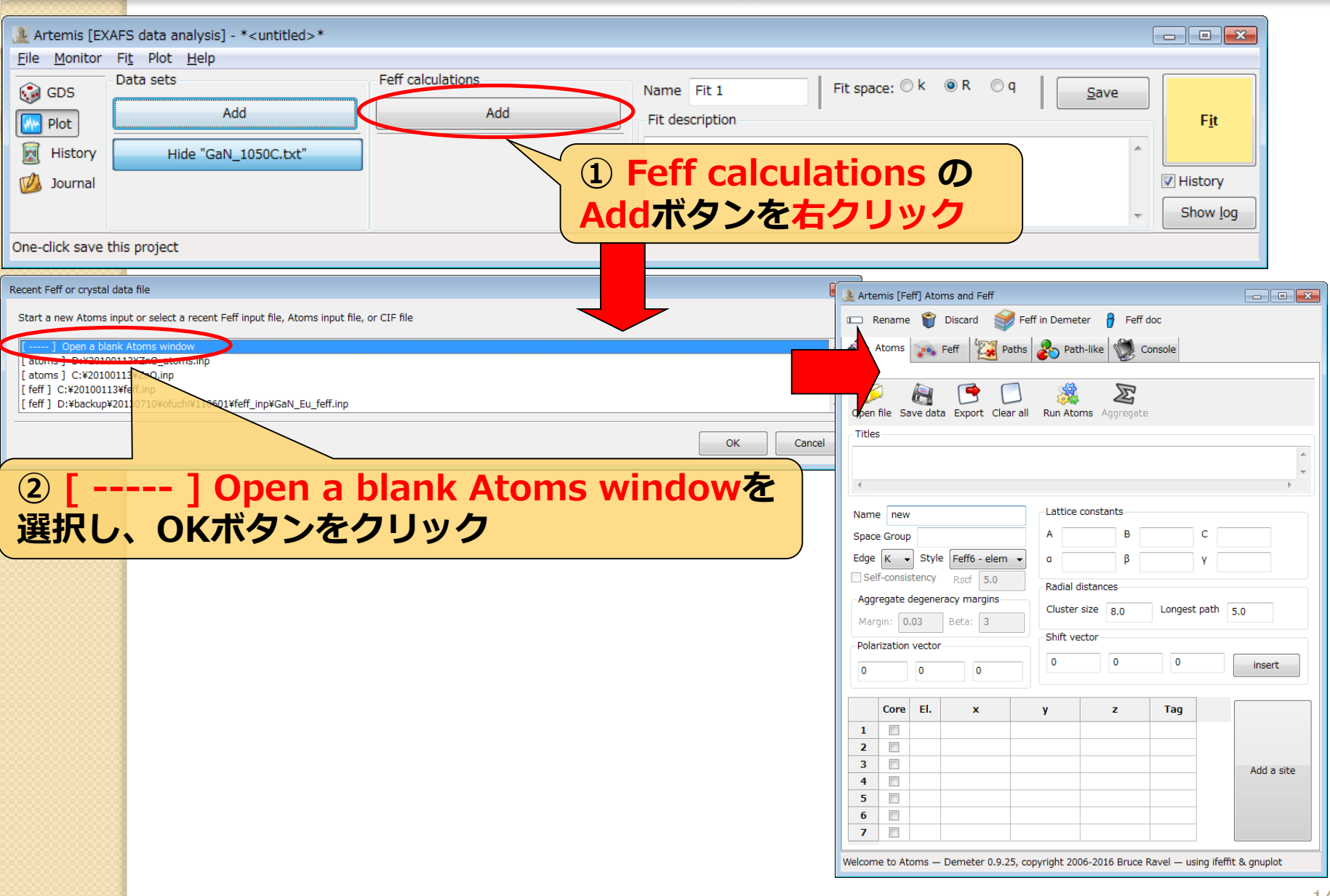

結晶学データの入力 (Atoms) SPring-8

#### **Atoms: FEFF.inpを作成するプログラム**

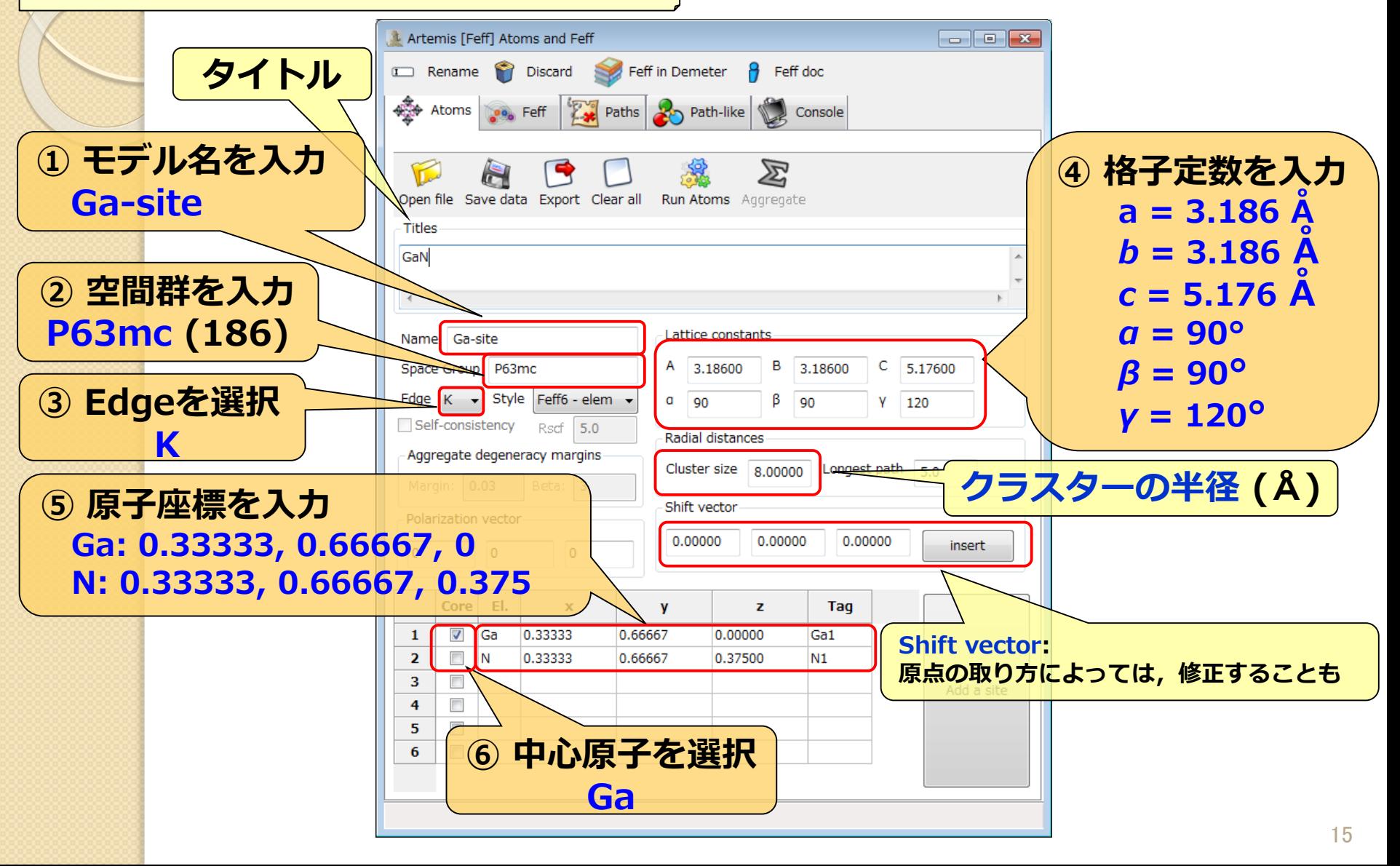

### **各種ファイル(atoms.inp, feff.inp)、 標データファイル保存**

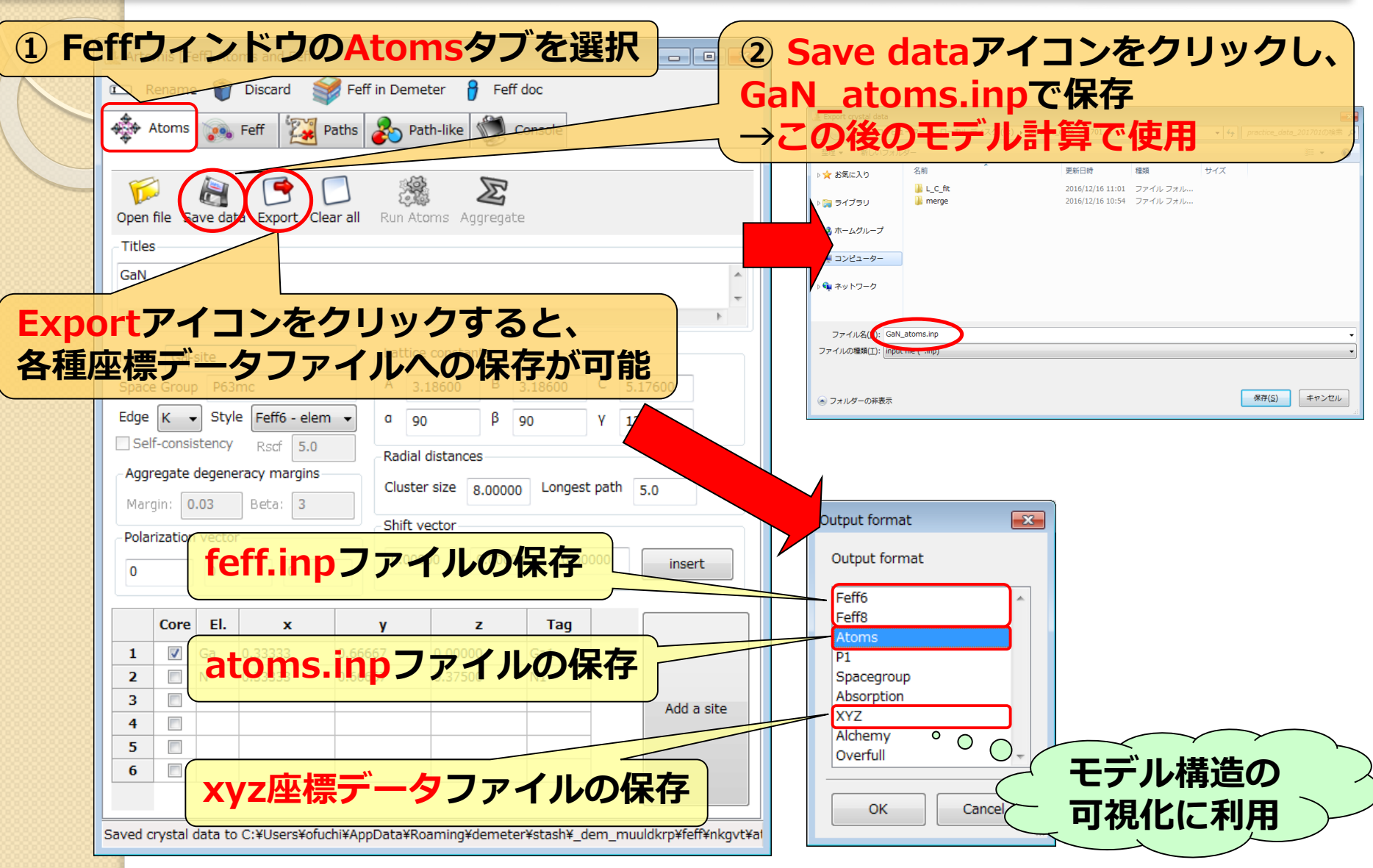

SPring. 8

# Atoms計算 (Gaサイト置換型) SPring-8

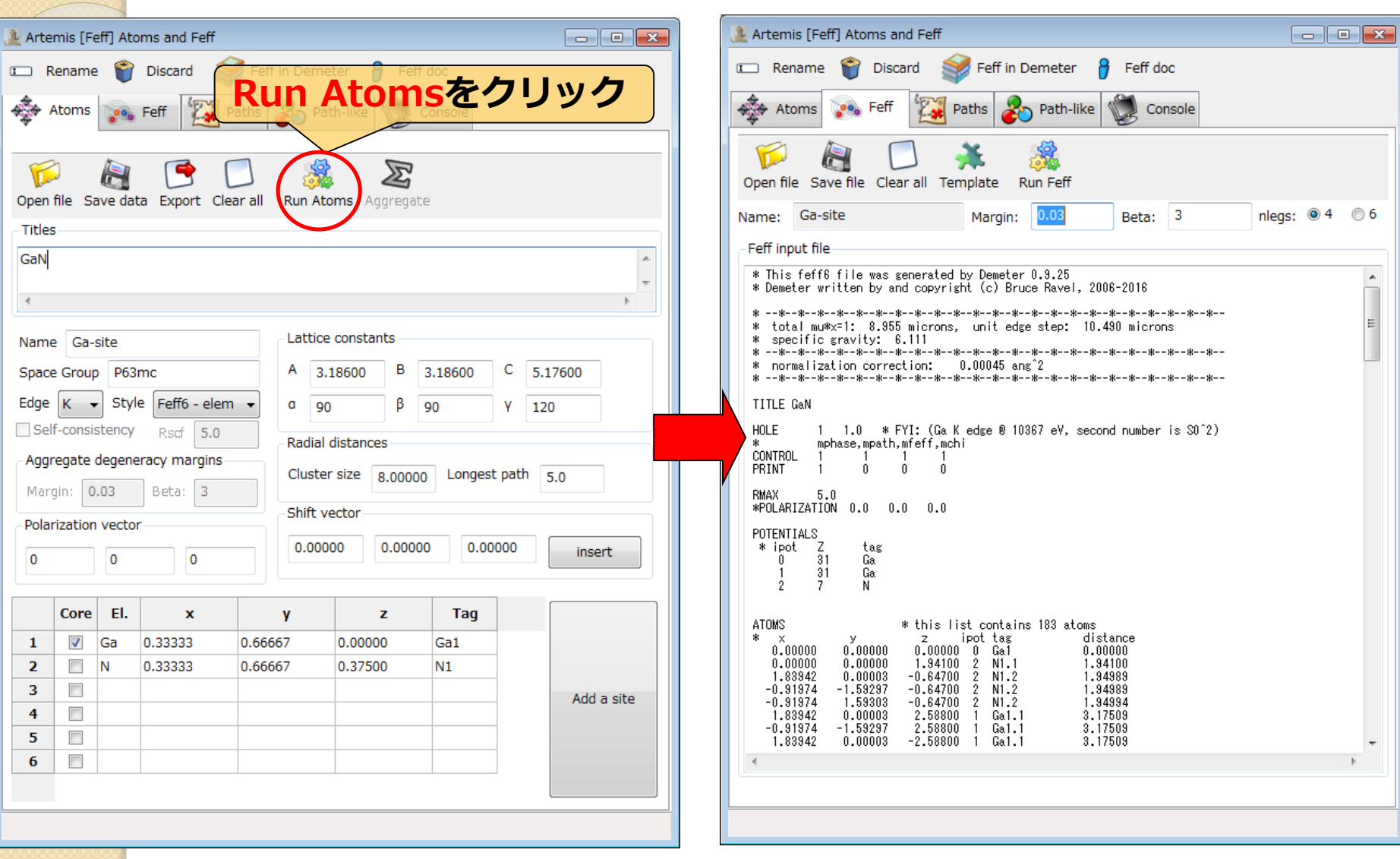

# **feff.inpの編集(Gaサイト置換型)**

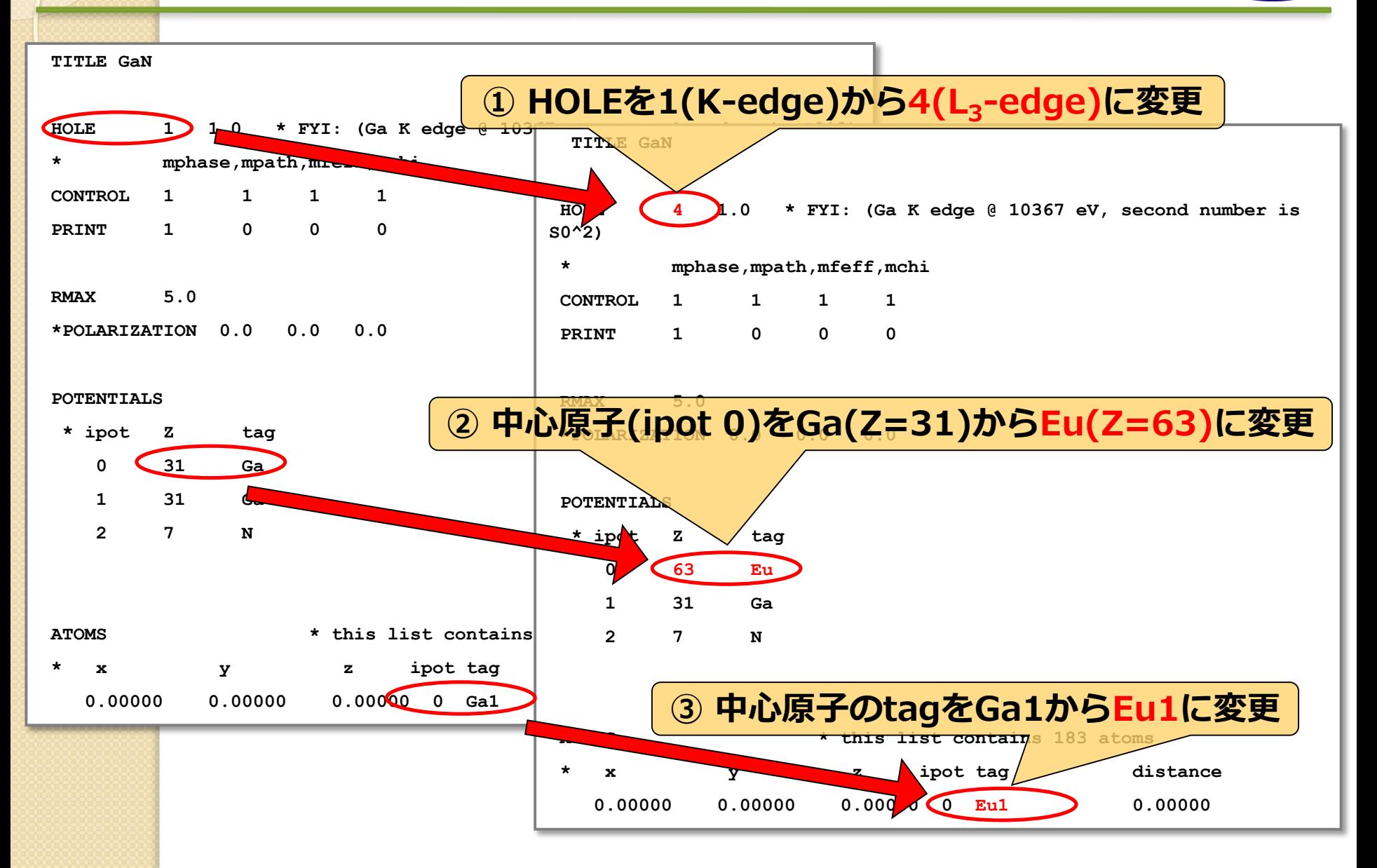

# **FEFF計算(Gaサイト置換型)**

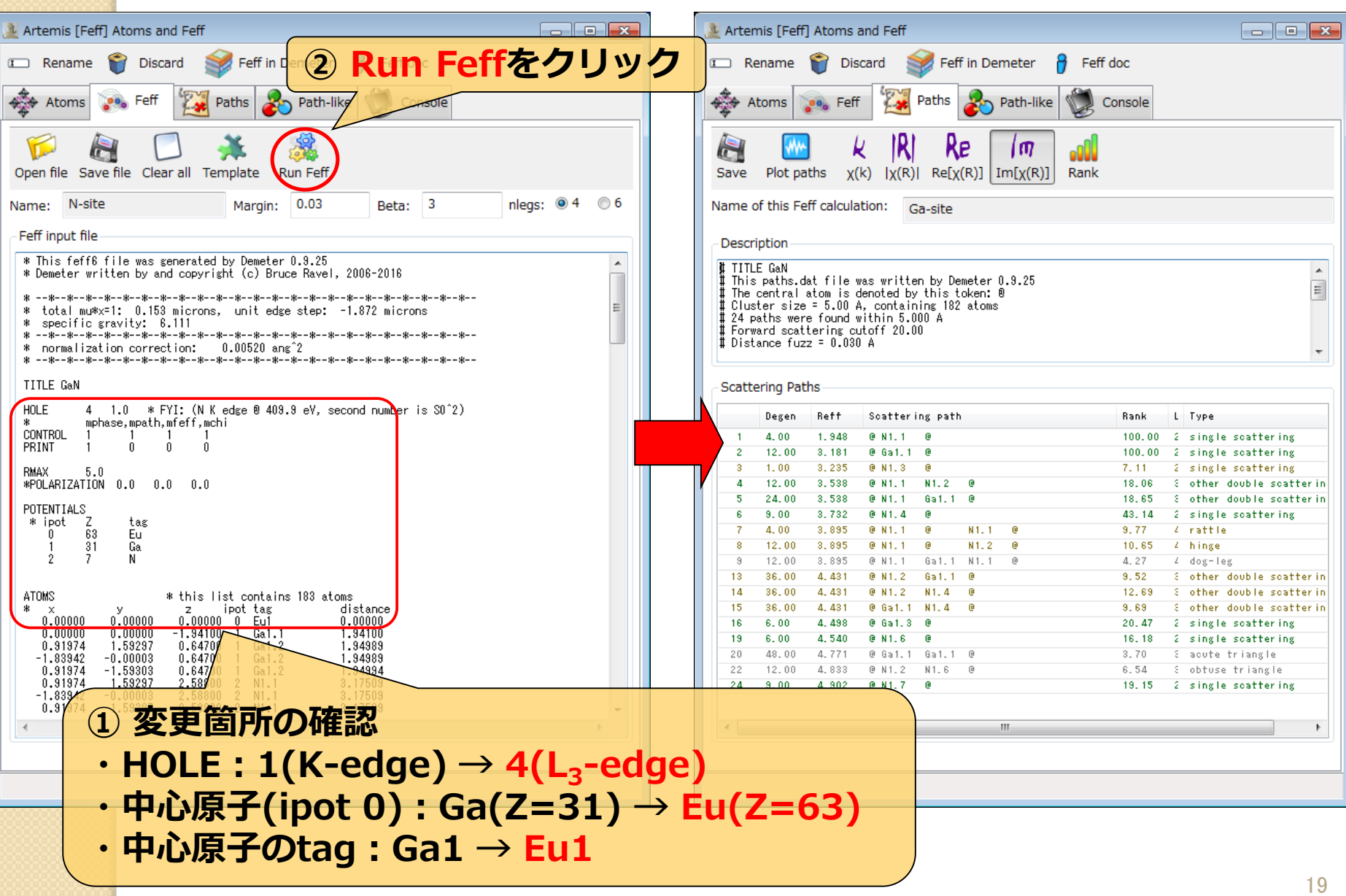

実験値と理論計算(Gaサイト置換型)の比較 SPring 8

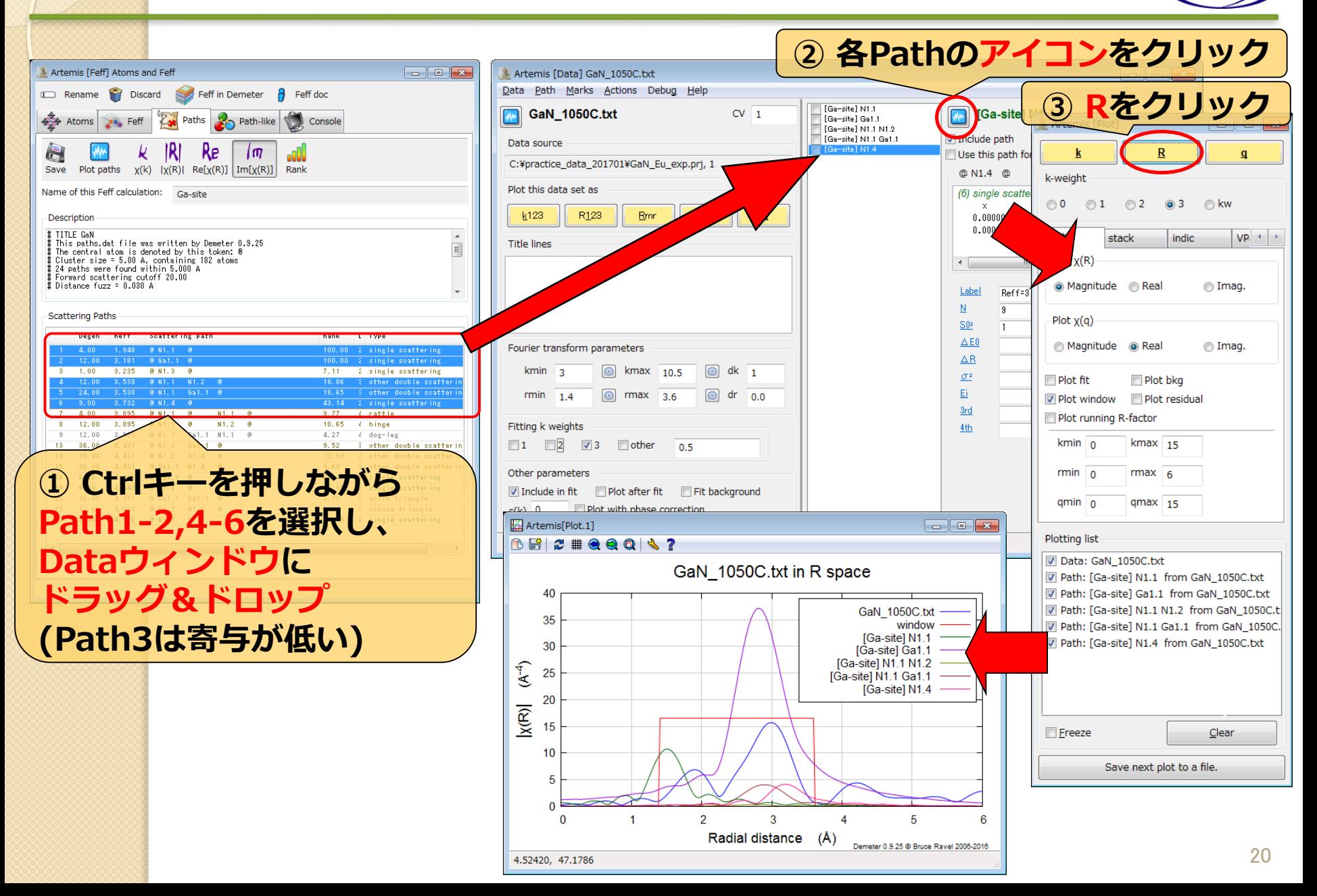

#### SPring.8 **Pathの足し合わせ(Gaサイト置換型)**

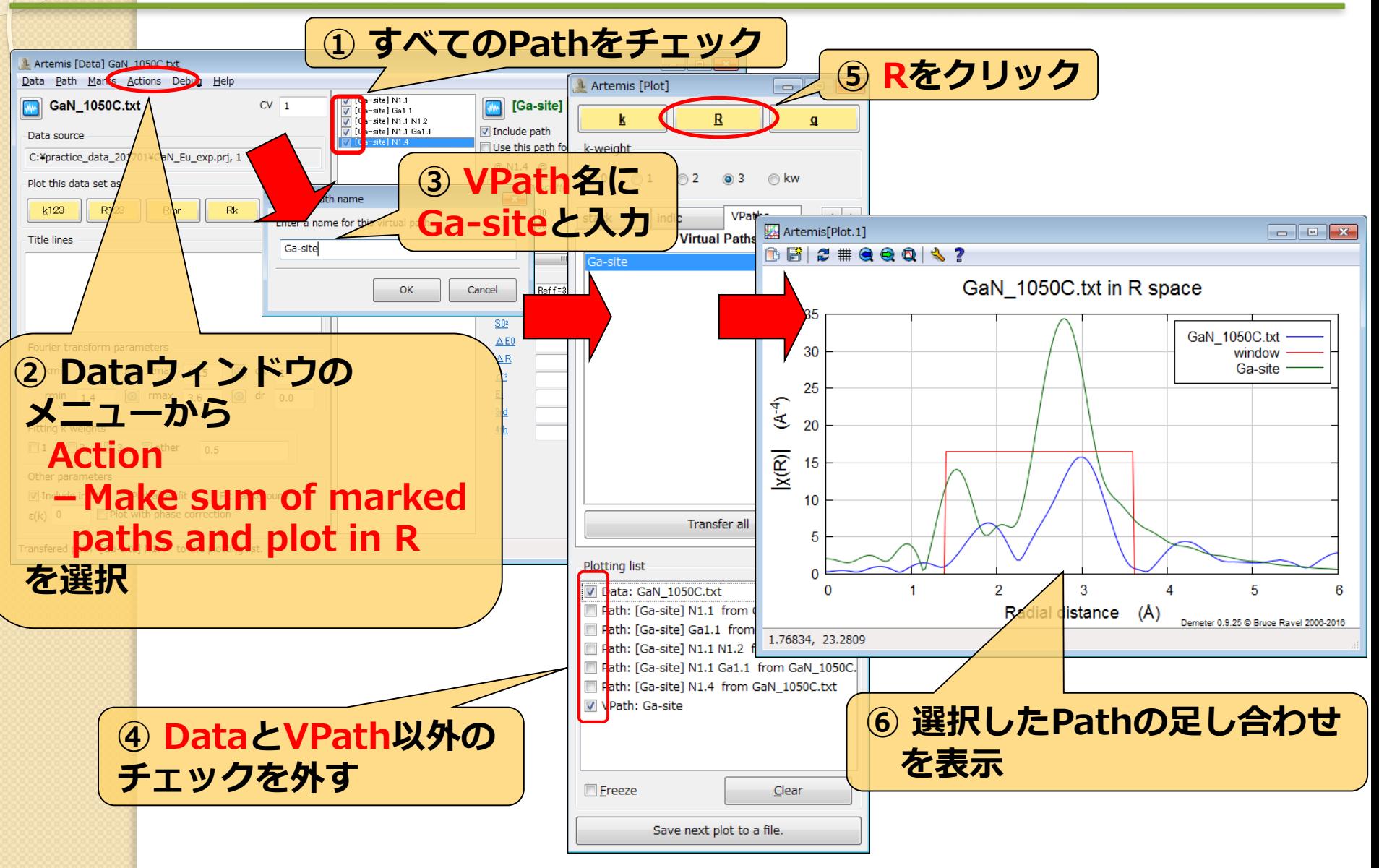

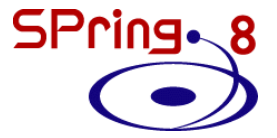

### **② Nサイト置換型モデルの作成**

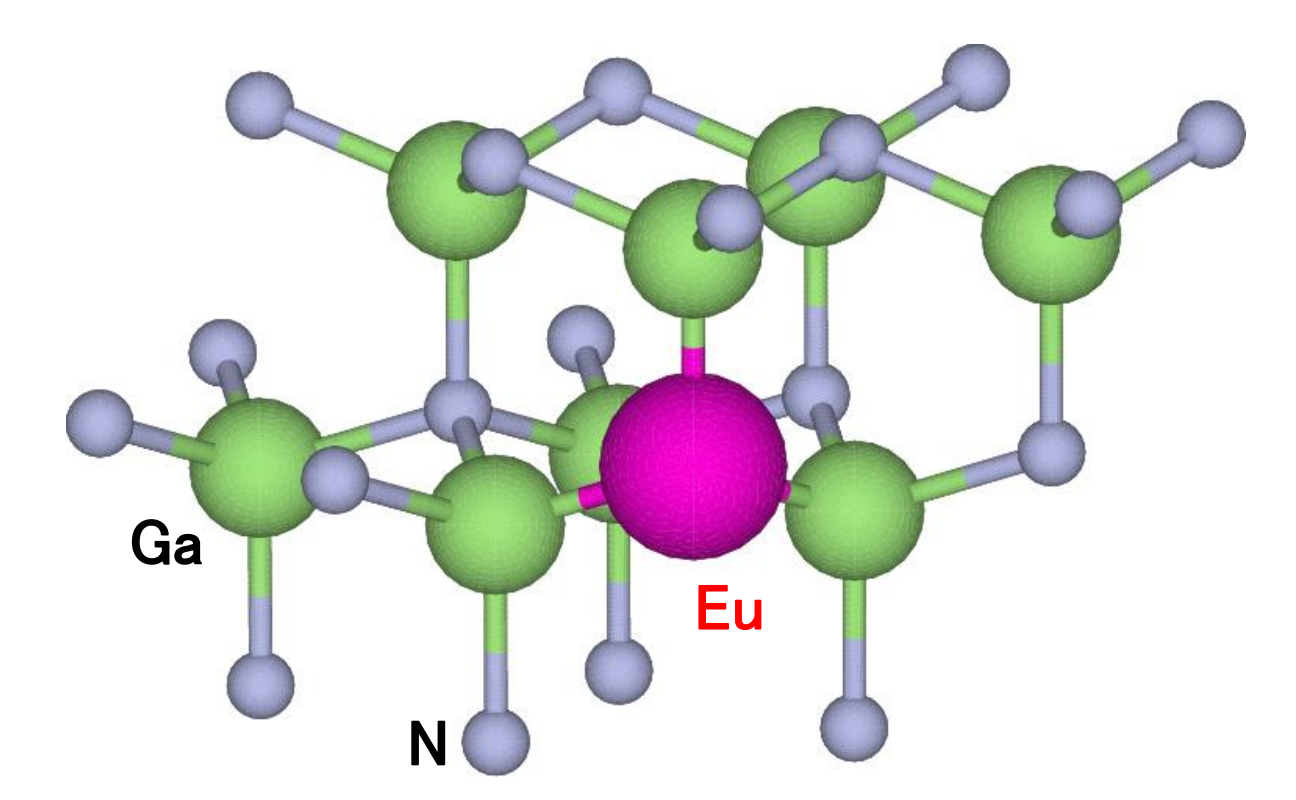

#### **feff.inpの作成(Nサイト置換型)**  $SPring \sim 8$

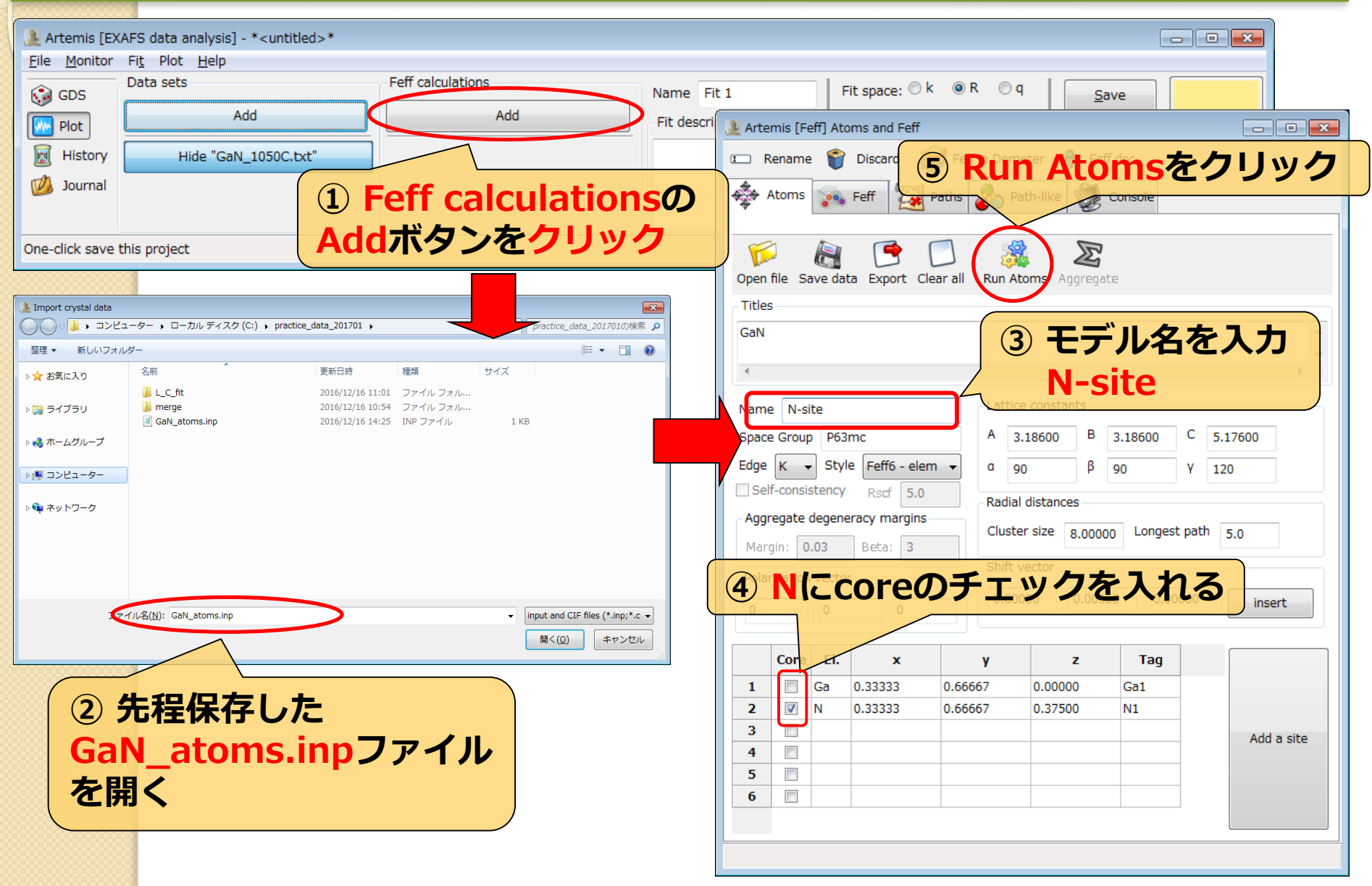

#### **FEFF計算(Nサイト置換型)** SPring.8

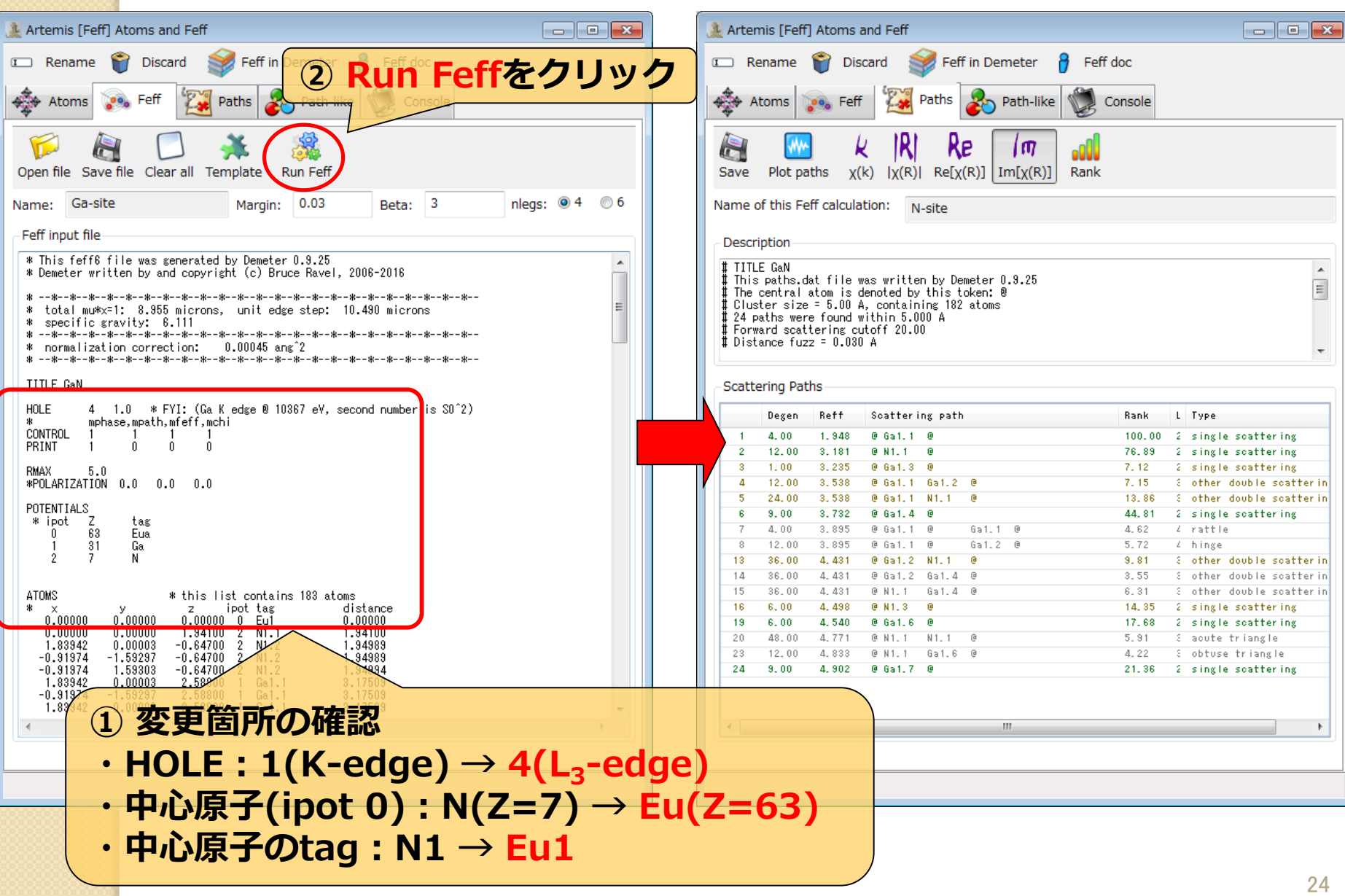

### 実験値と理論計算(Nサイト置換型)の比較<sup>SPring</sup>へ

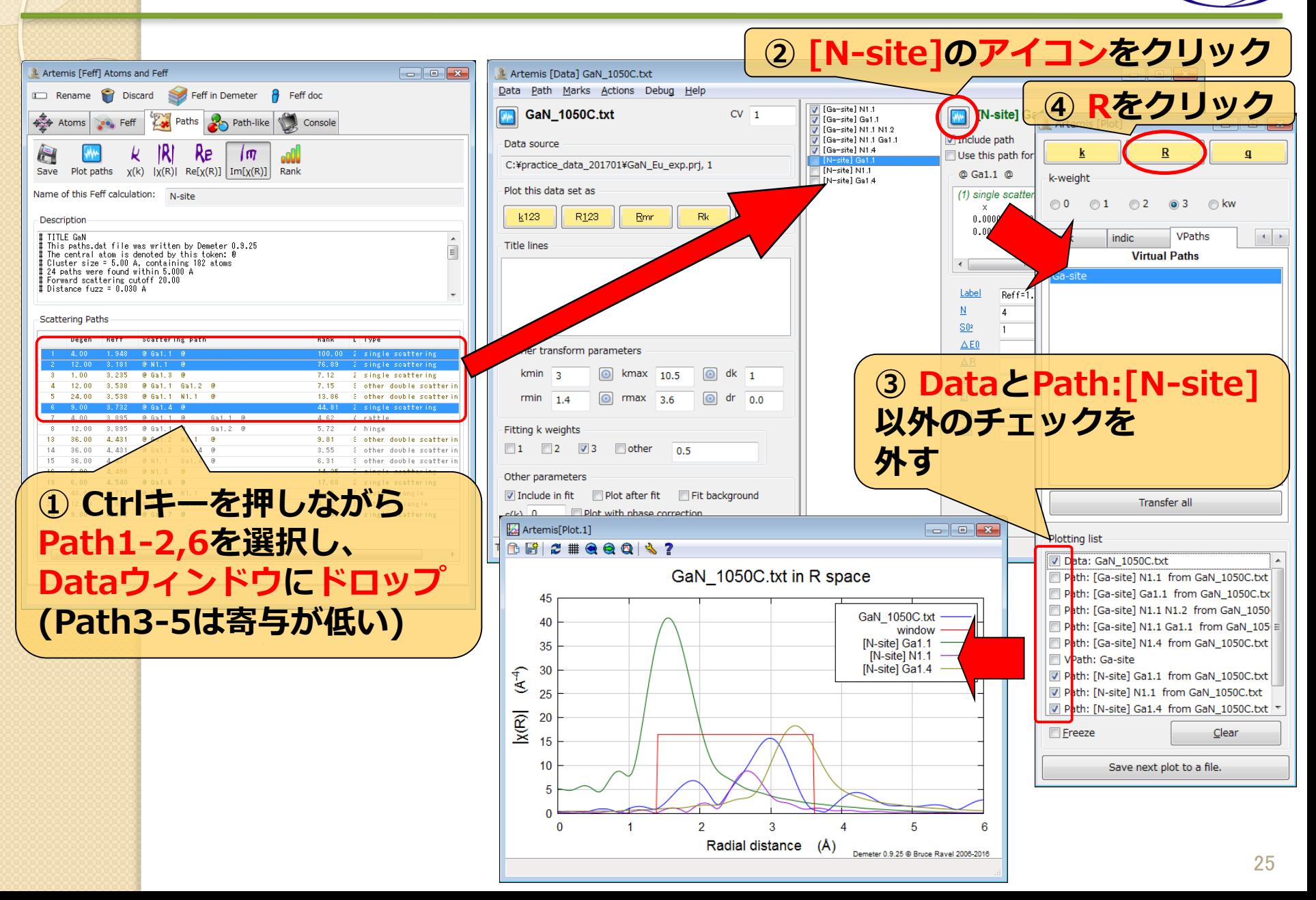

#### $SPring \sim 8$ **Pathの足し合わせ(Nサイト置換型)**

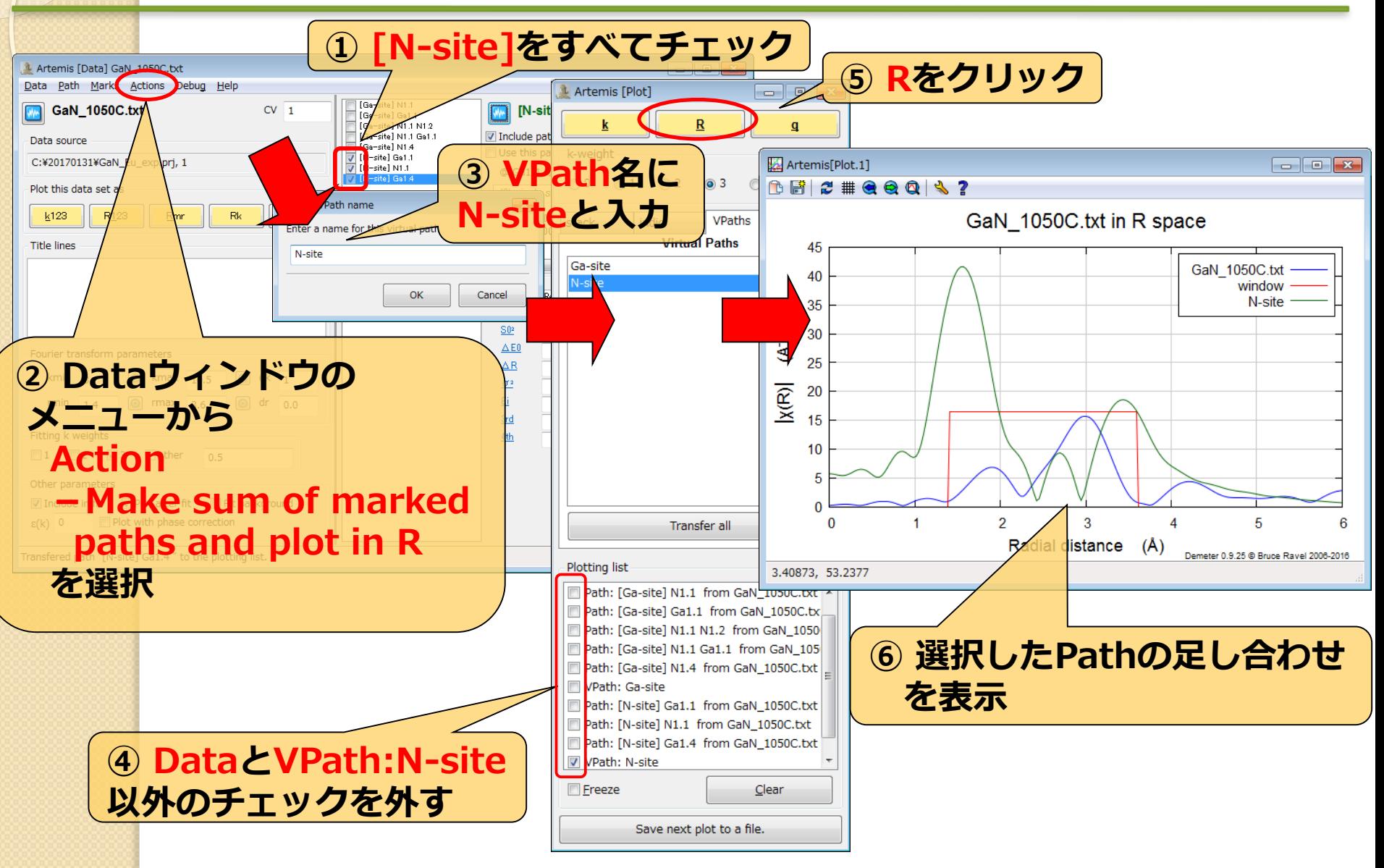

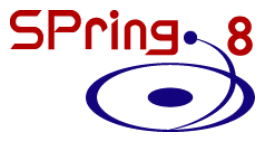

## **③ 進入型モデルの作成**

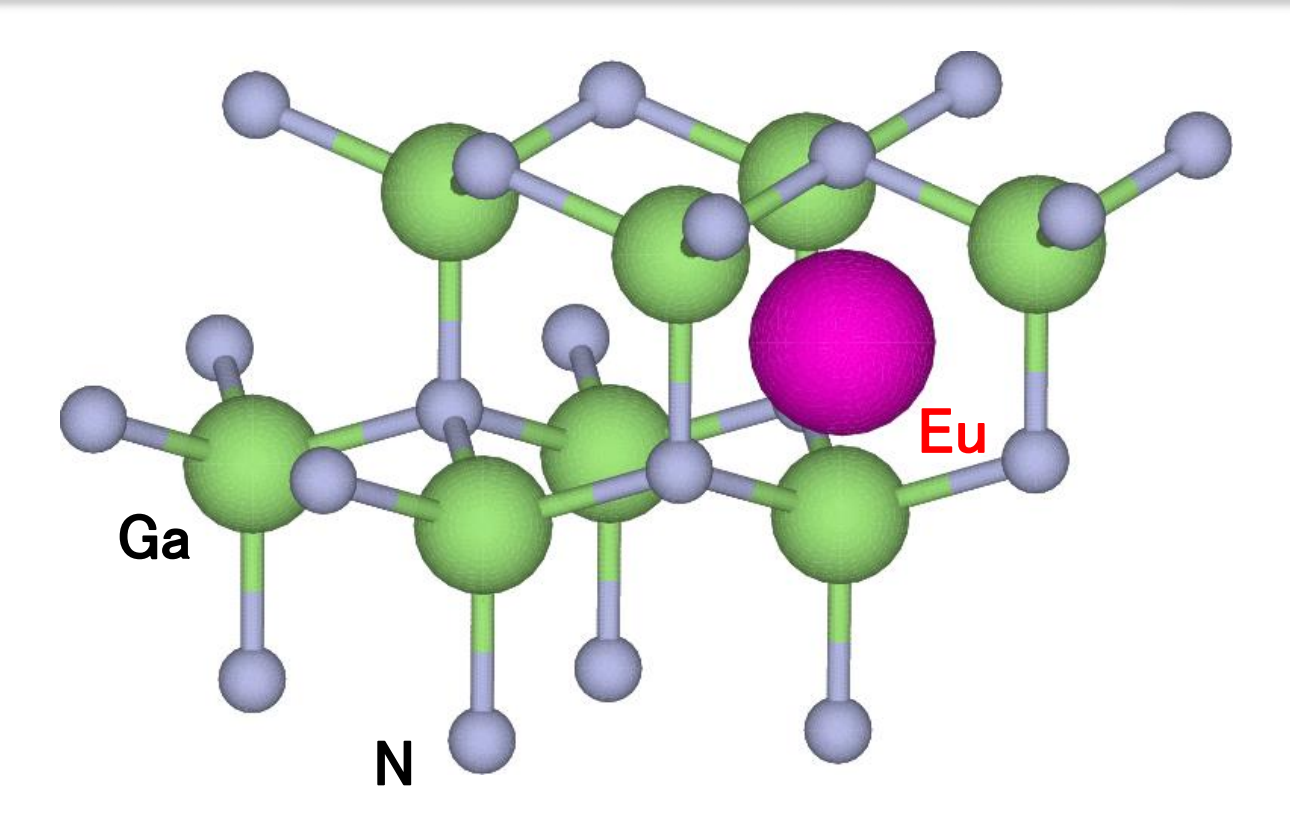

## **feff.inpの作成(進入型)**

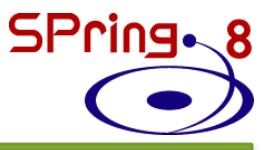

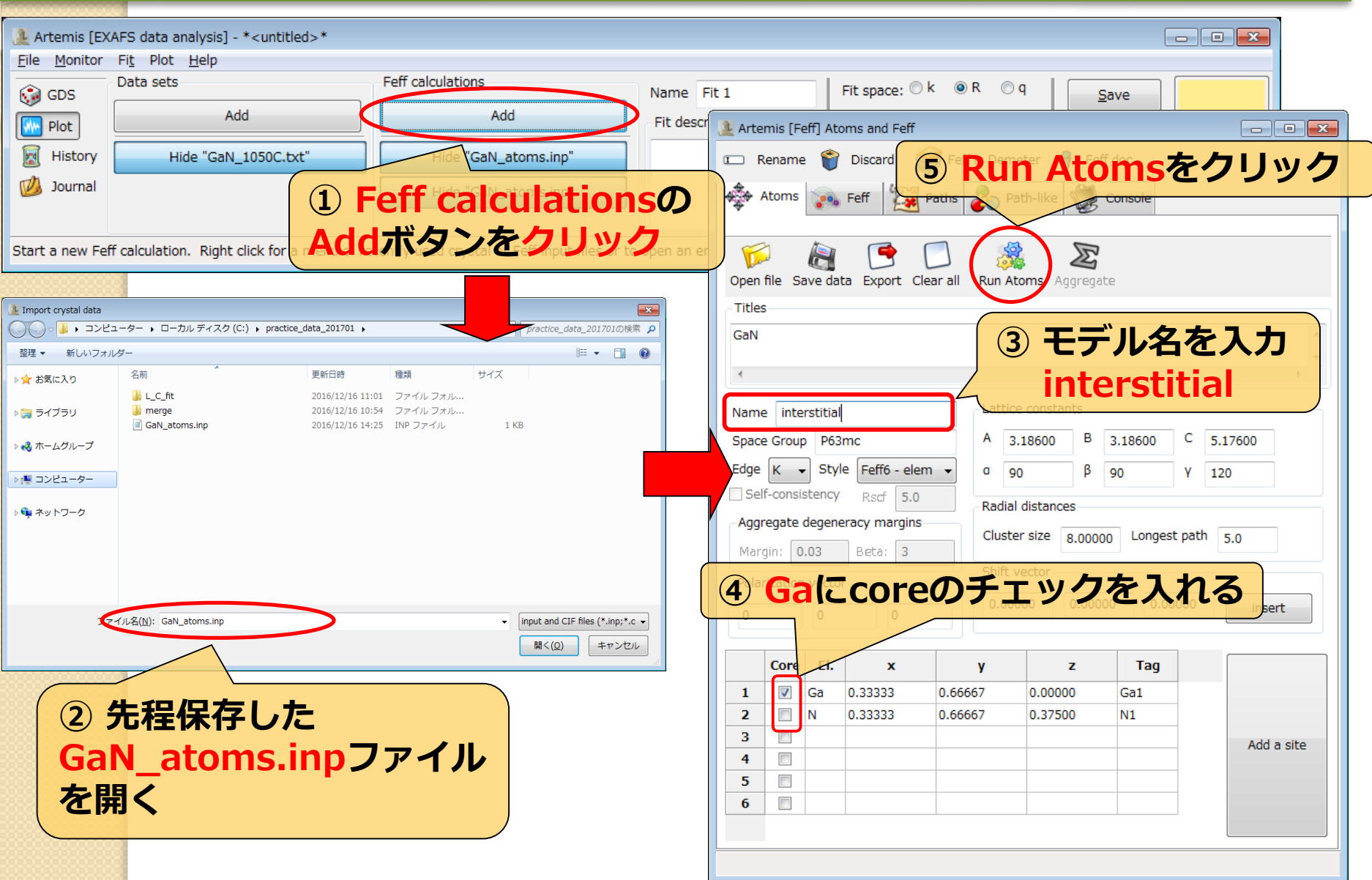

## **feff.inpの編集(進入型)**

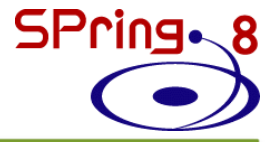

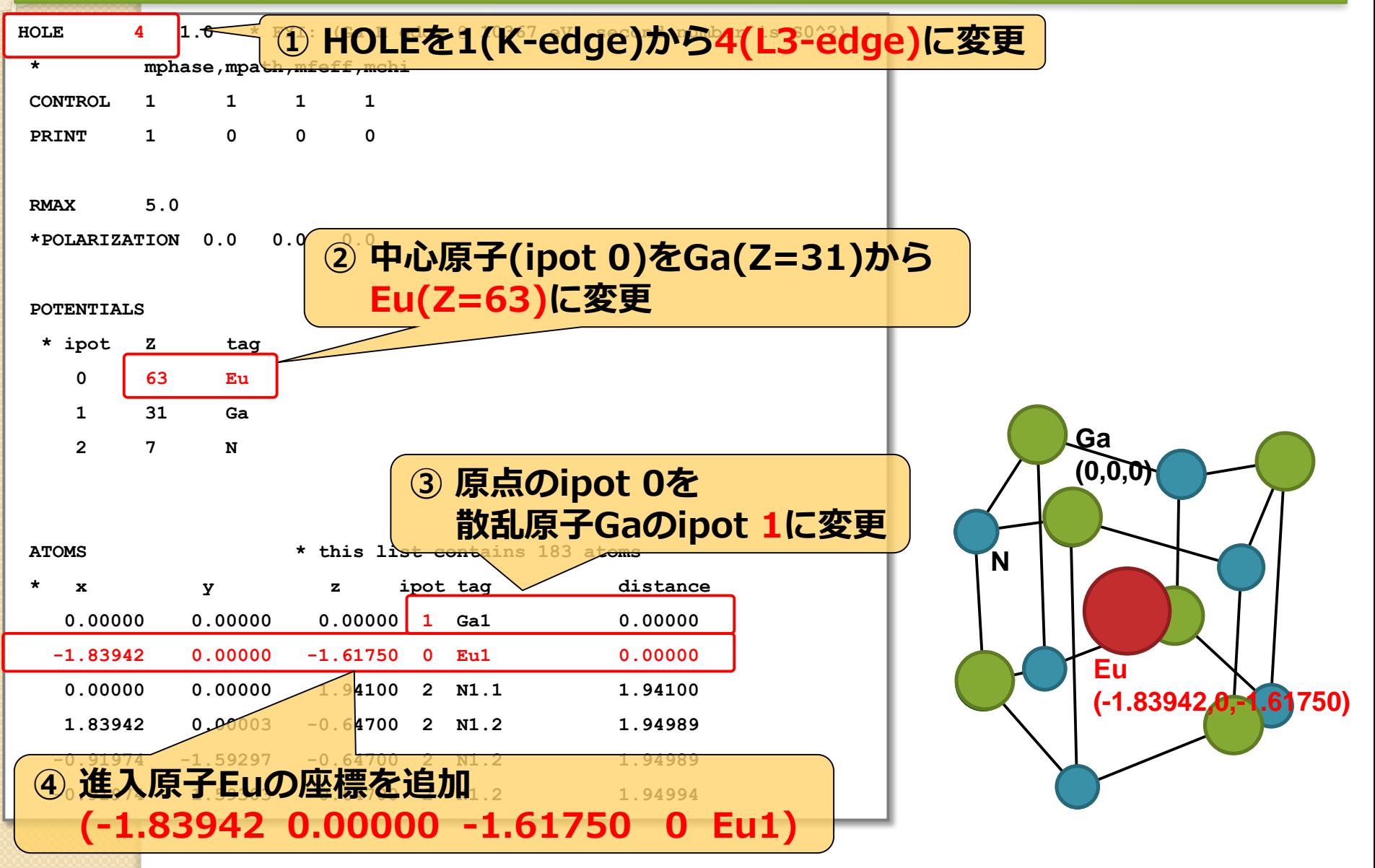

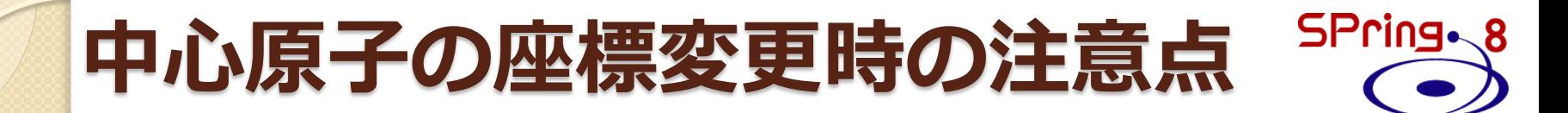

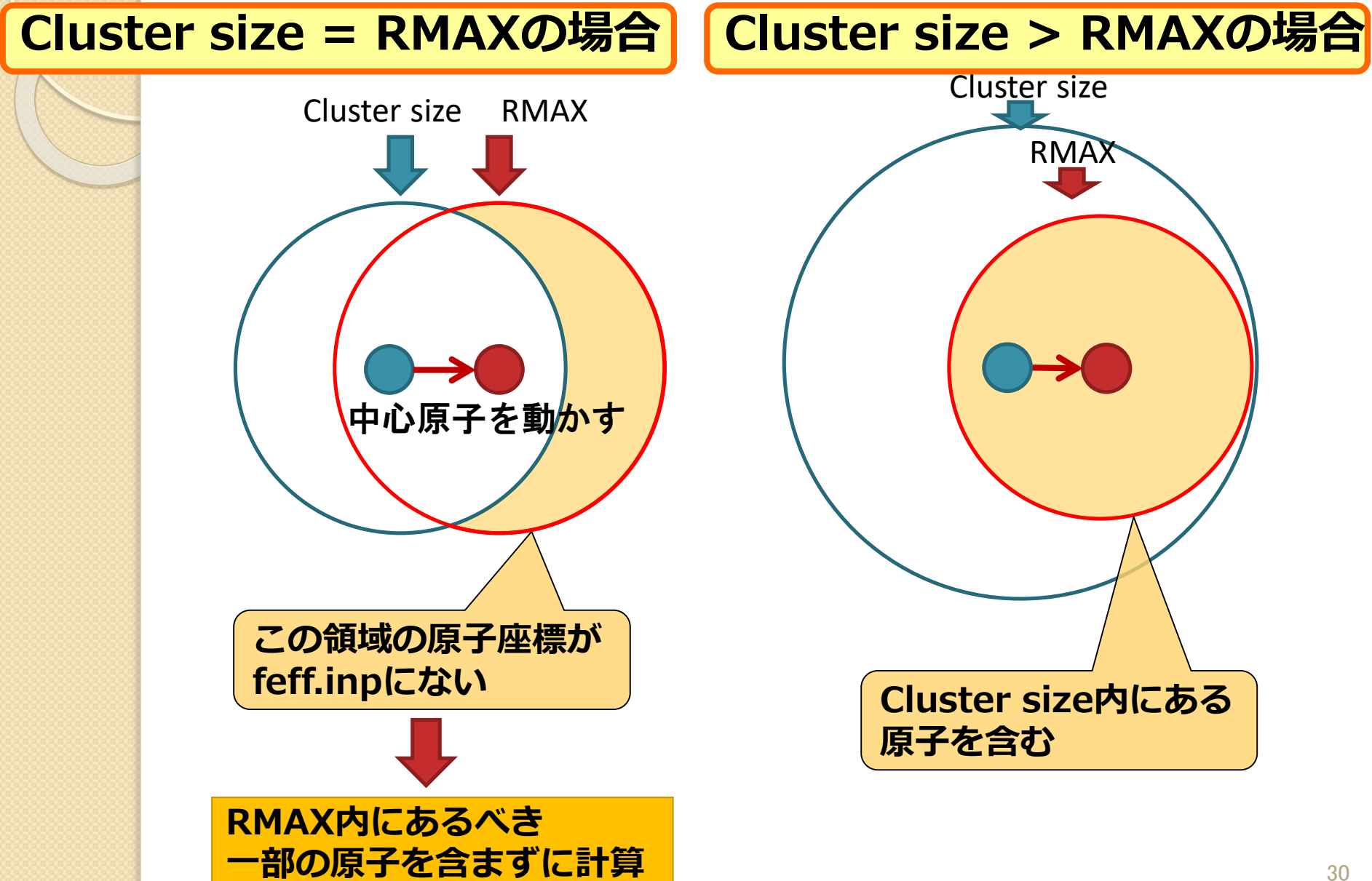

# **FEFF計算(進入型)**

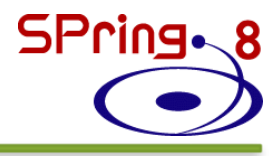

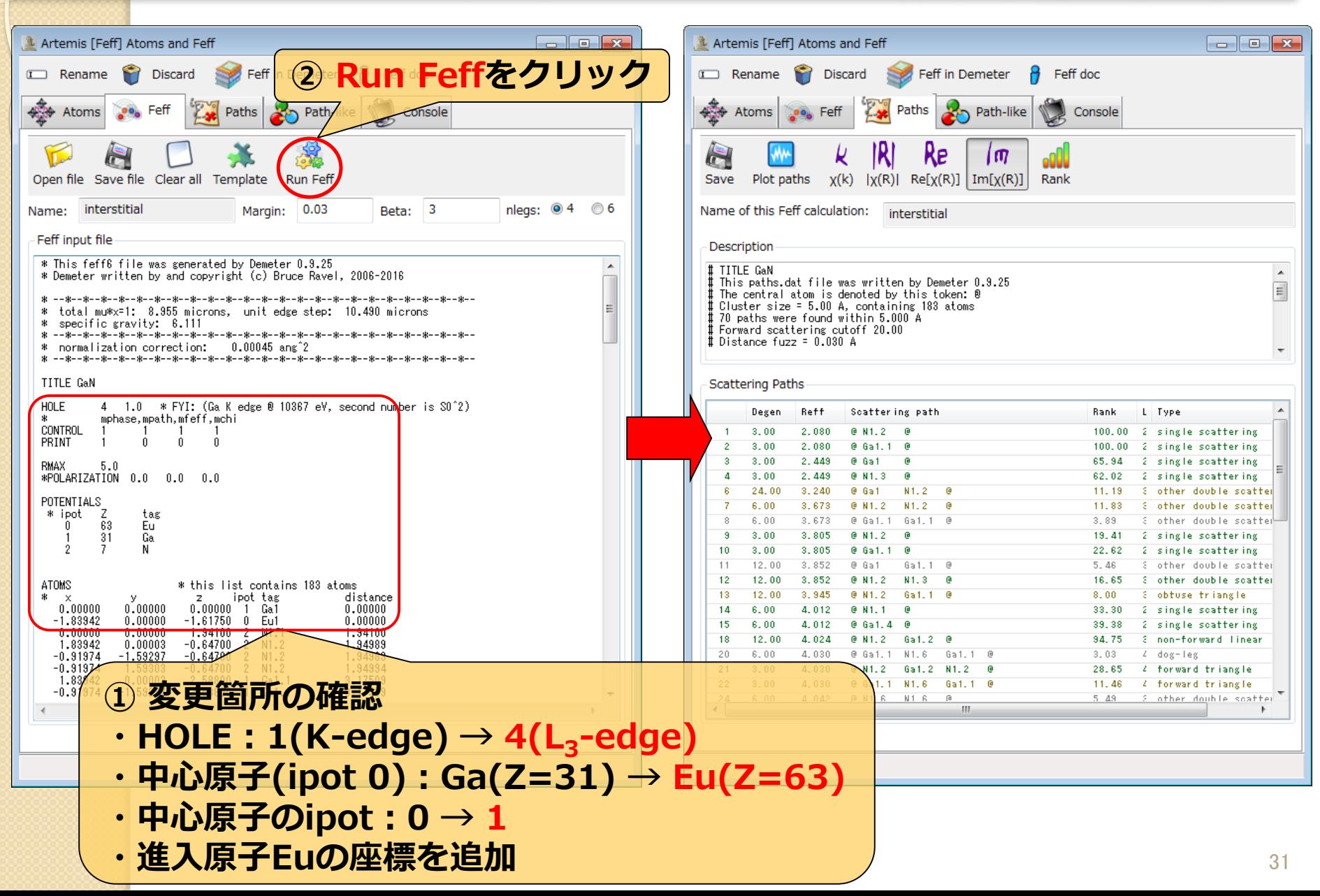

# **実験値と理論計算(進入型)の比較**

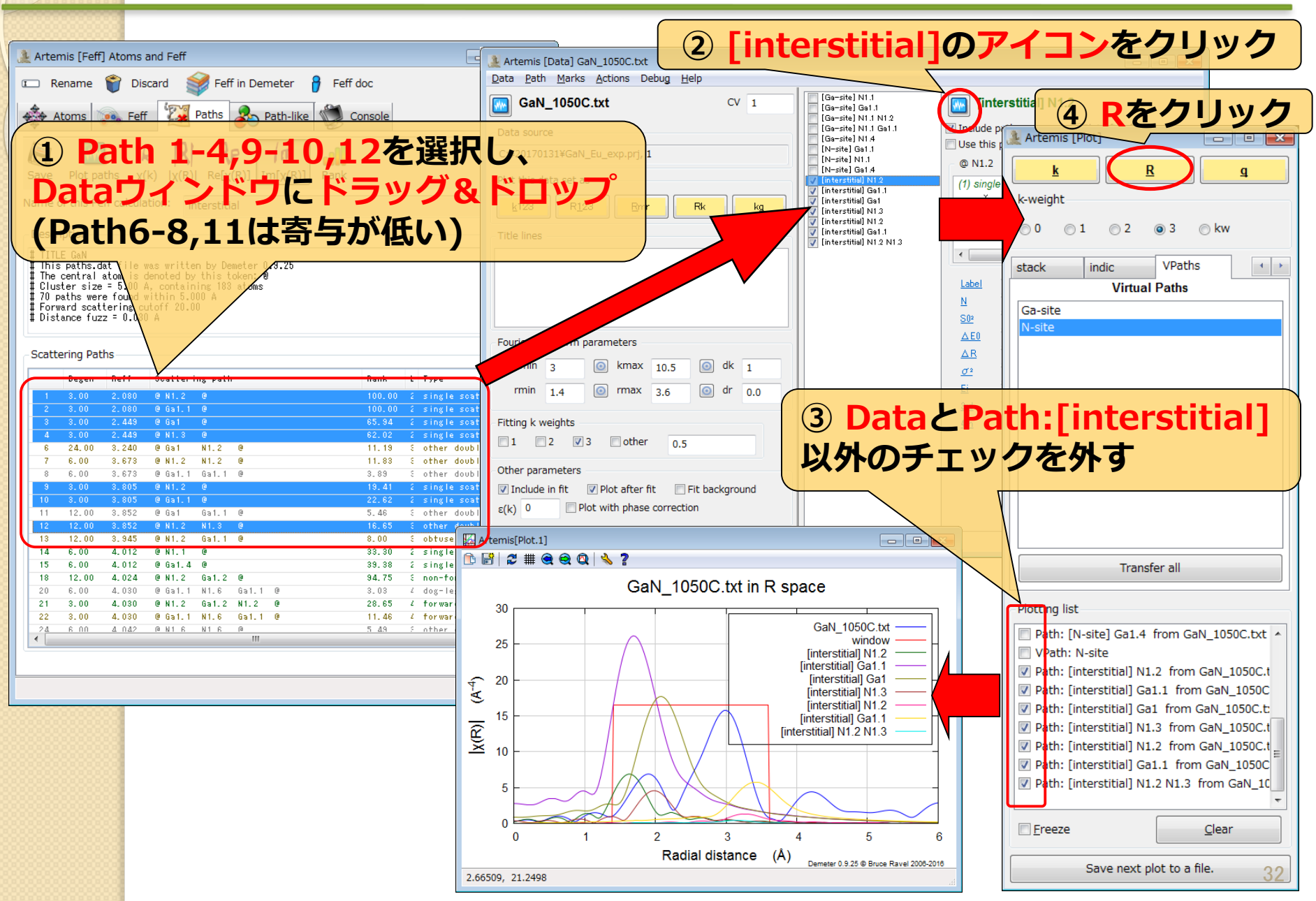

## **Pathの足し合わせ(進入型)**

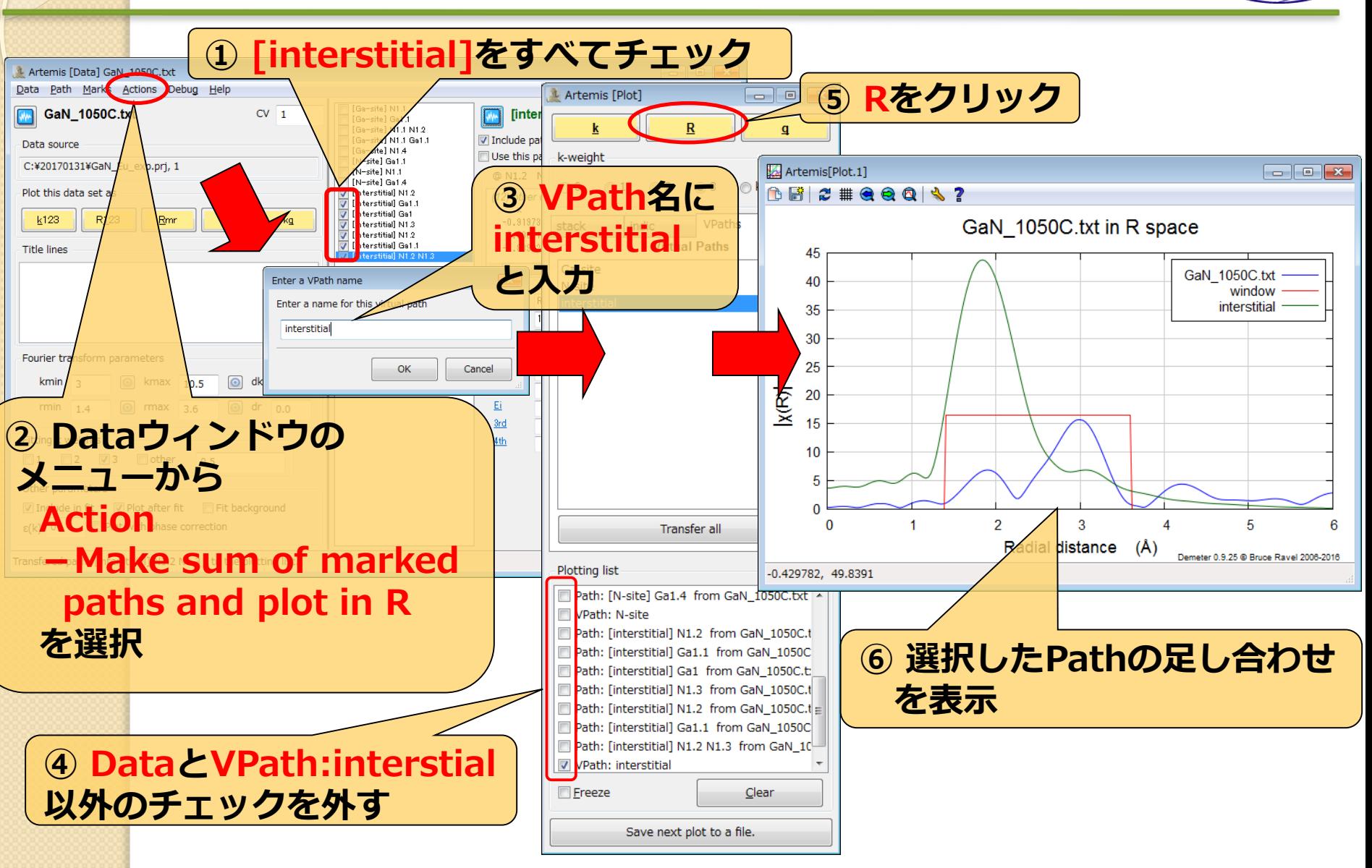

 $SPring \sim 8$ 

#### 各モデルの理論計算結果の比較  $SPring \sim 8$

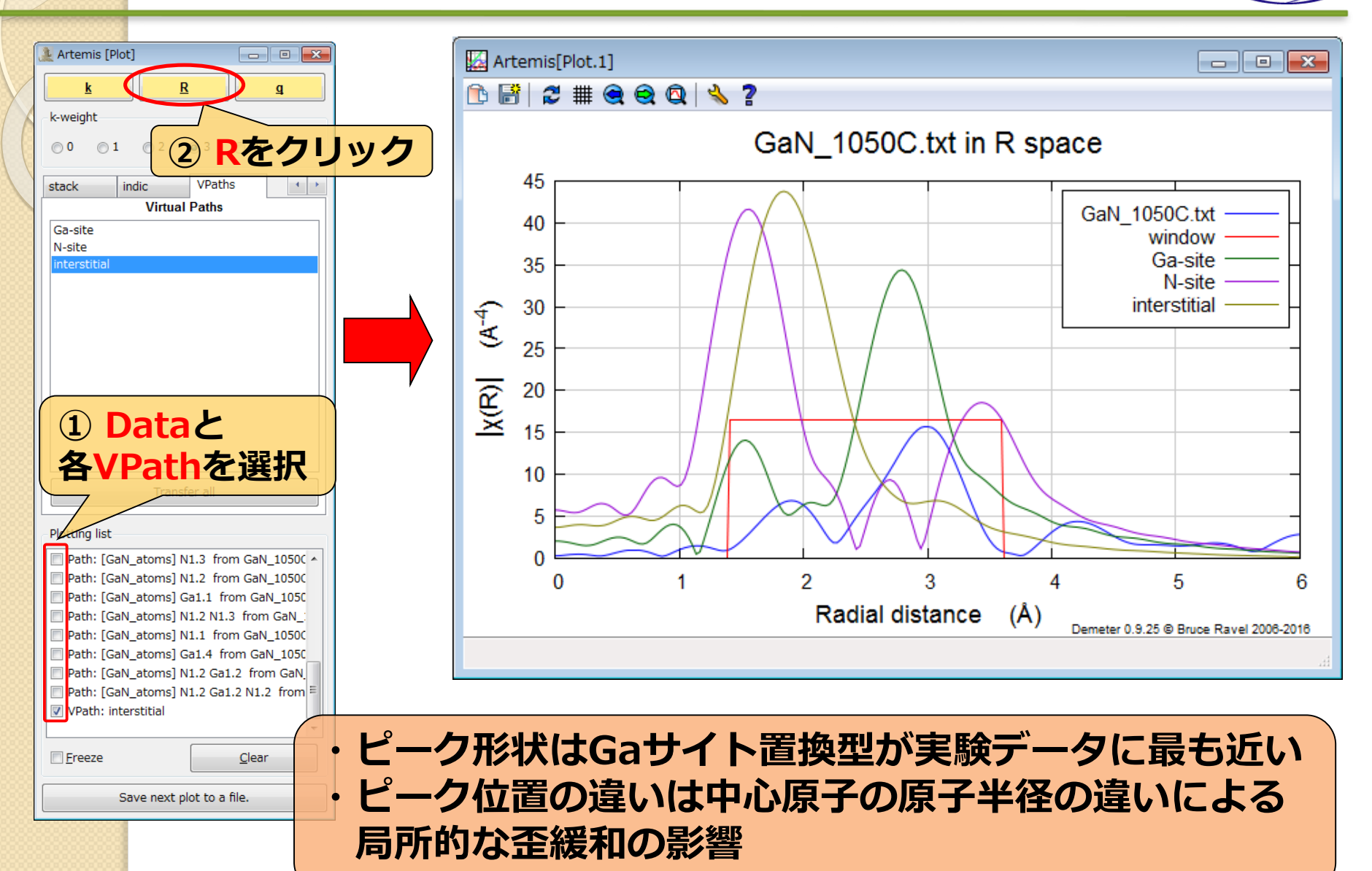

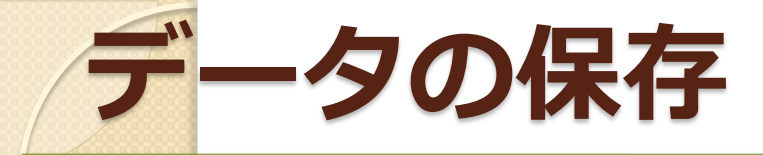

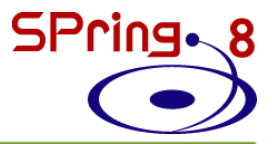

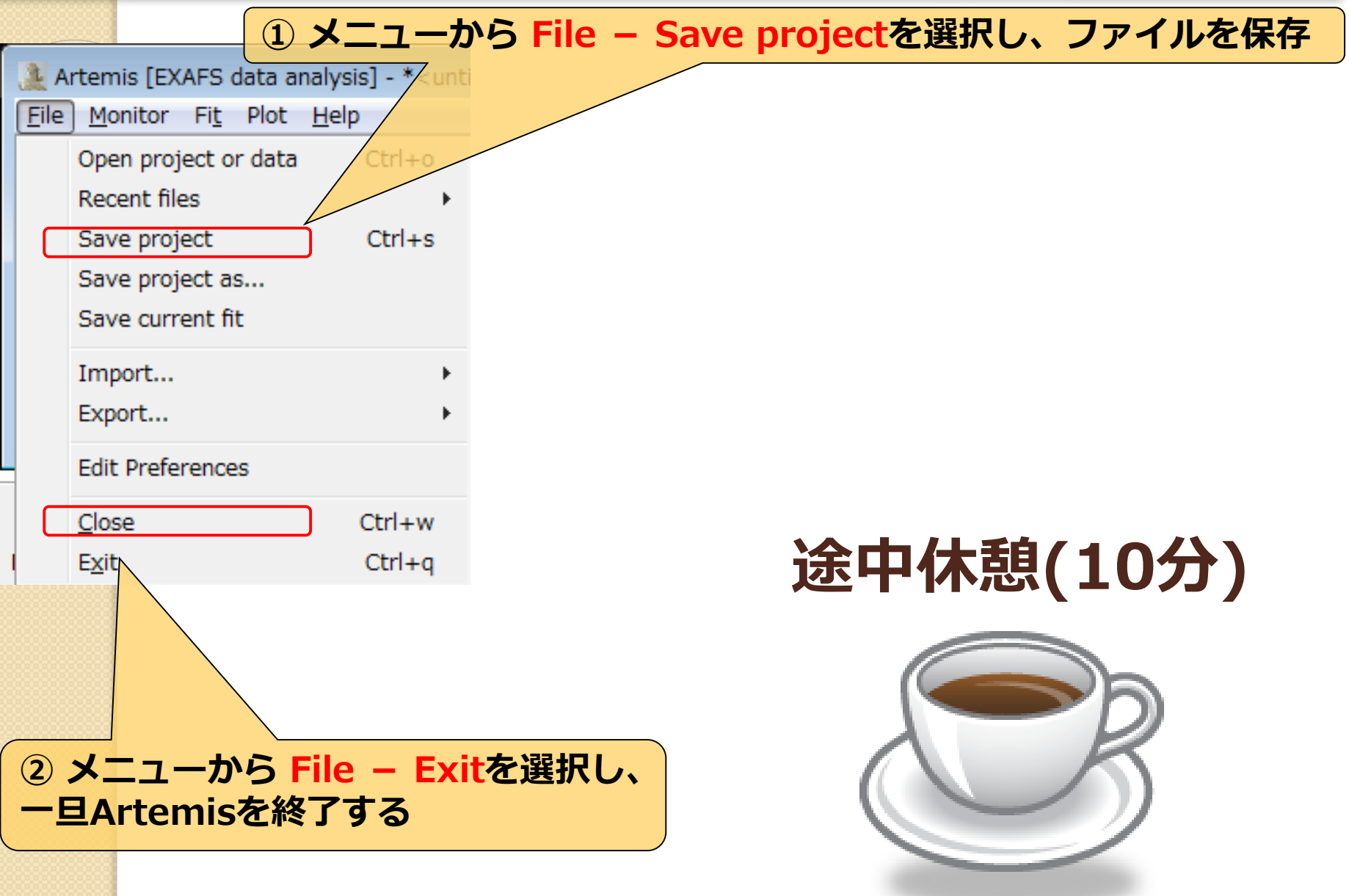

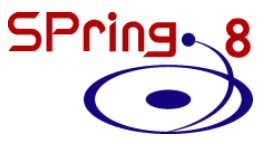

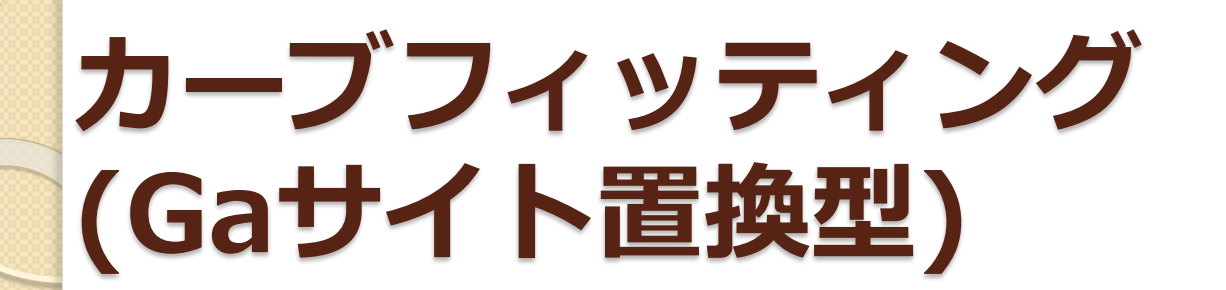

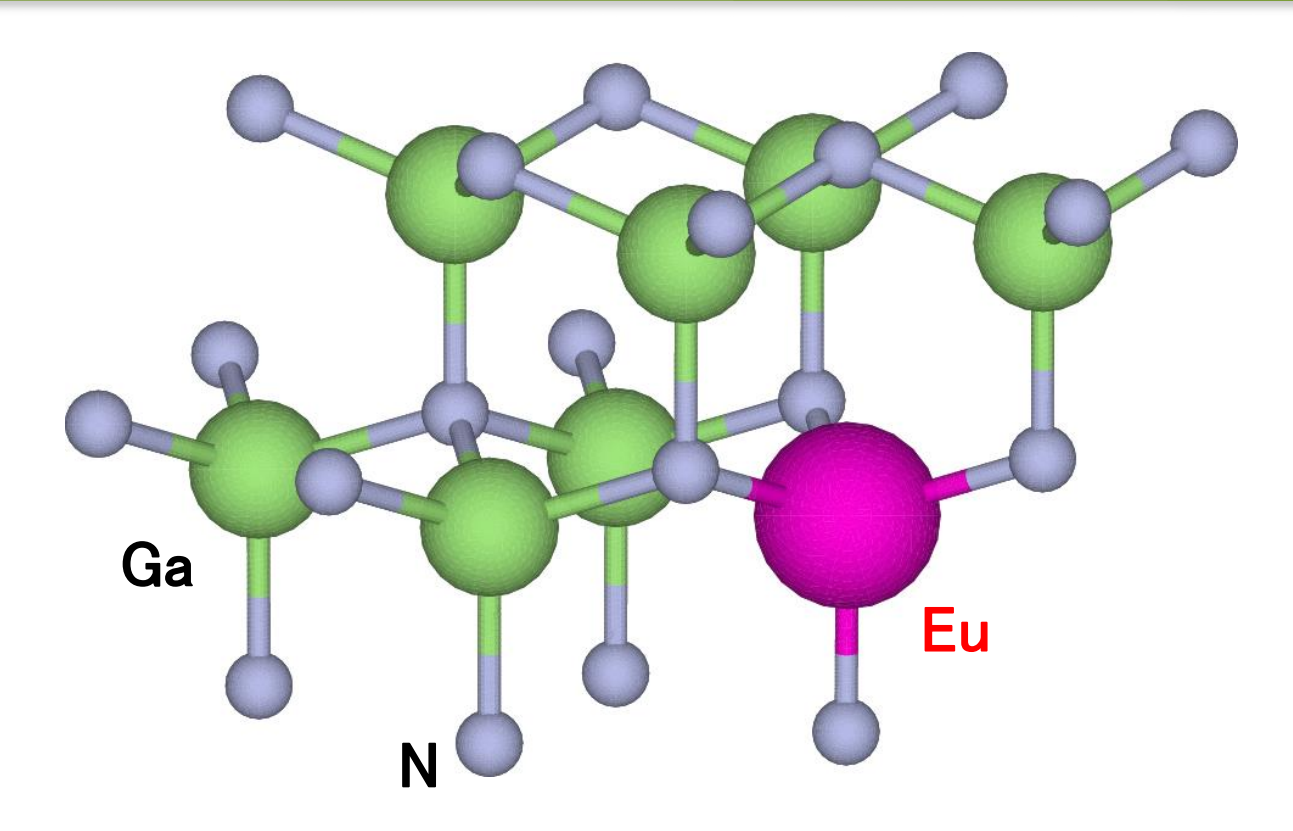
## **実験データの読み込み**

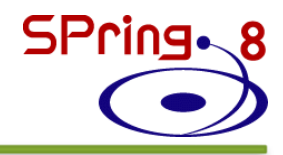

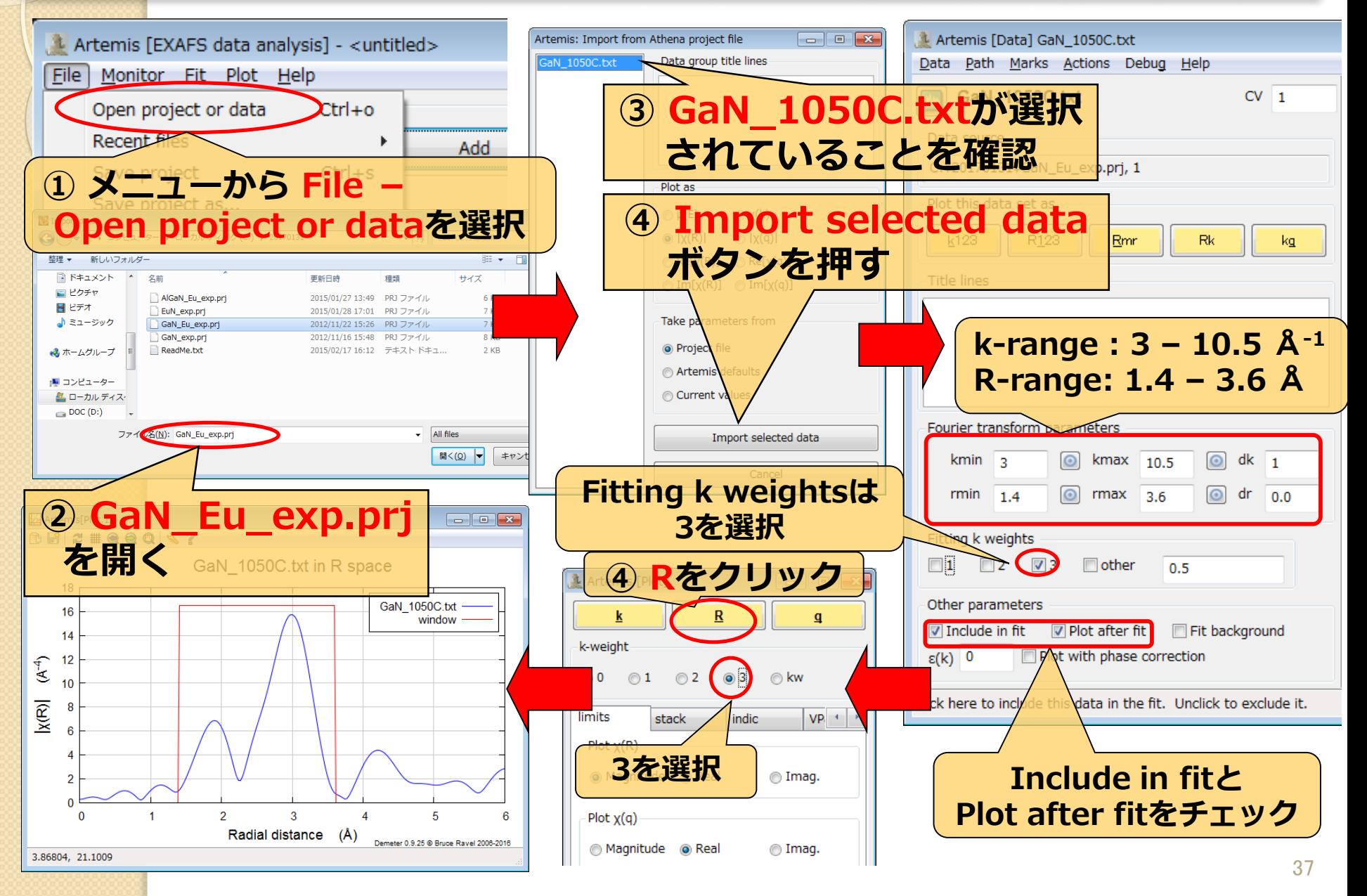

# **feff.inpの作成(Gaサイト置換型)**

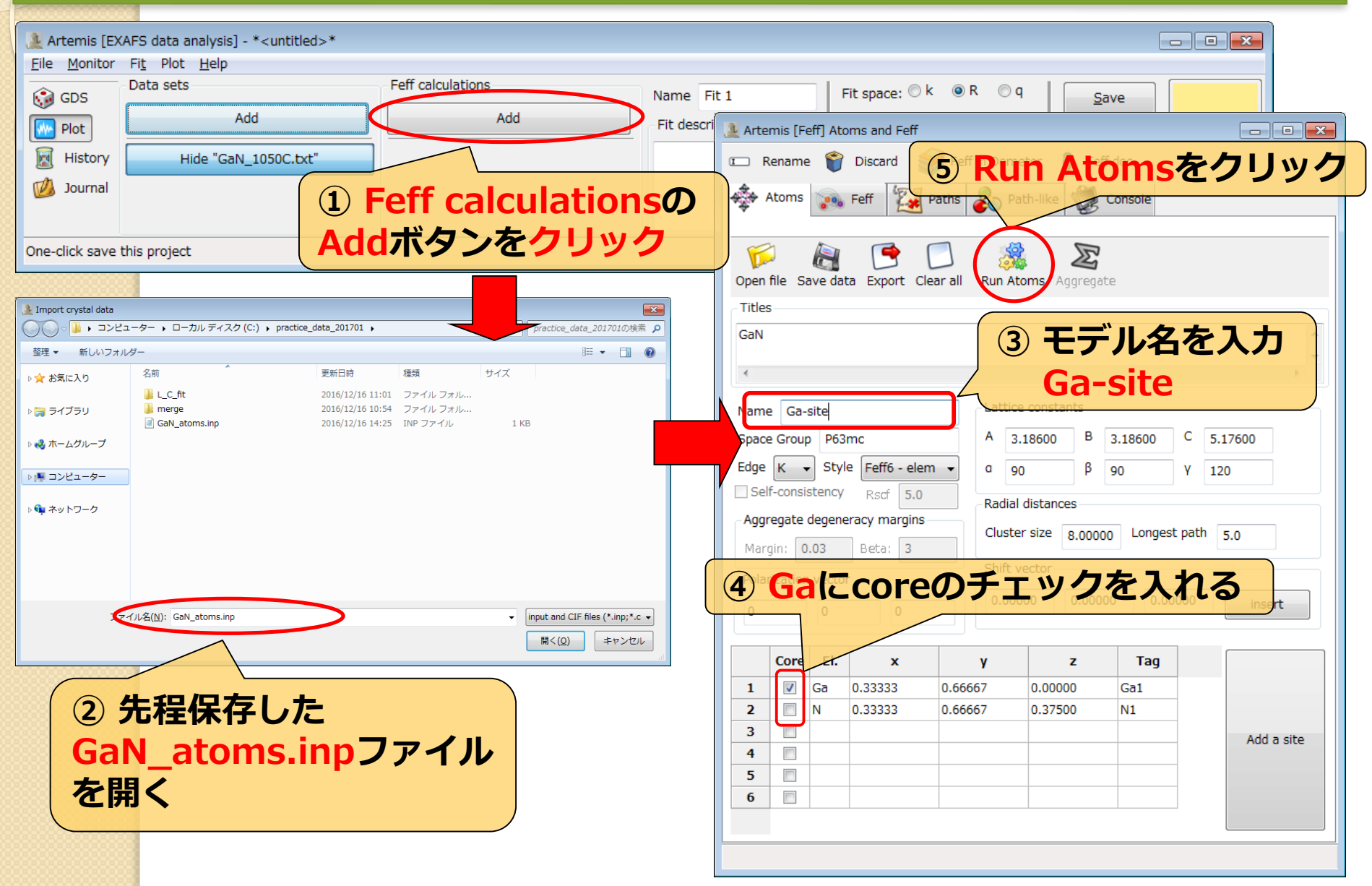

# **feff.inpの編集(Gaサイト置換型)**

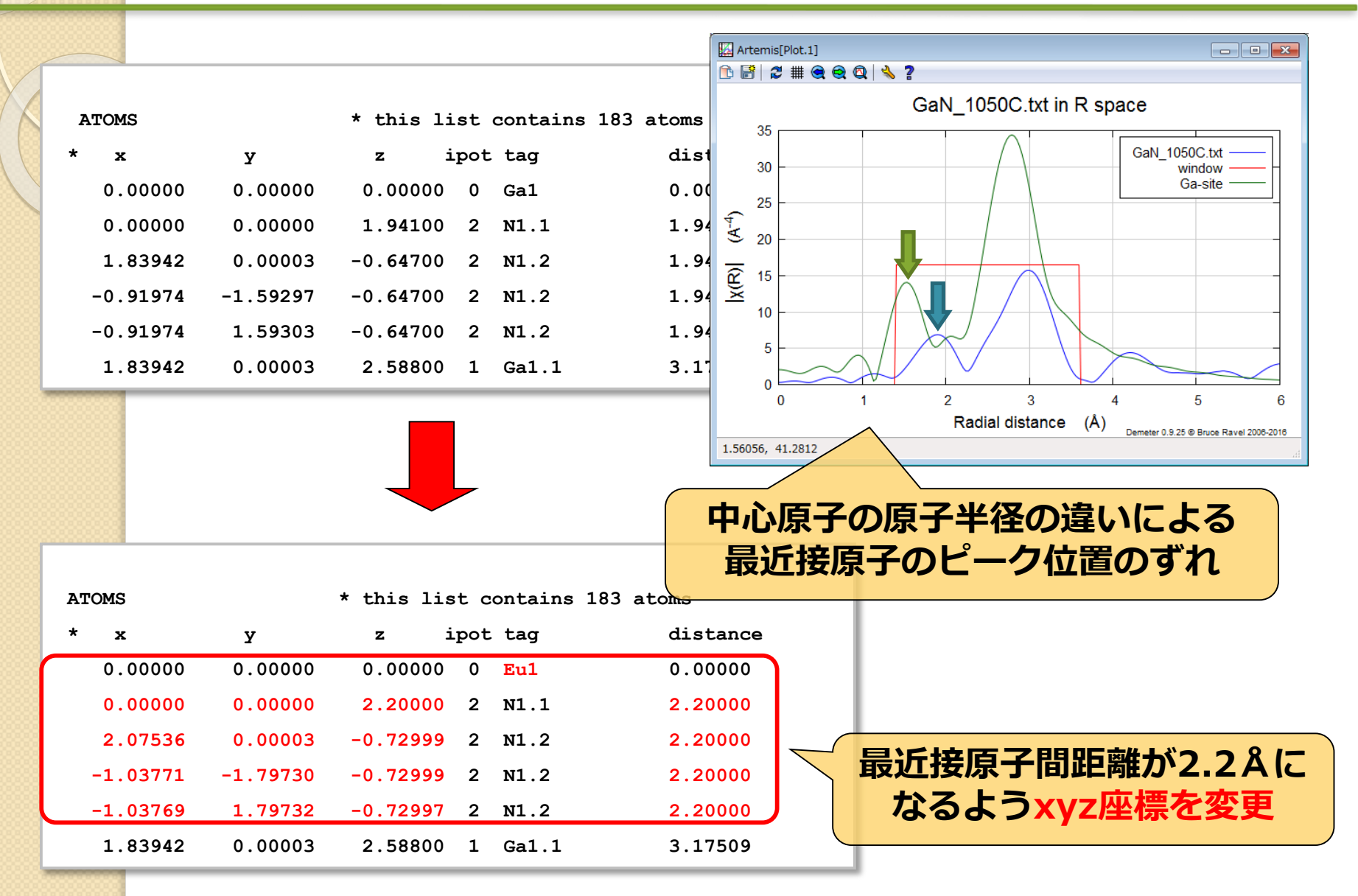

### **feff計算(Gaサイト置換型) SPring. 8**

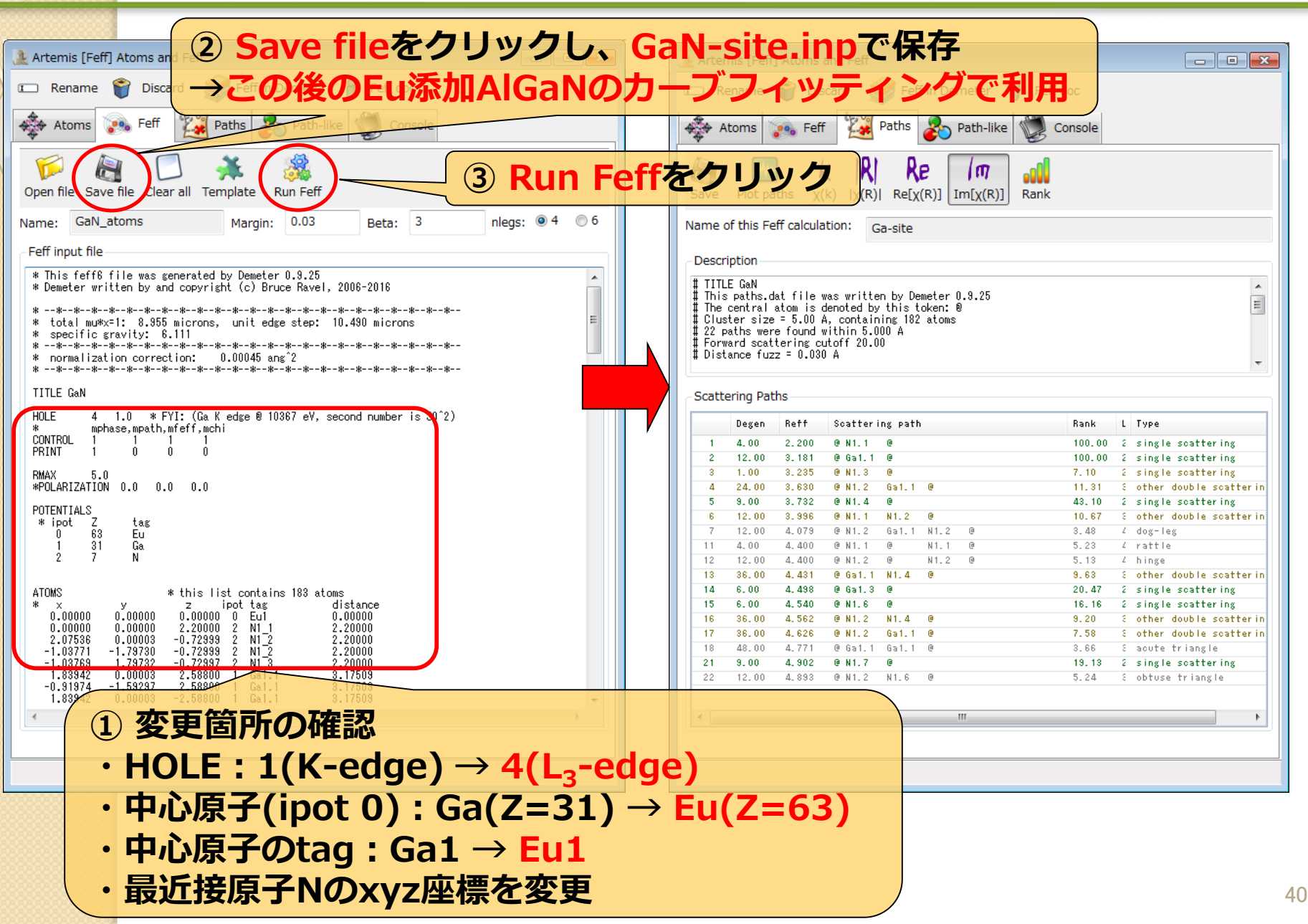

## 実験値と理論計算(Gaサイト置換型)の比較 SPring 8

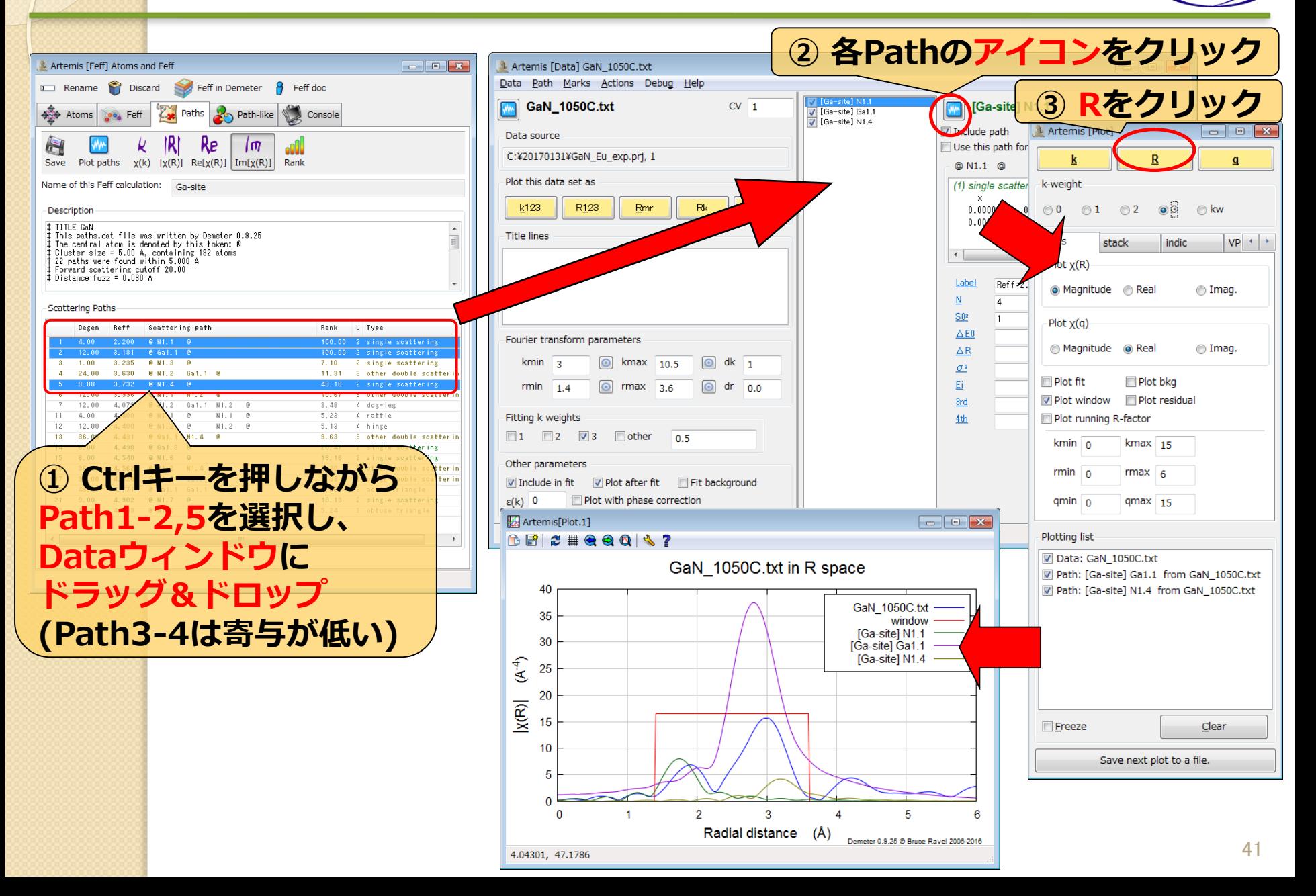

### SPring.8 **Pathの足し合わせ(Gaサイト置換型)**

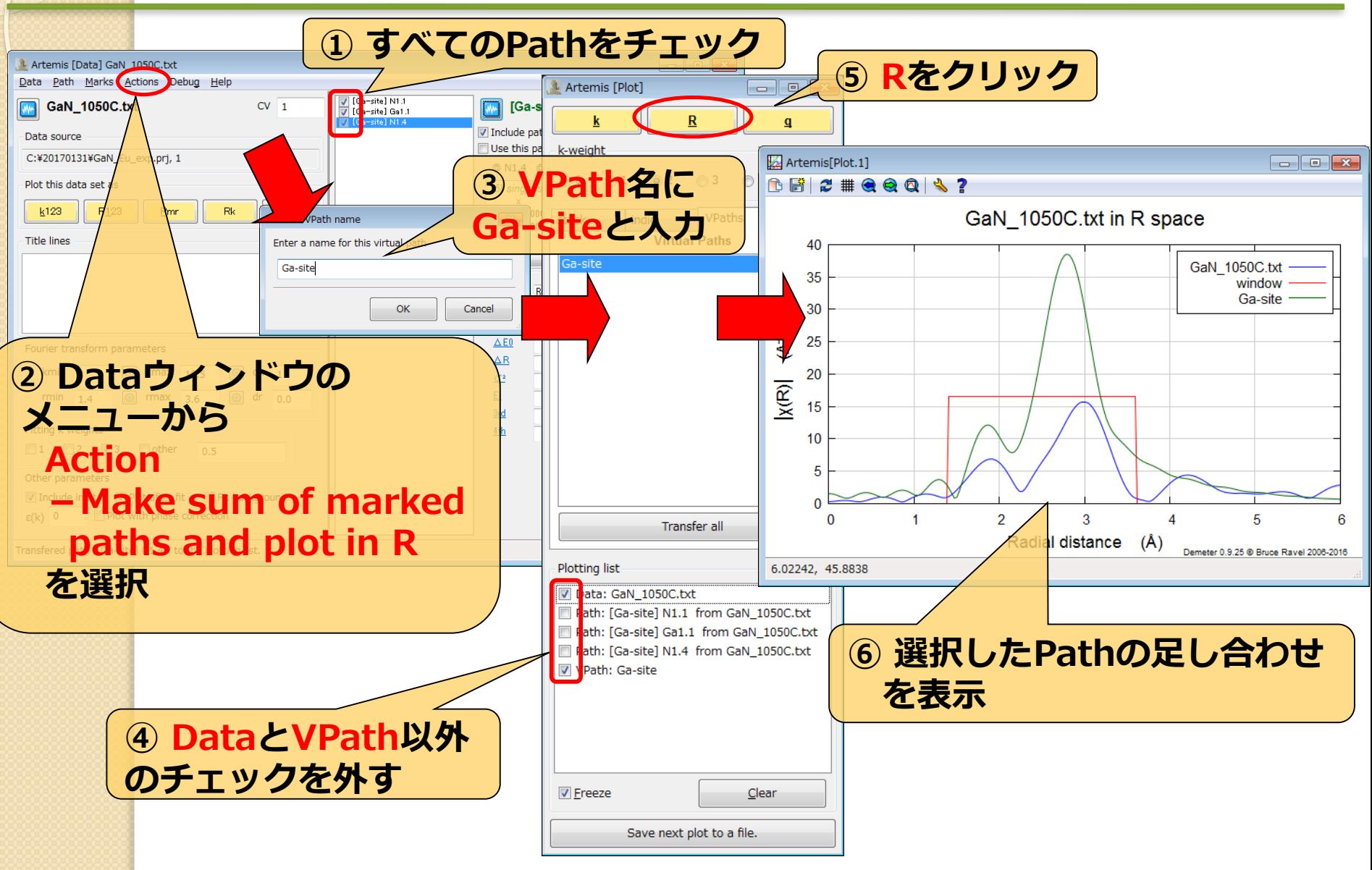

### SPring.8 **パラメータの設定(Gaサイト置換型)**

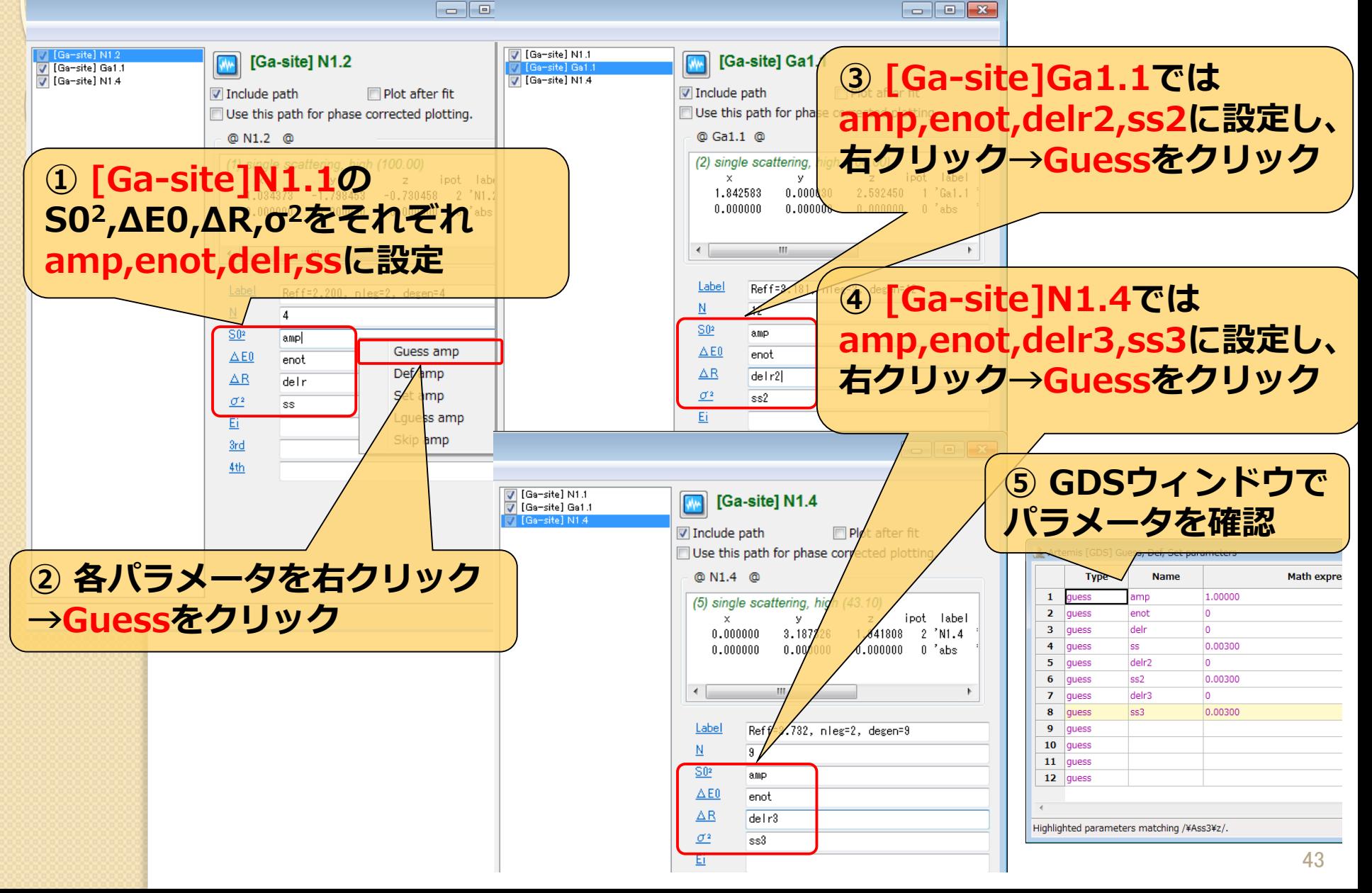

### SPring.8 **フィッティング結果(Gaサイト置換型)**

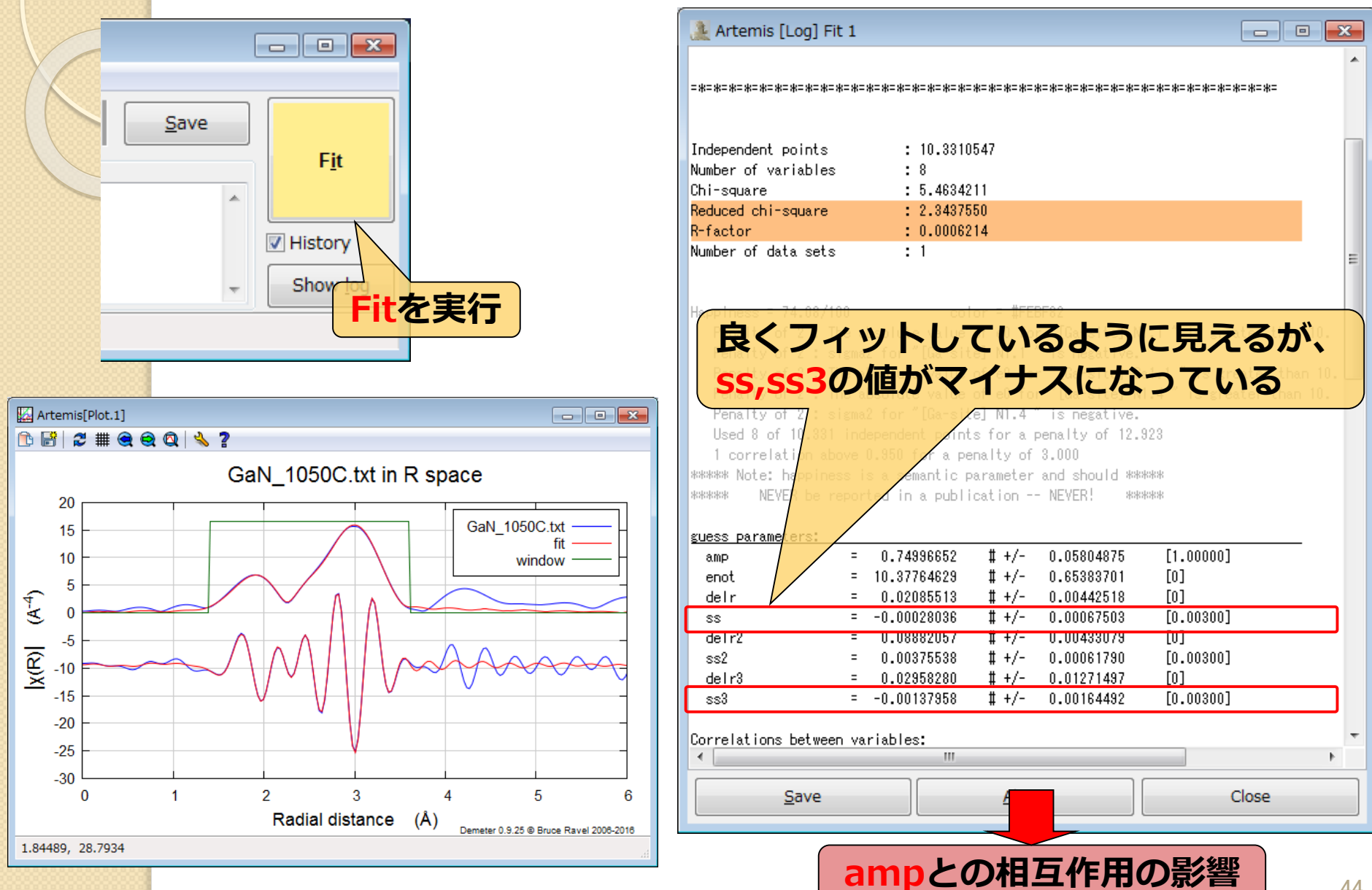

## **標準試料からampを求める**

### **FEFFによる計算から得られるamp(S<sup>0</sup> <sup>2</sup>) = 0.70 ~ 1.05**

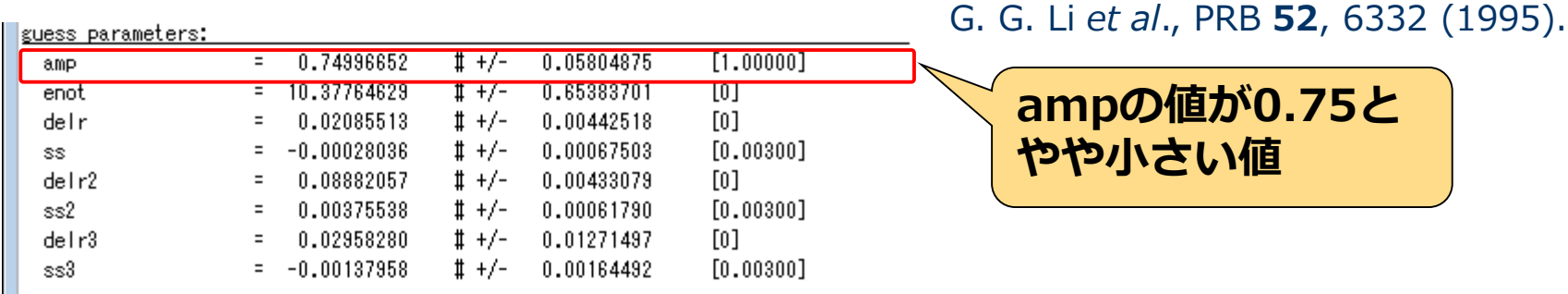

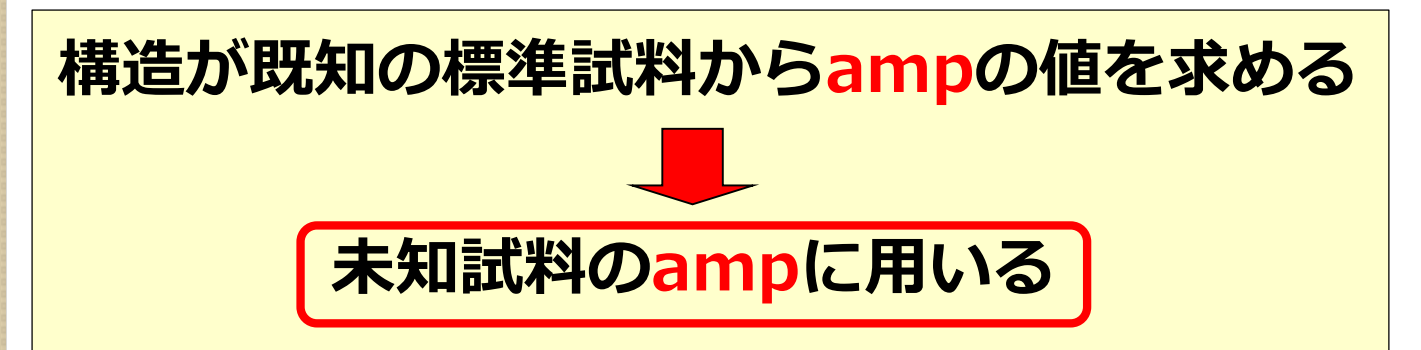

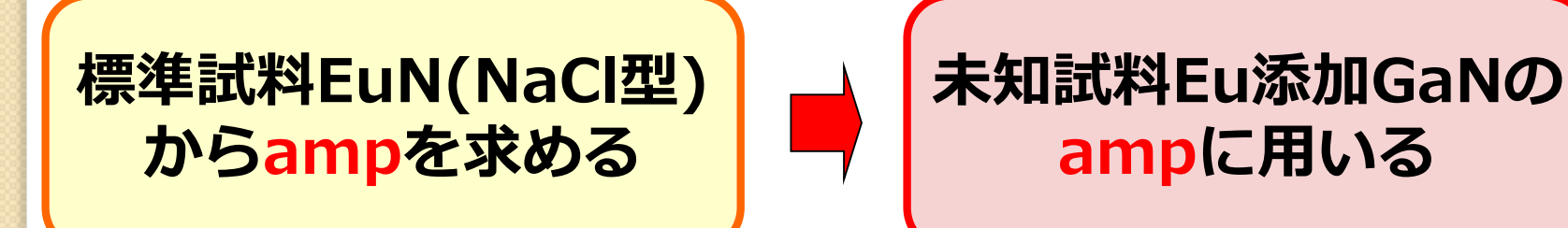

 $SPring \sim 8$ 

## 実験データの読み込み(EuN)<sup>SPring</sup>、8

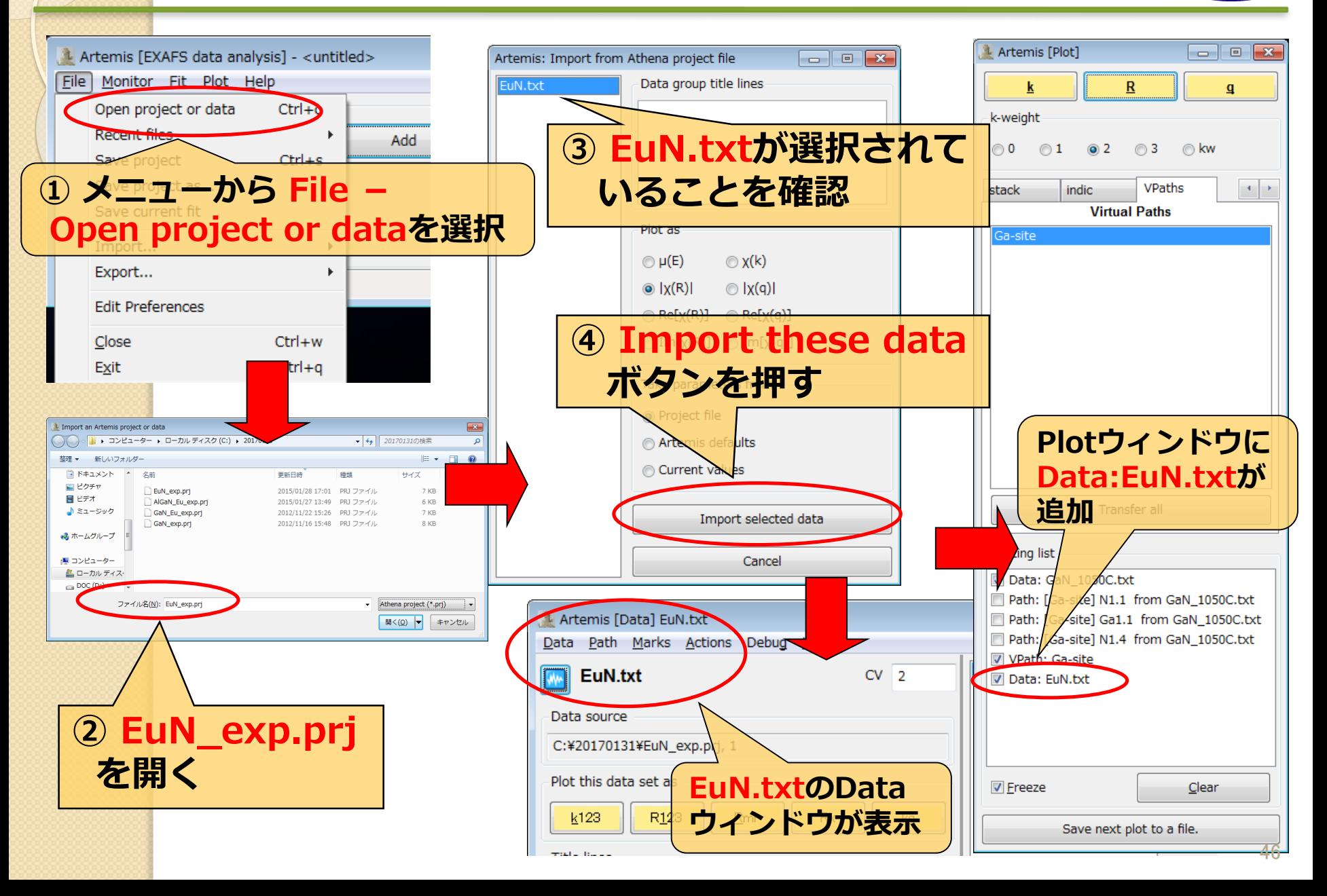

# **実験データの確認(EuN)**

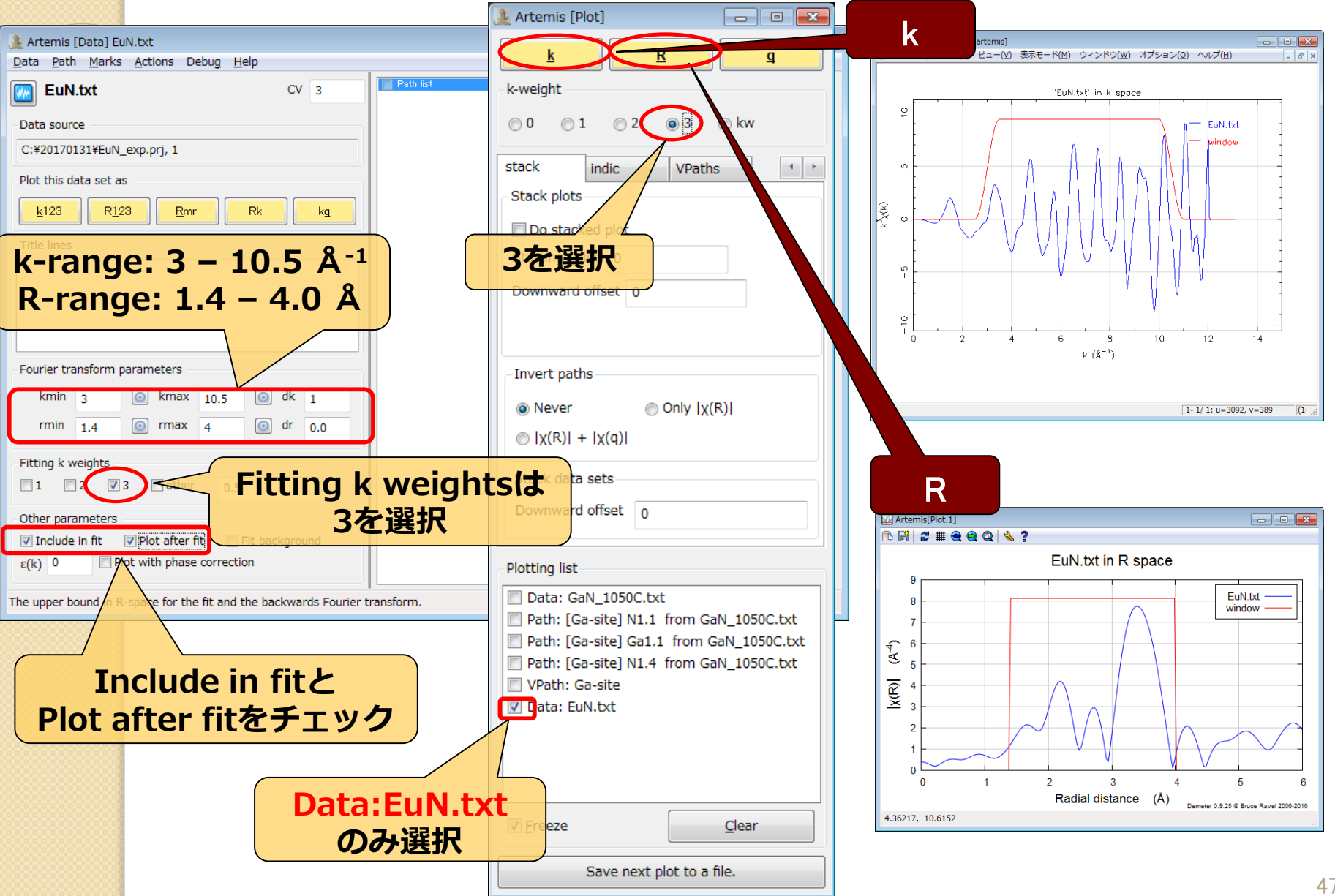

 $SPring \sim 8$ 

### **FEFFによる理論計算(EuN)**  $SPring \sim 8$

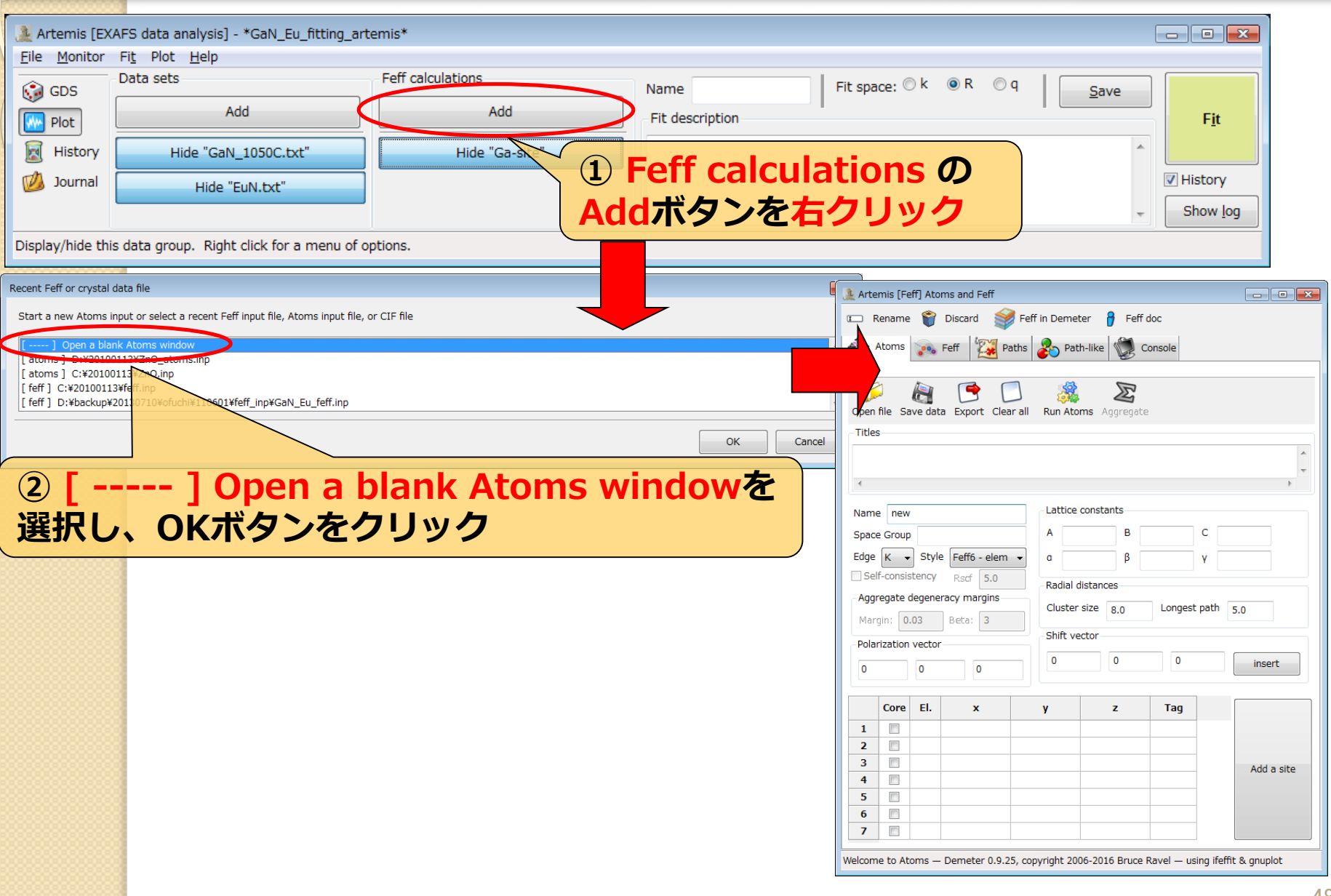

# **結晶学データの入力(EuN)**

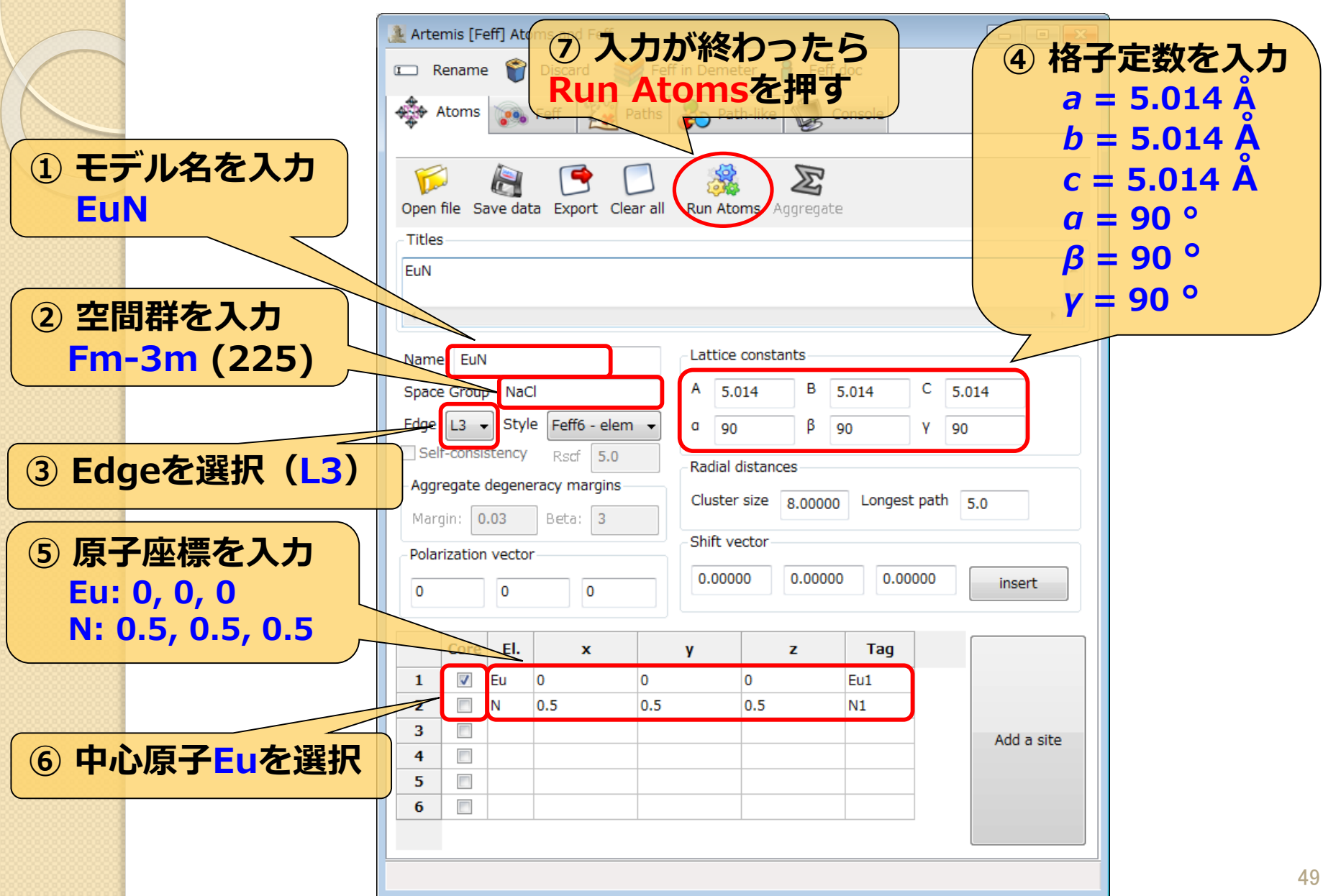

SPring.8

# **Pathの選別(EuN)**

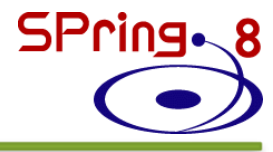

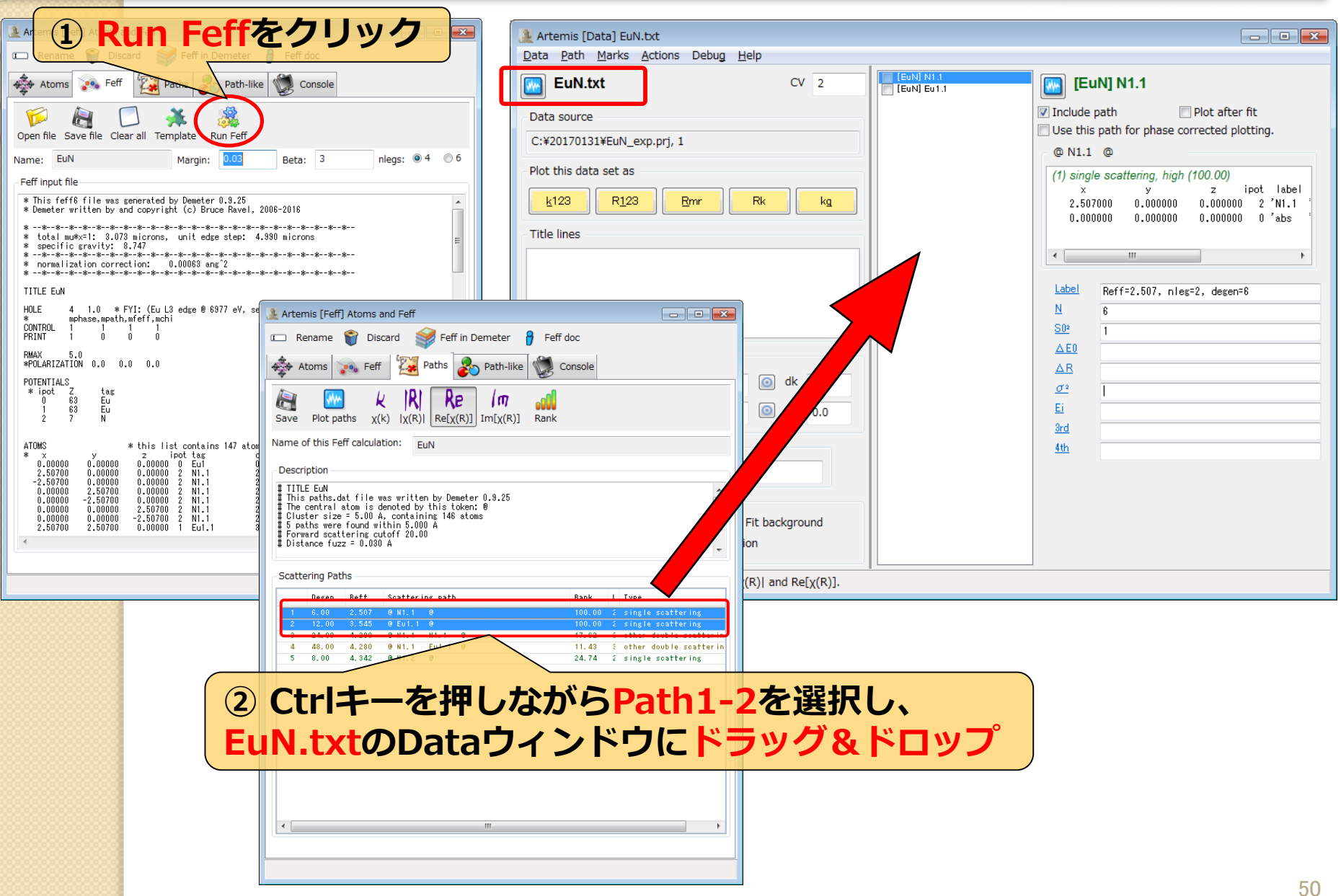

# **パラメータの設定(EuN)**

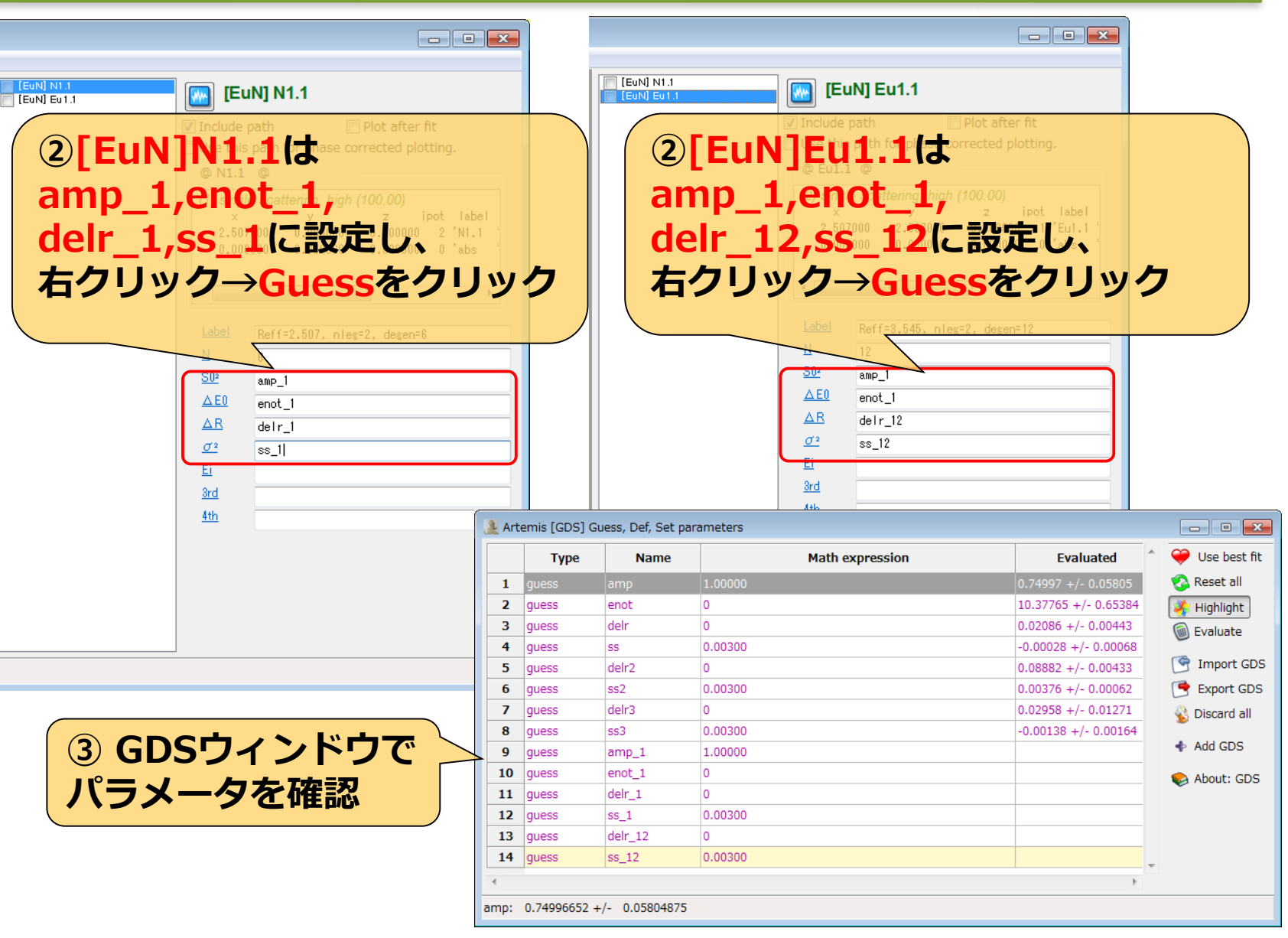

SPring.8

# **パラメータの設定(EuN)**

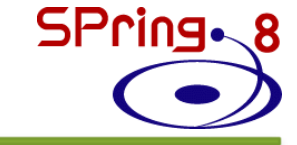

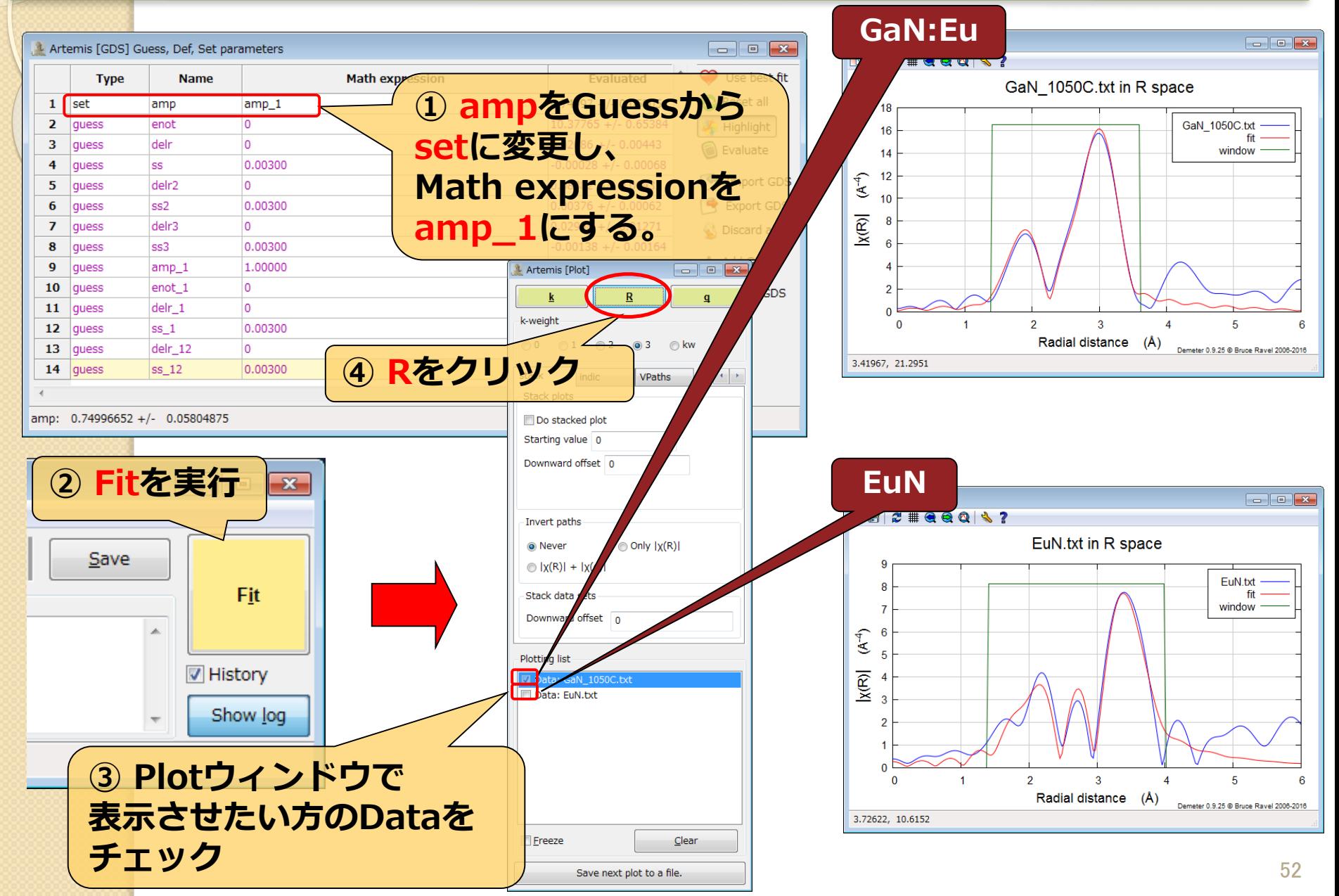

# **フィッティング結果の比較**

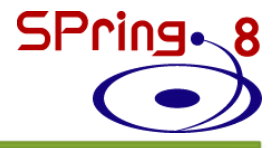

### **EuNのampを用いない場合**

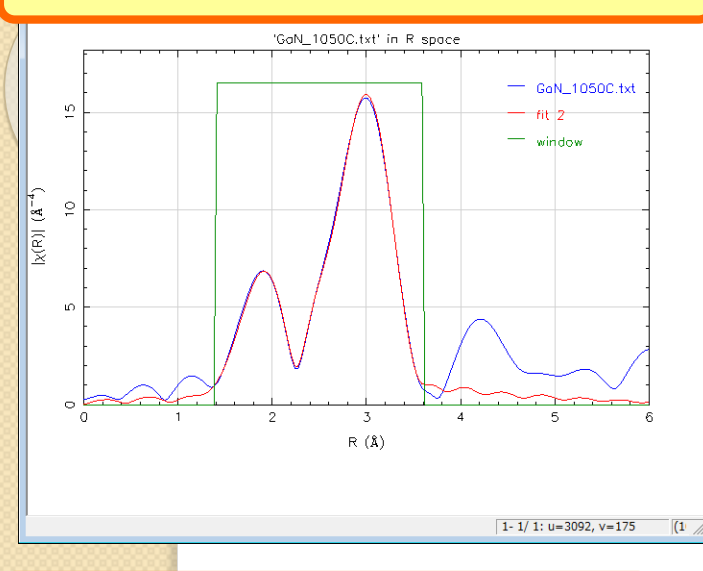

Used 8 of 10,331 independent points for a penalty of 12,923 1 correlation above 0.950 for a penalty of 3.000 888888 Note: happiness is a semantic parameter and should 888888 NEVER be reported in a publication -- NEVER! **水水水水** \$58,5838

#### guess parameters:

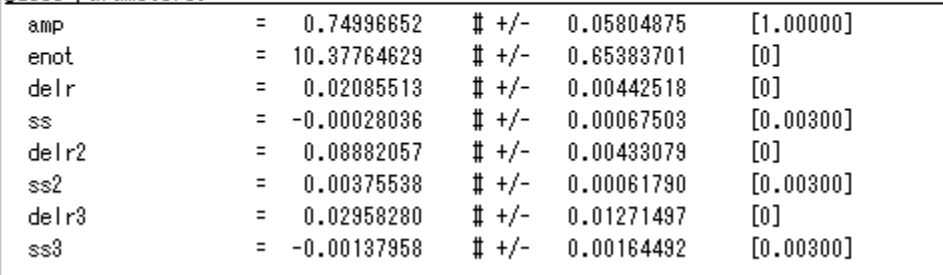

Correlations between variables:

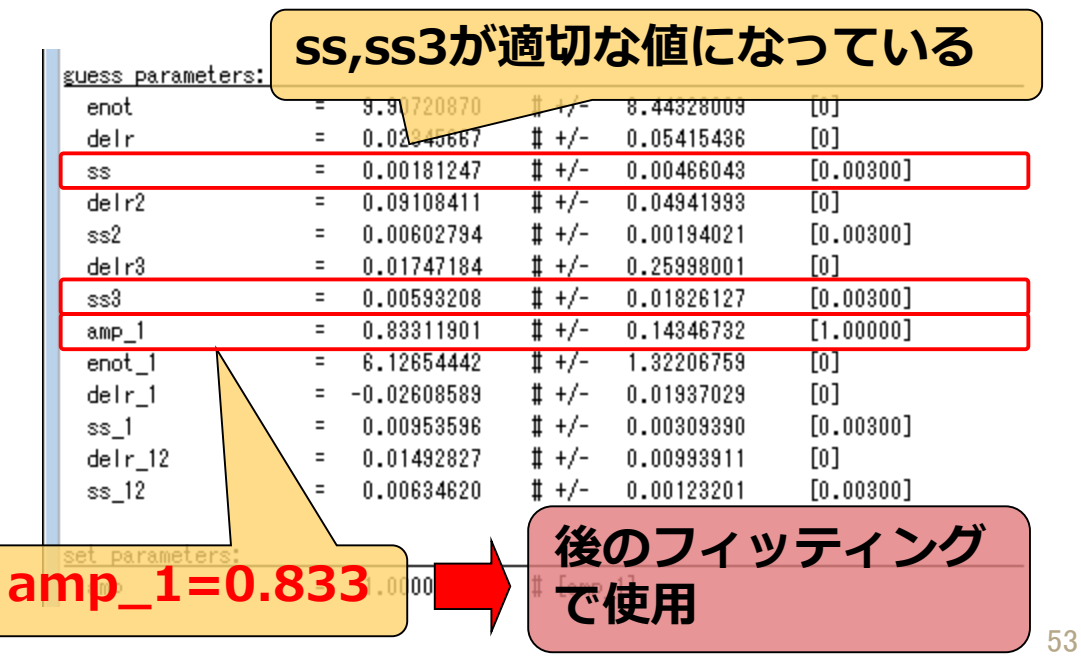

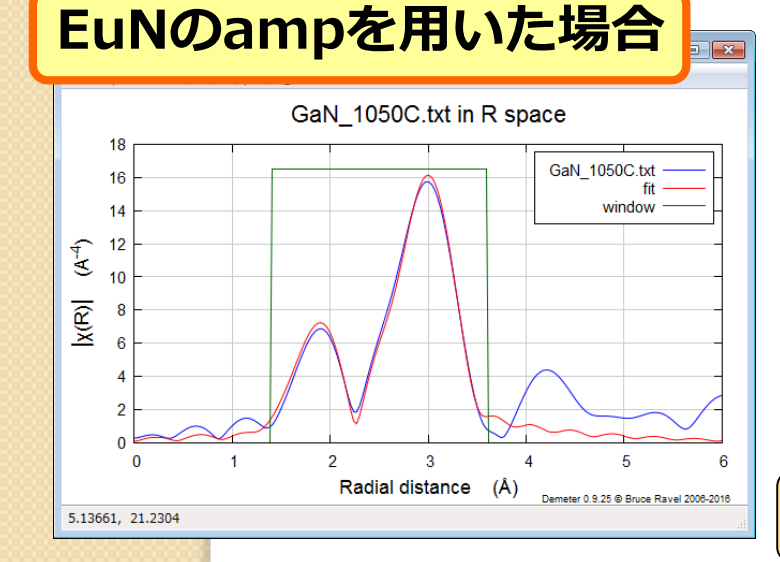

## **データの保存(Gaサイト置換型) メニューから File - Save project as…を選択**

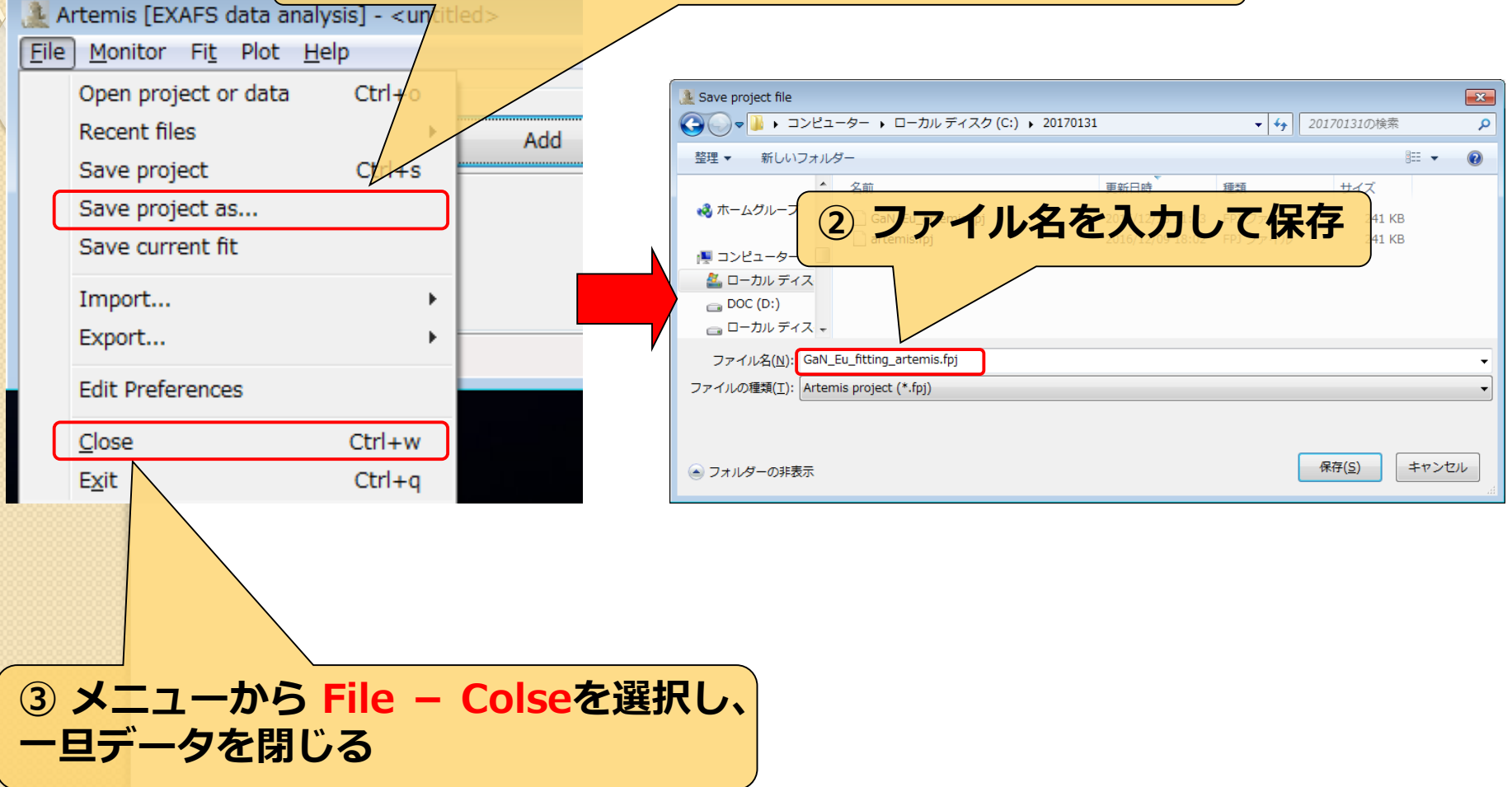

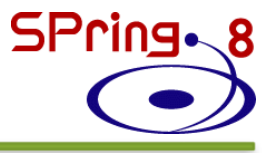

## **1. はじめに 2. Eu添加GaNについて 3. Artemisを使用した解析 ・構造モデルの作成 ・理論計算結果の比較 ・カーブフィッティング 4. Eu添加AlGaNについて 5. Artemisを使用した解析 ・構造モデルの作成 ・理論計算結果の比較 ・カーブフィッティング**

## **Eu添加AlGaN**

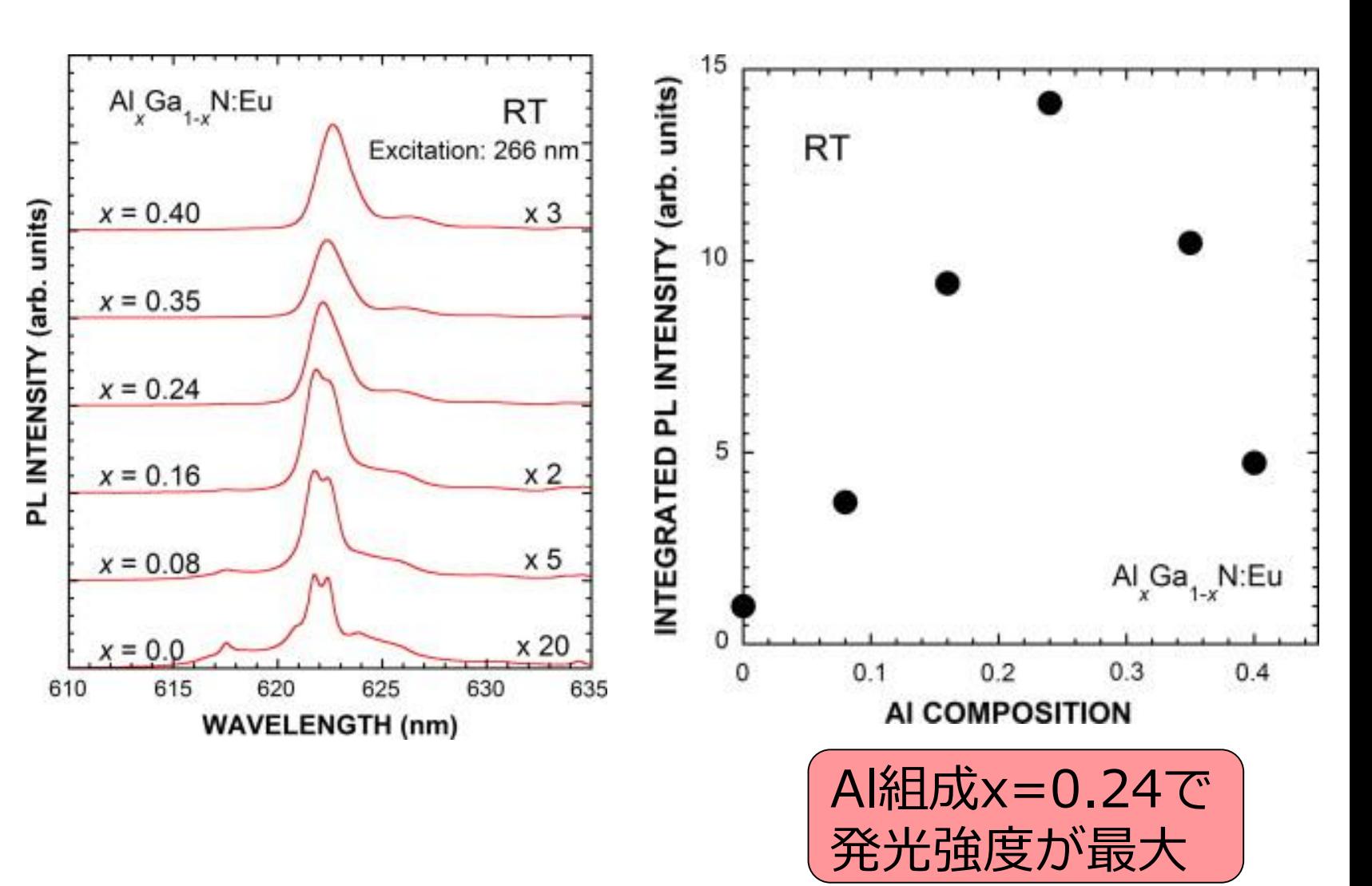

A. Koizumi *et al*., Opt. Mat. **41**, 75 (2015).

SPring.8

## **Eu添加AlGaN**

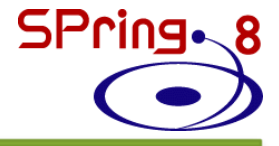

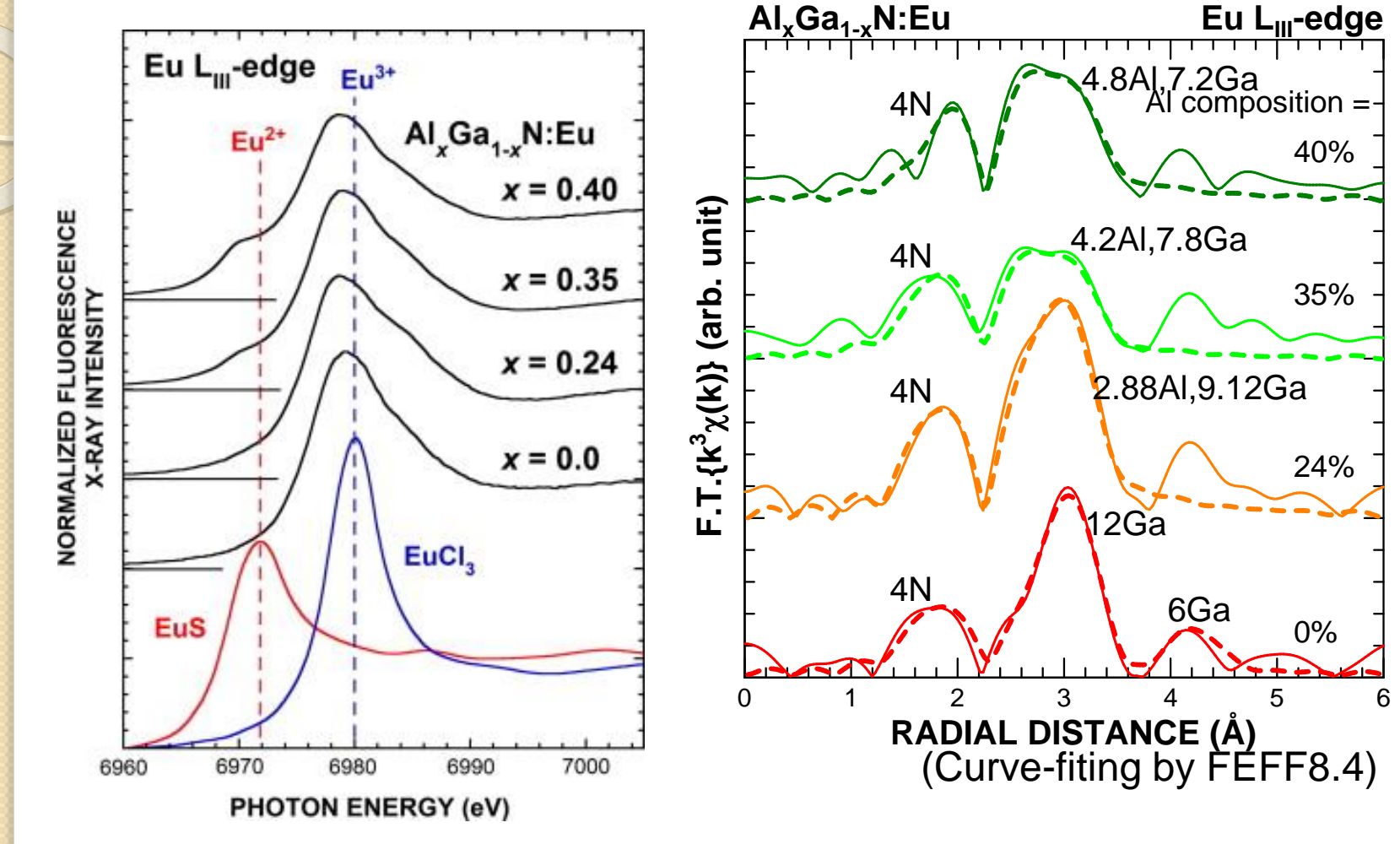

A. Koizumi *et al*., Opt. Mat. **41**, 75 (2015).

H. Ofuchi *et al*., E-MRS2011, **VII1** (2011).

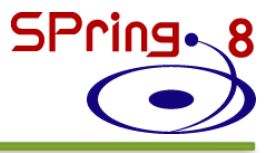

## **1. はじめに 2. Eu添加GaNについて 3. Artemisを使用した解析 ・構造モデルの作成 ・理論計算結果の比較 ・カーブフィッティング 4. Eu添加AlGaNについて 5. Artemisを使用した解析 ・構造モデルの作成 ・理論計算結果の比較 ・カーブフィッティング**

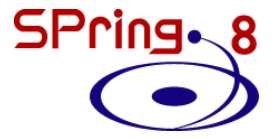

## **Ⅲ族サイト置換型モデルの作成**

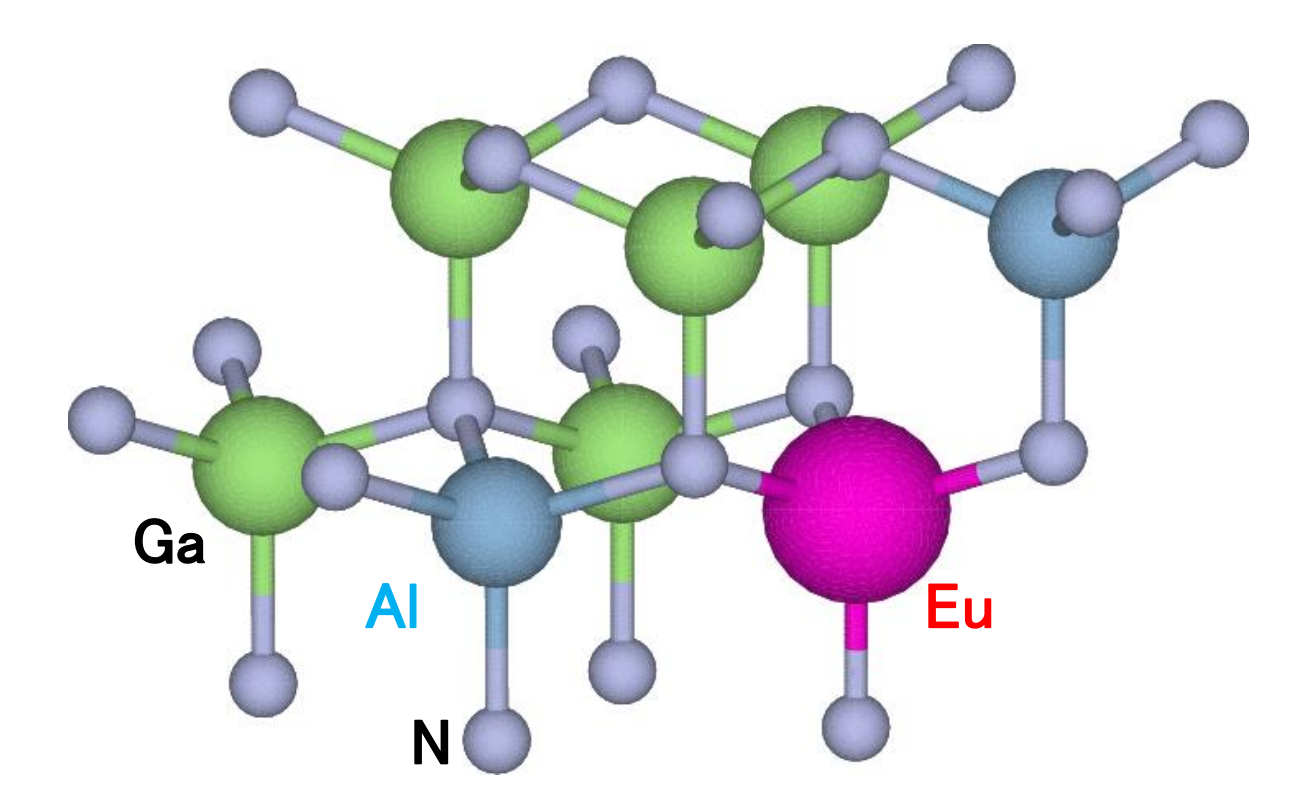

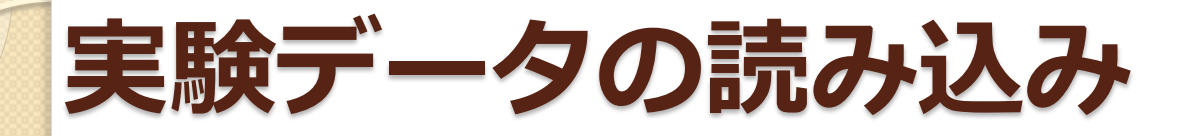

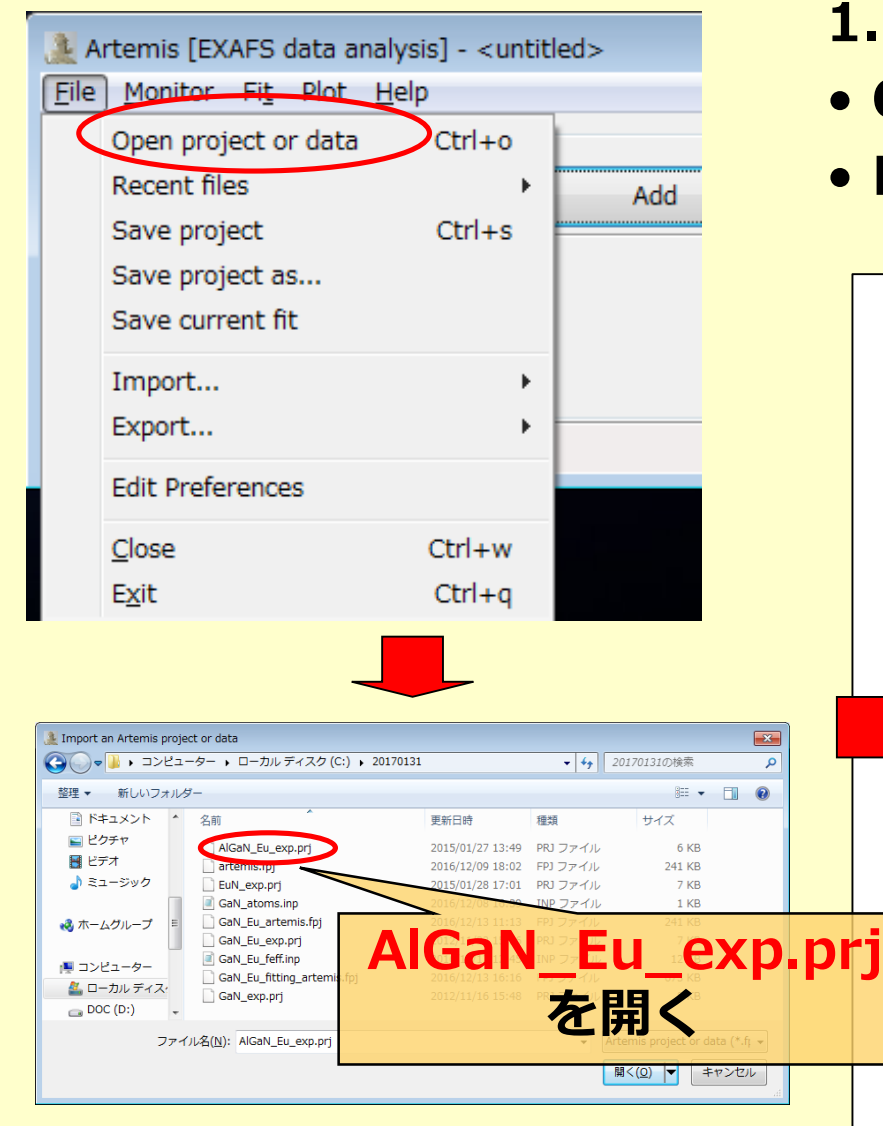

### **1. Athenaで解析したファイルを開く**

- **Ctrl-o または**
- **File - Open file(s)**

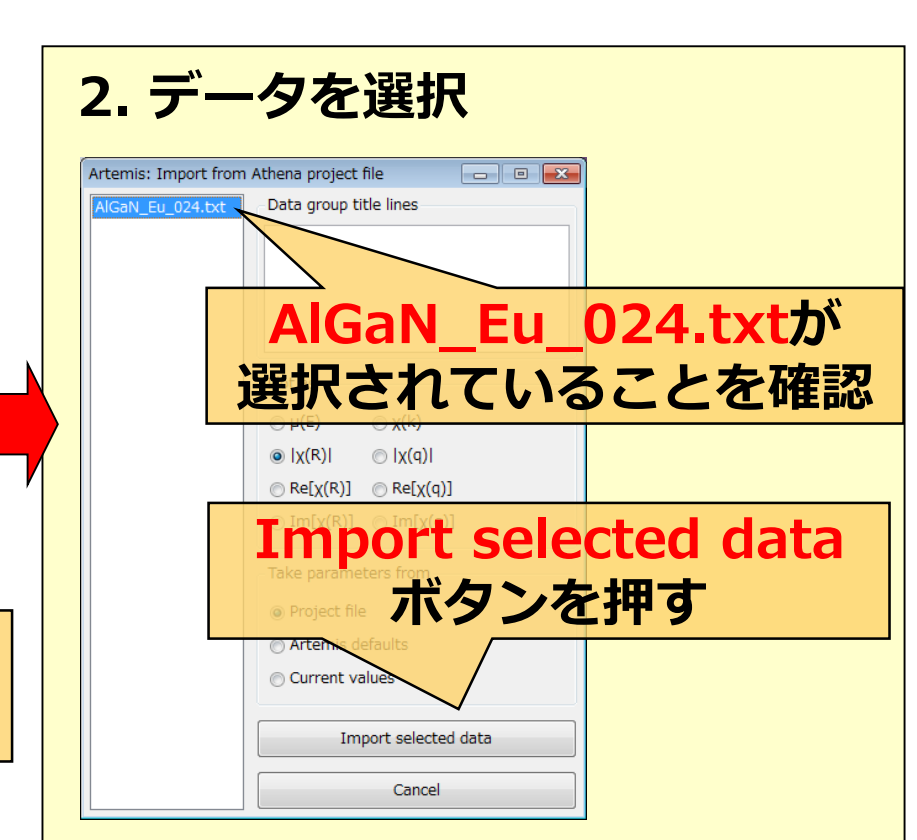

SPring.8

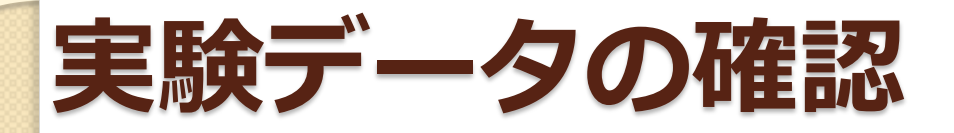

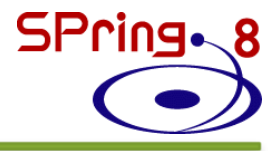

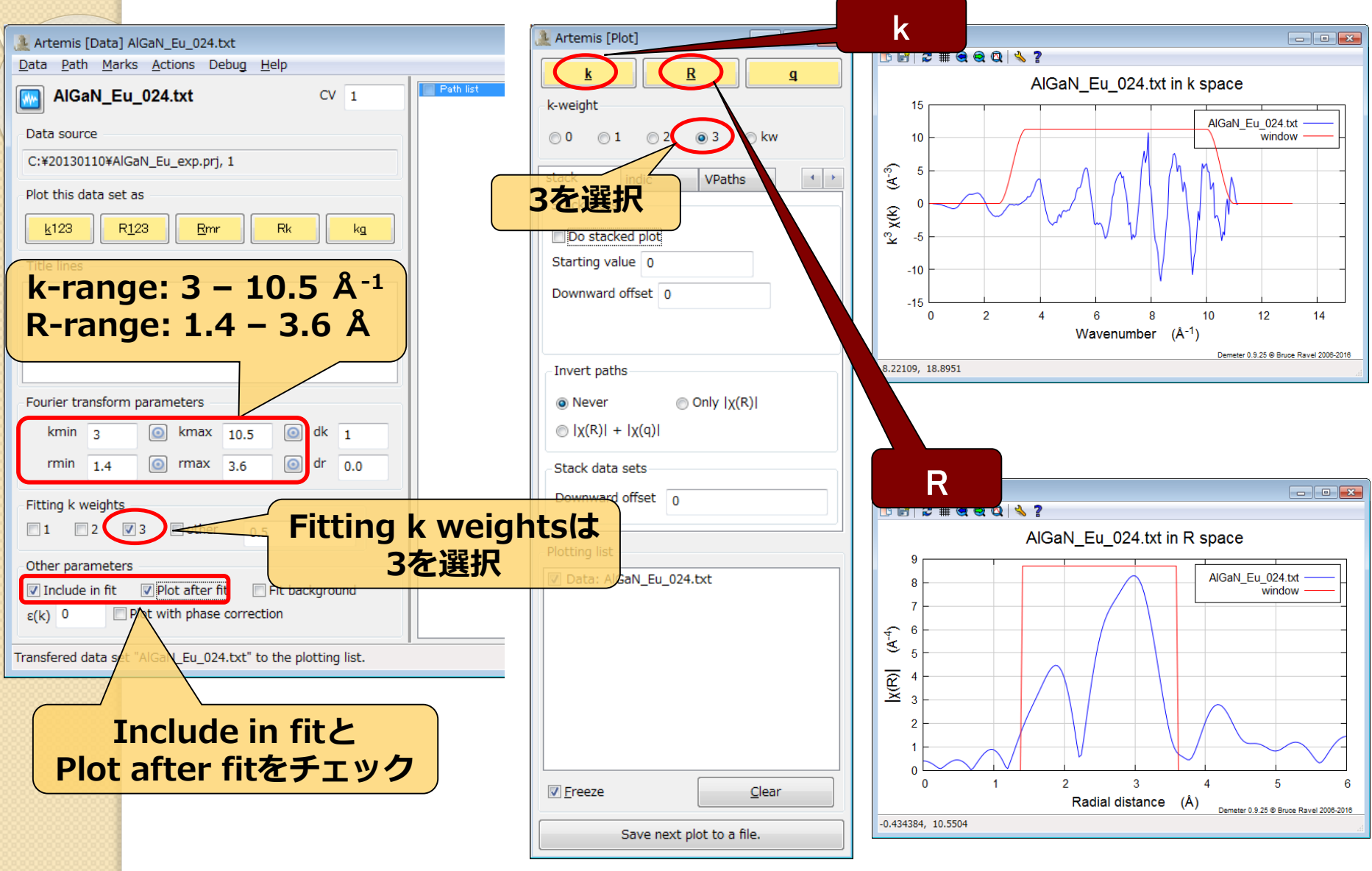

## **feff.inpの作成(Ⅲ族サイト置換型)**

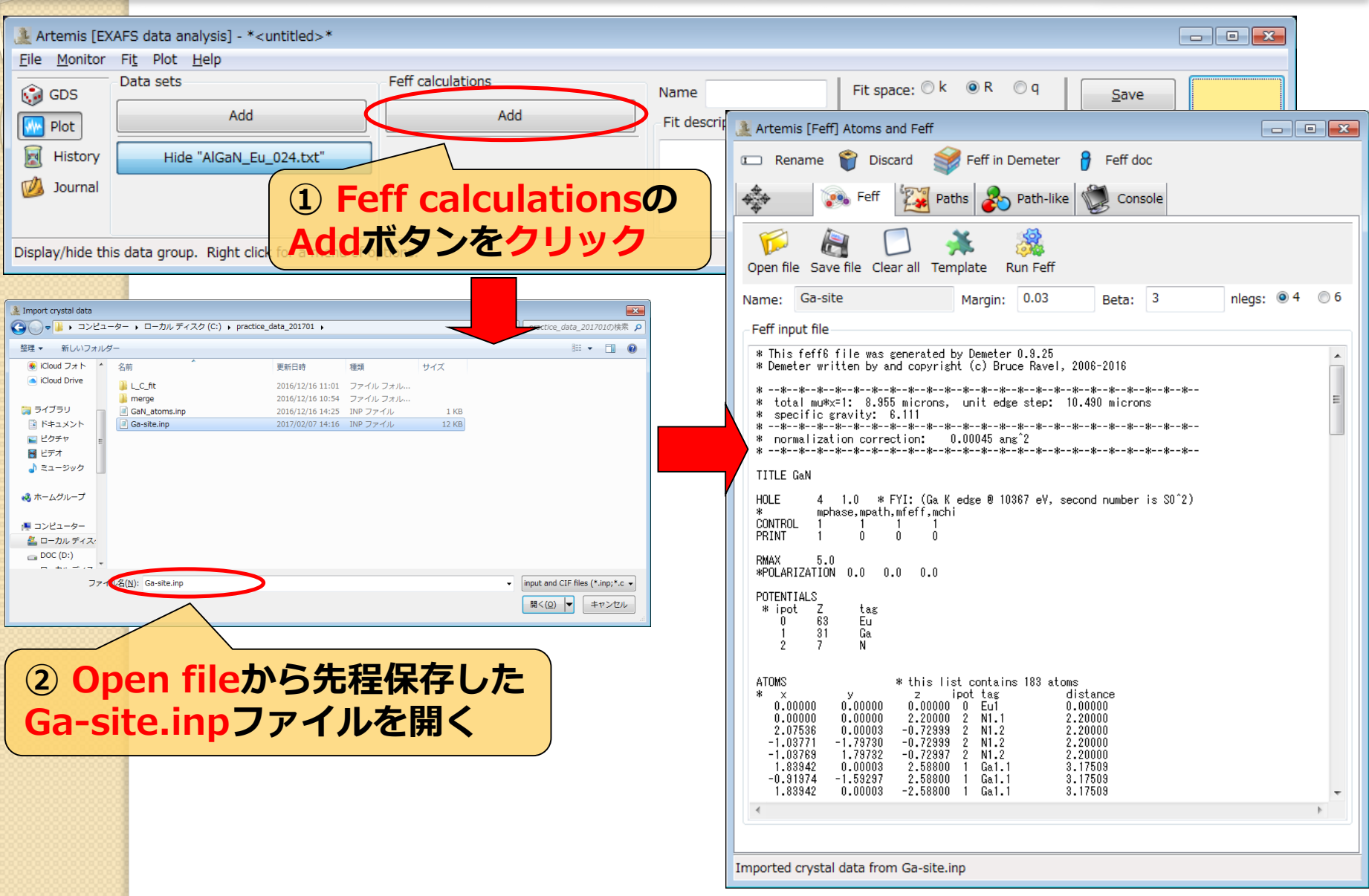

SPring.8

### SPring.8 **feff.inpの編集(Ⅲ族サイト置換型)**

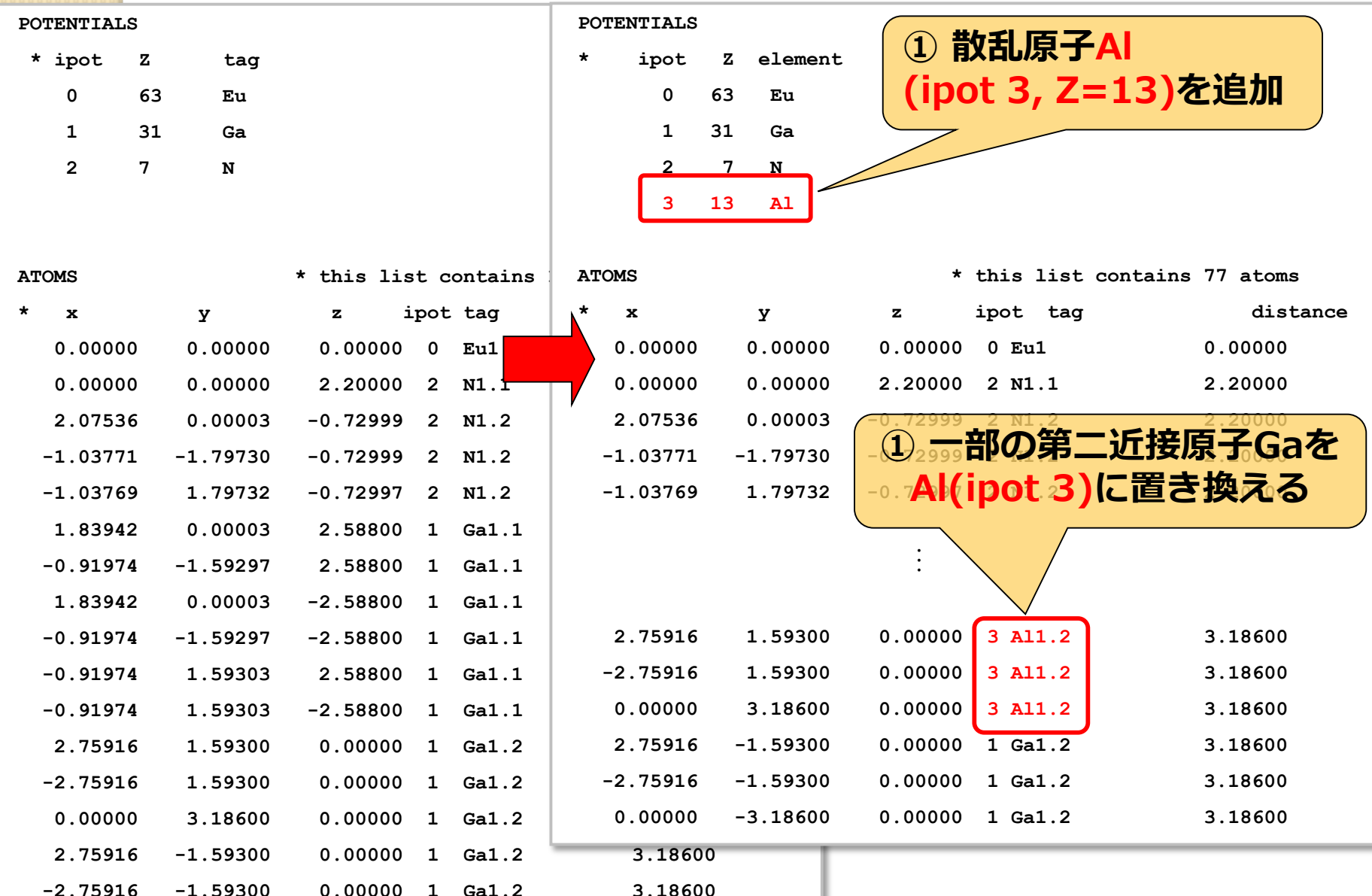

### **feff計算(Ⅲ族サイト置換型)** SPring.8

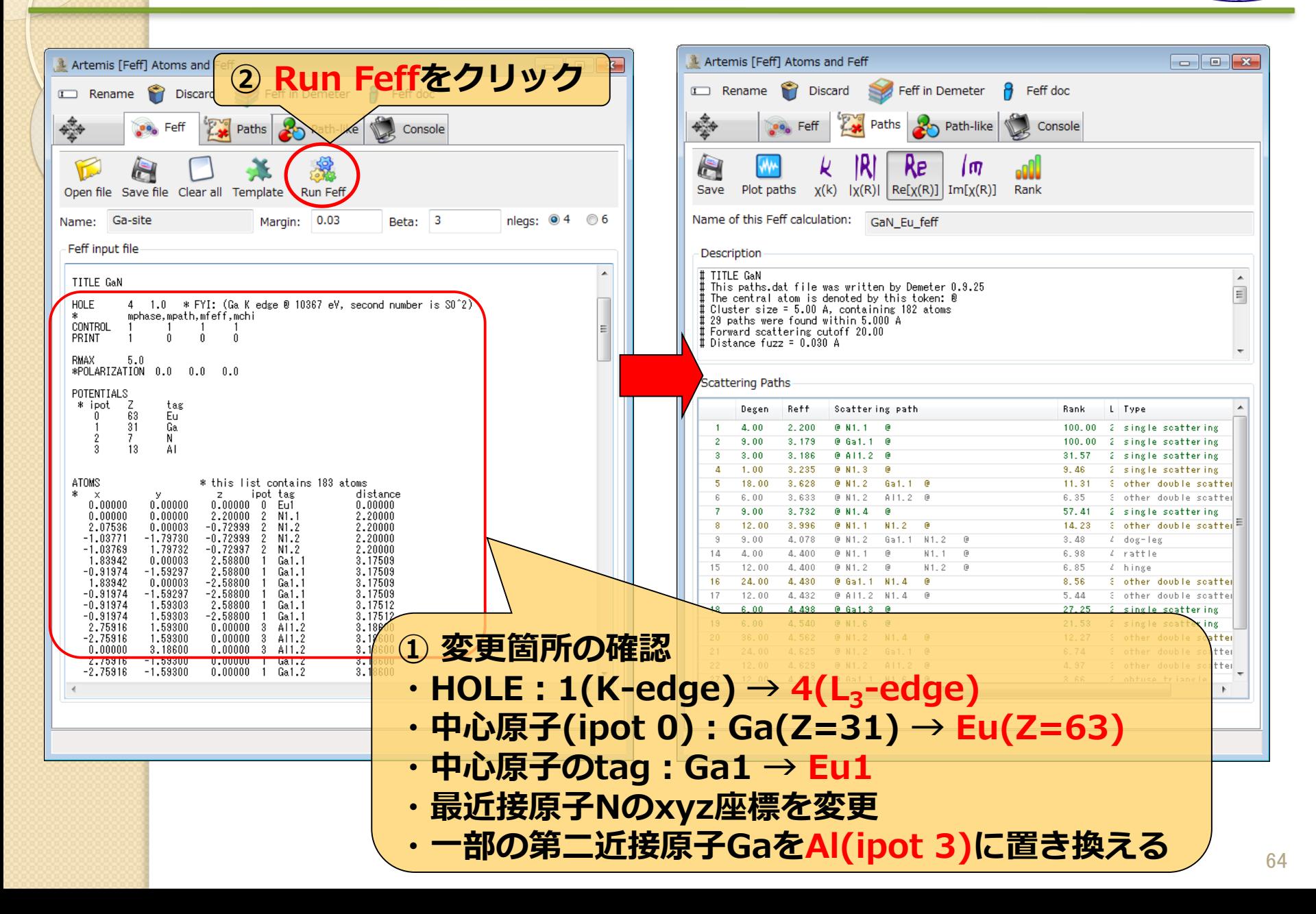

## **実験値と理論計算(Ⅲ族サイト置換型)の比較**

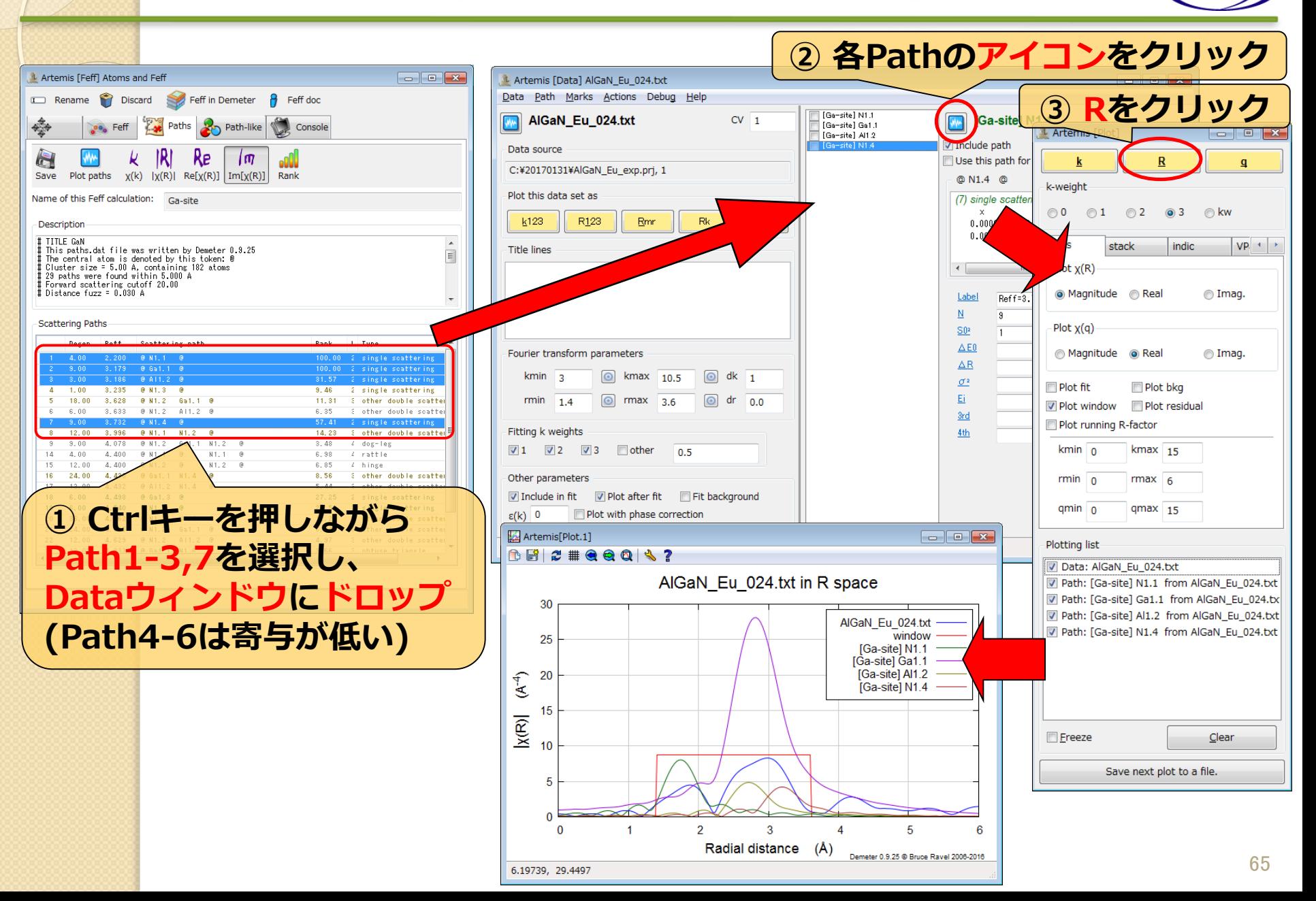

### $SPring \sim 8$ **Pathの足し合わせ(Ⅲ族サイト置換型)**

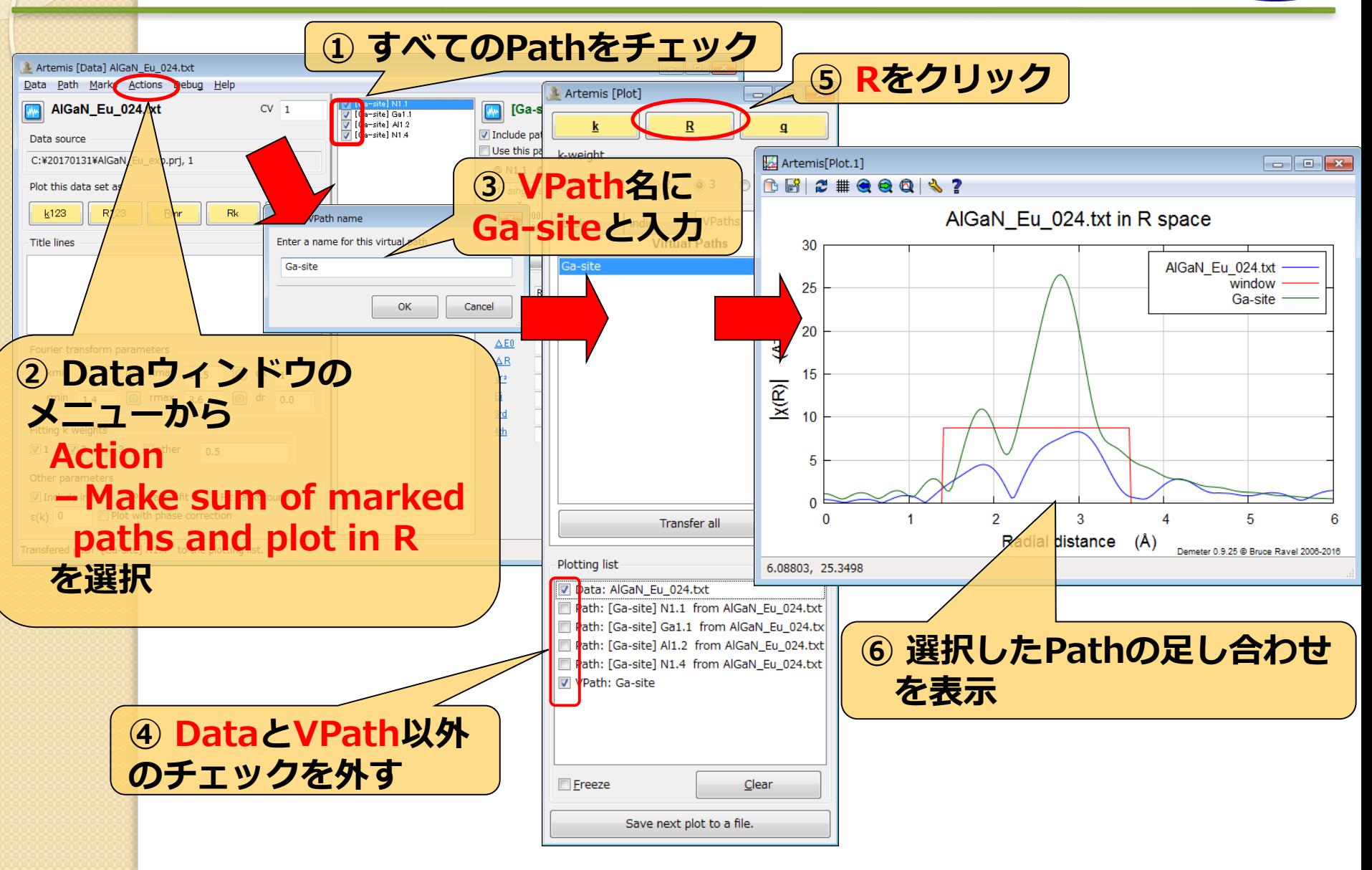

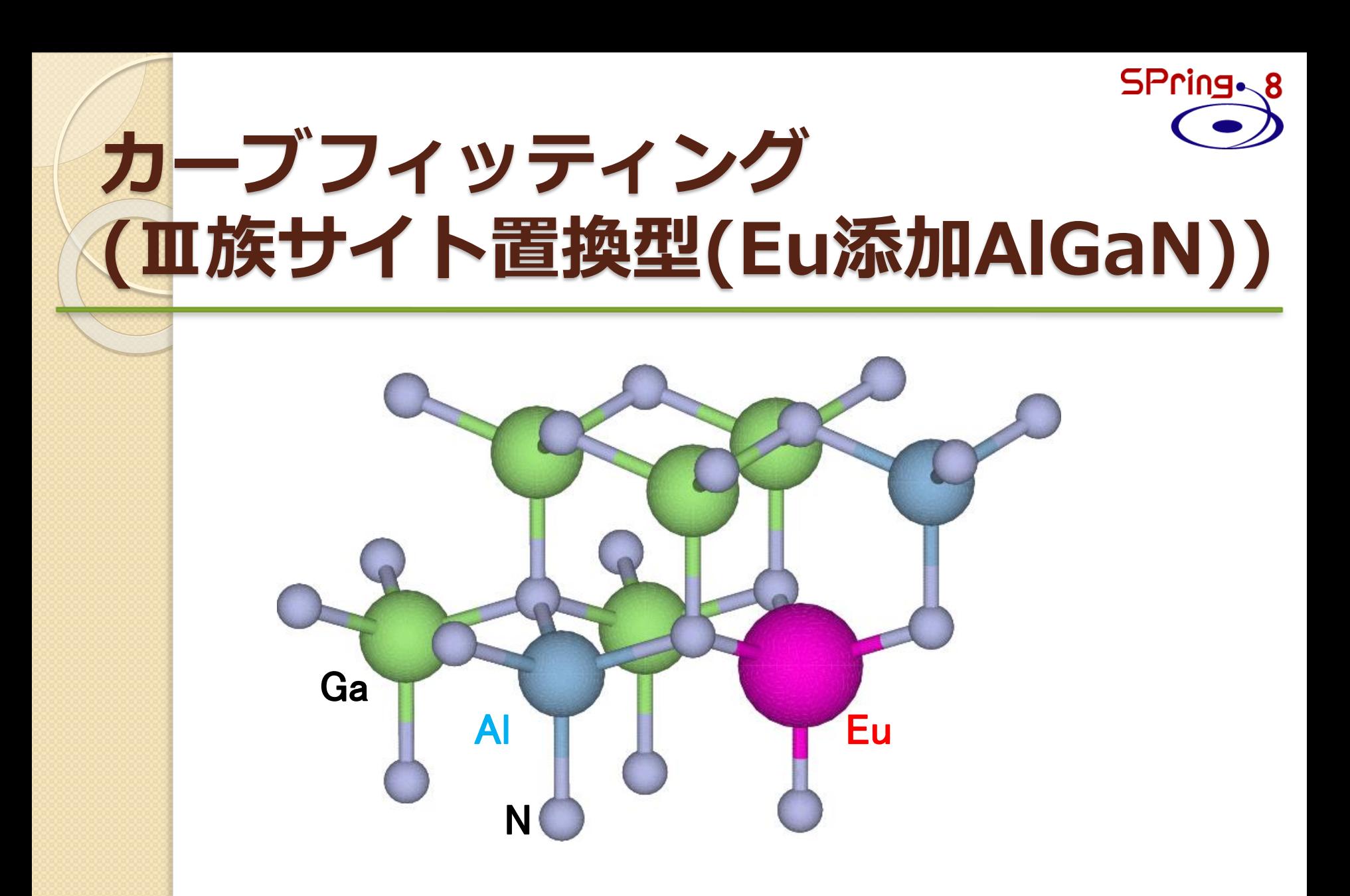

**パラメータの設定(Ⅲ族サイト置換型)** SPring ~ 8

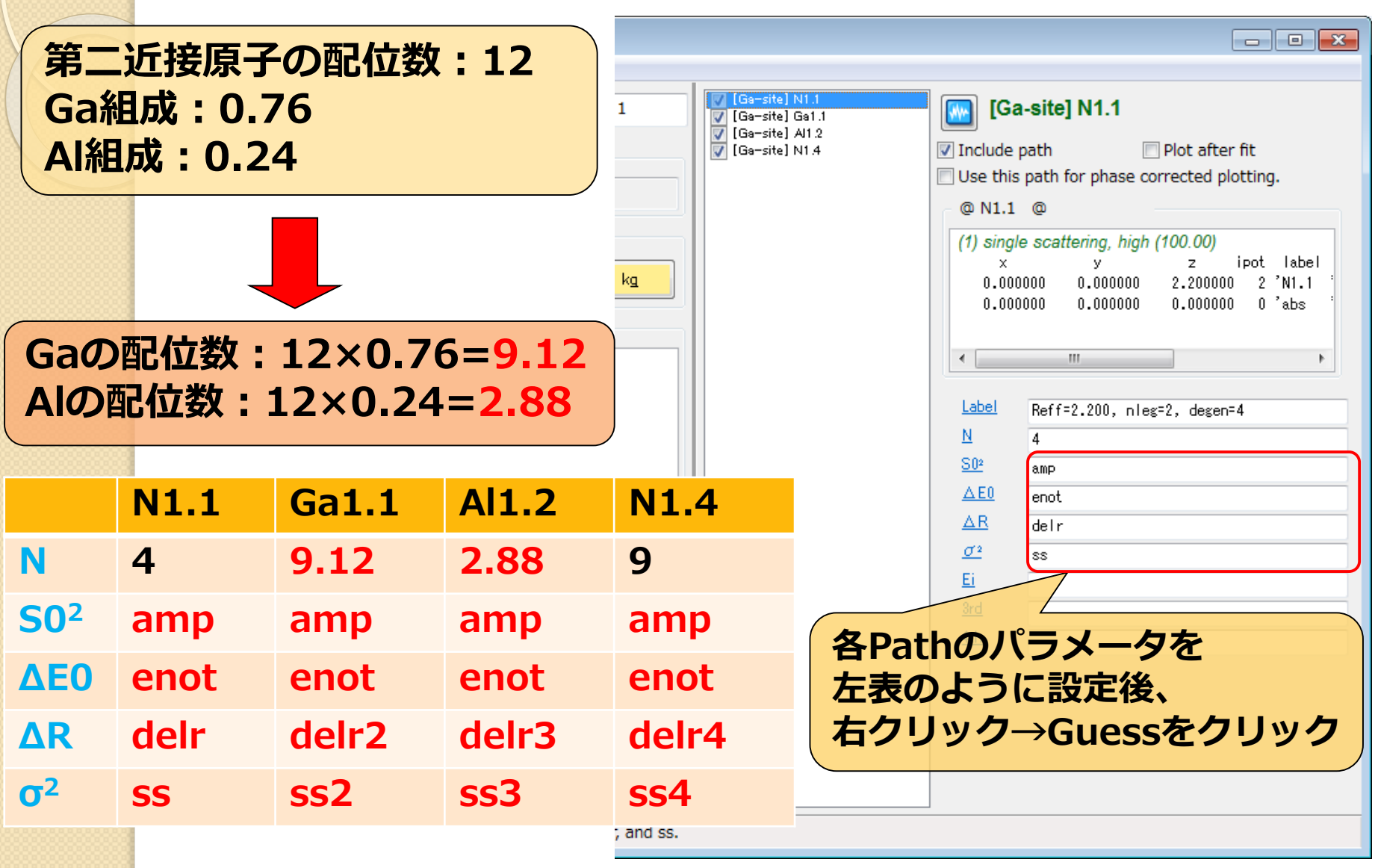

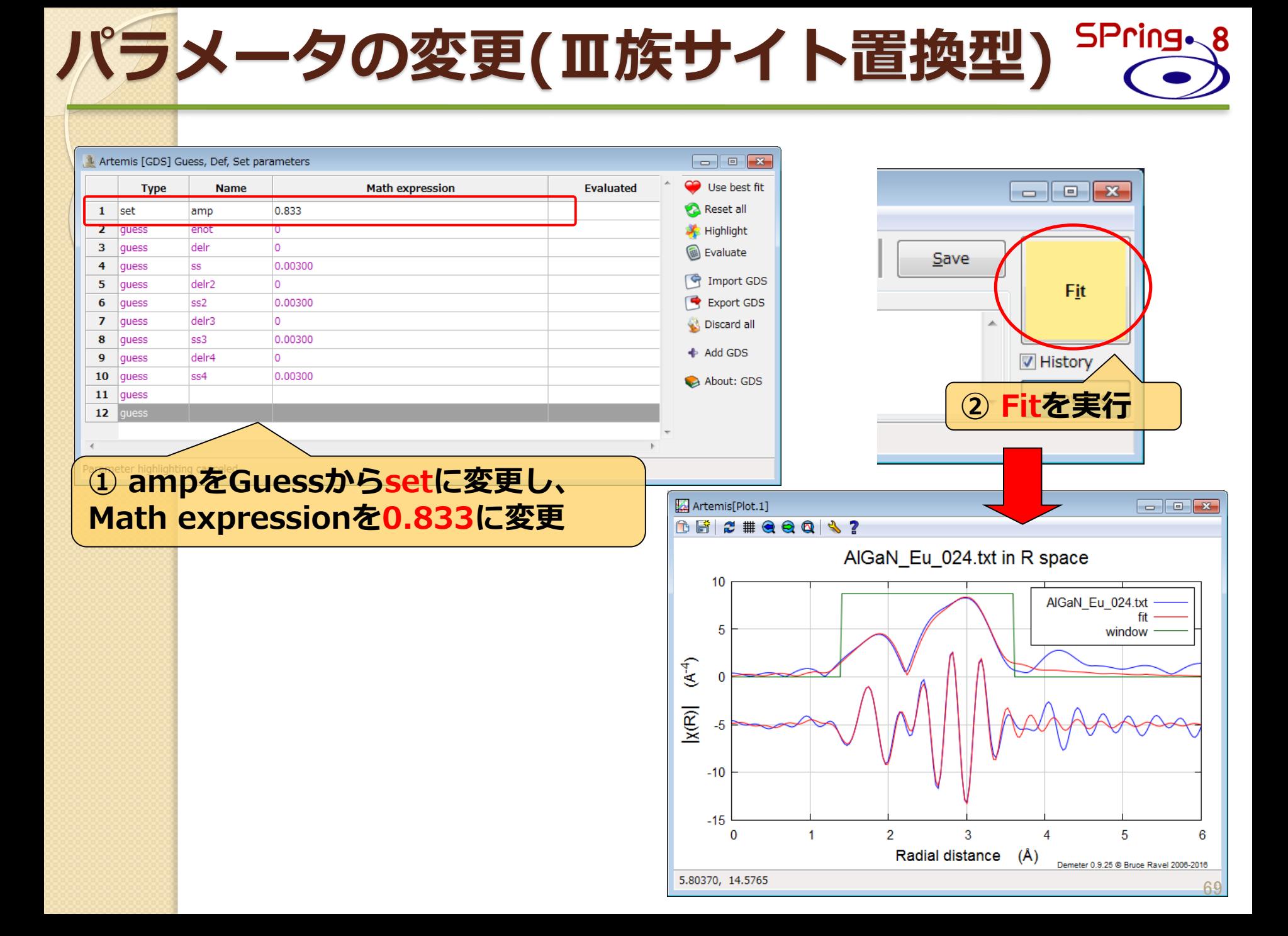

### SPring.8 **フィッティング結果(Ⅲ族サイト置換型)**

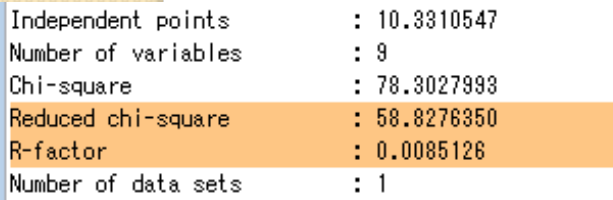

 $Happines = 75.46/100$  $color = #FECS84$ Used 9 of 10.331 independent points for a penalty of 24.539 888888 Note: happiness is a semantic parameter and should 88888 NEVER be reported in a publication -- NEVER! \*\*\*\* \*\*\*\*

#### <u>guess parameters:</u>

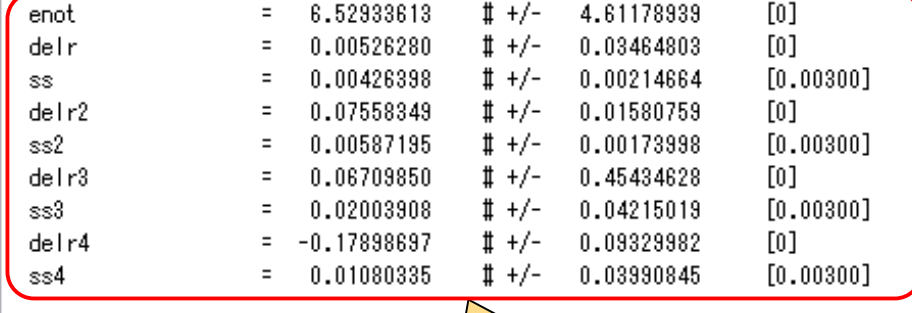

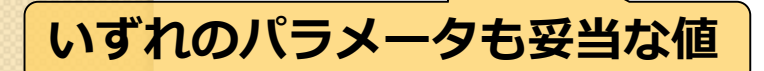

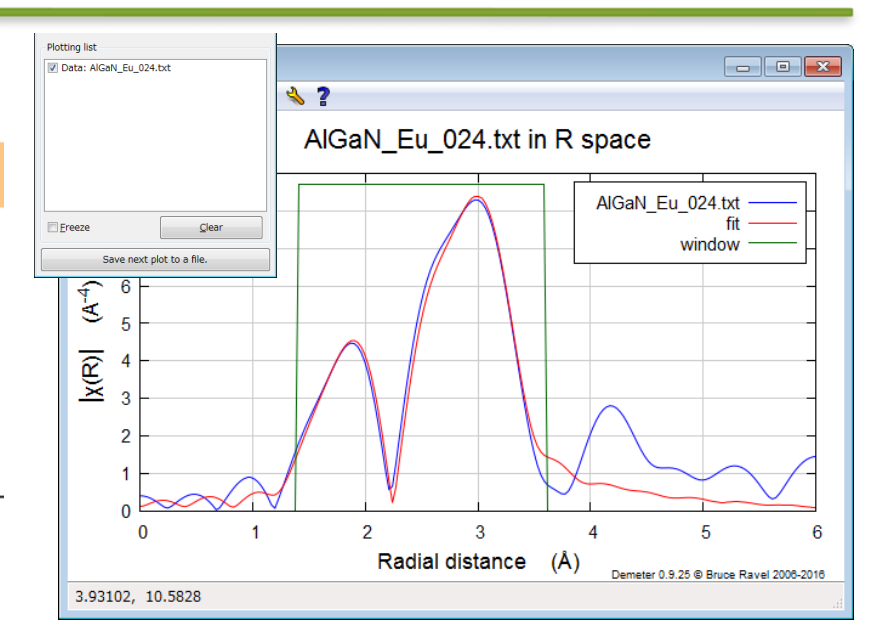

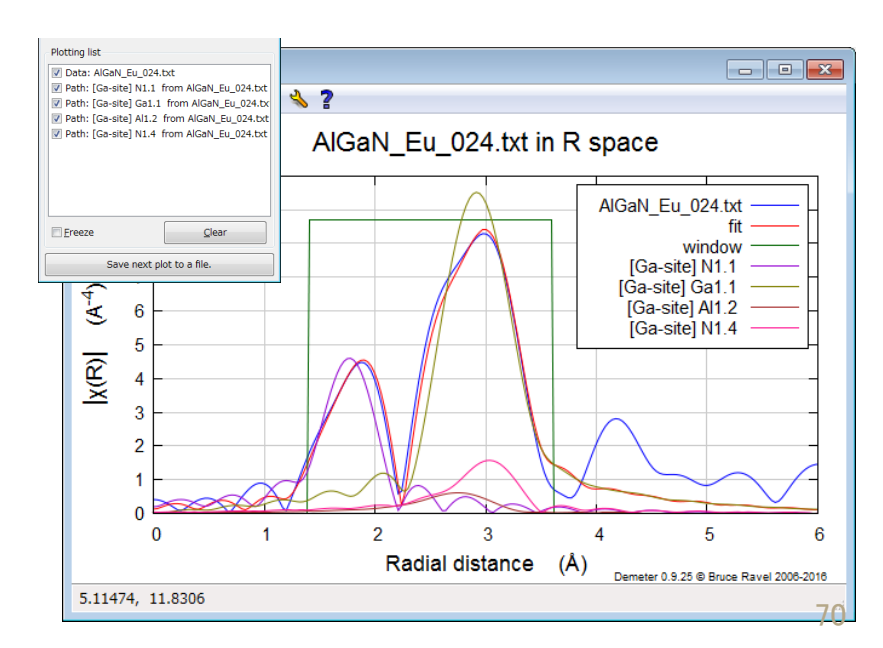

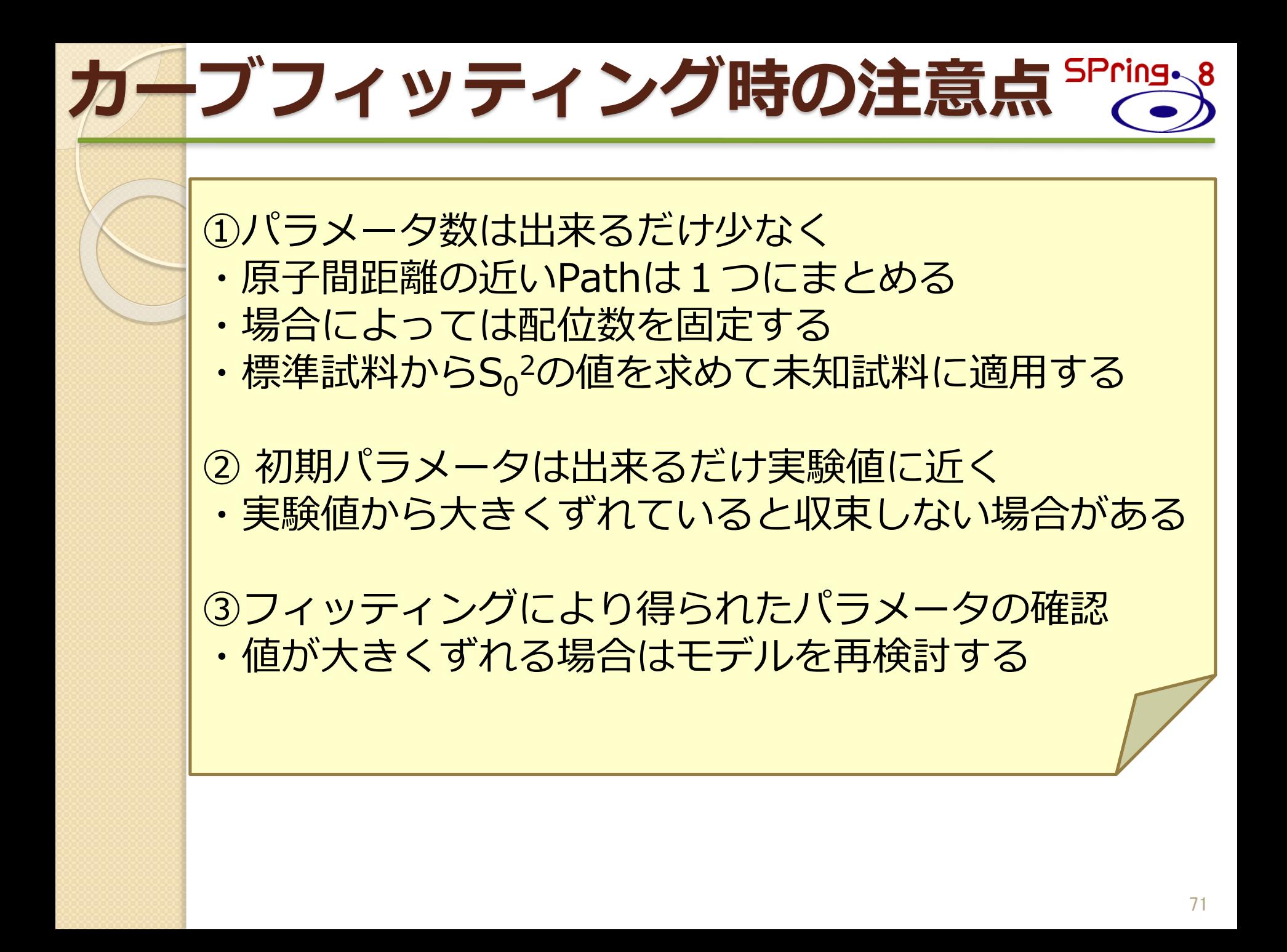

### **付録:マニュアル・参考情報① SPring.**

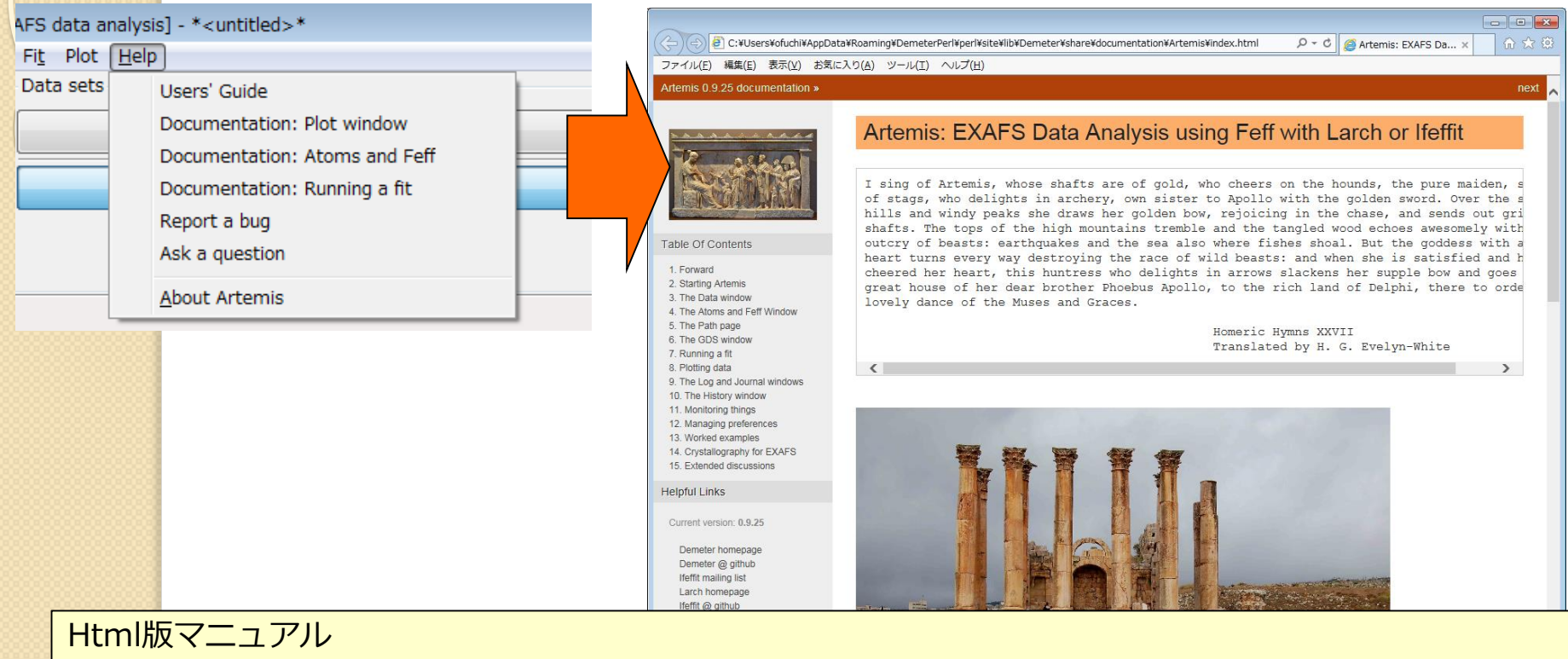

<https://bruceravel.github.io/demeter/documents/Artemis/index.html>

#### 各種参考情報

<http://xafs.org/Tutorials>

特にShelly D. Kelly 氏(Argonne Natl. Lab.) のAthenaとArtemisに関するtutorial

[http://xafs.org/Tutorials?action=AttachFile&do=get&target=Basics\\_of\\_XAFS\\_to\\_chi.pdf](http://xafs.org/Tutorials?action=AttachFile&do=get&target=Basics_of_XAFS_to_chi.pdf) [http://xafs.org/Tutorials?action=AttachFile&do=get&target=Basics\\_of\\_XAFS\\_analysis.pdf](http://xafs.org/Tutorials?action=AttachFile&do=get&target=Basics_of_XAFS_analysis.pdf) Iffefitのメーリングリスト(Iffefit, Athena, Artemisの開発者から回答してもらえる)

<http://millenia.cars.aps.anl.gov/mailman/listinfo/ifeffit/>

メーリングリストのアーカイブ(過去に同様な質問がされていないかどうか確認しておく) <http://millenia.cars.aps.anl.gov/pipermail/ifeffit/> <sup>72</sup>
## **マニュアル・参考情報②**

● Bruce Ravel XAS course 2011 (2011年にDiamond Light Sourceで行われた XAS training courseのビデオ映像) http://www.diamond.ac.uk/Beamlines/Spectros copy/Techniques/XAS.html

● XAS Education (Ravel氏がXAS training courseで用いた各種 ドキュメント) http://bruceravel.github.io/XAS-Education/

● XAFS for Everyone (Scott Calvin, CRC Press) XAFS解析に重点を置いた参考書 解析手法や解析の手順、解析の際の注意点などが 質疑応答形式で分かりやすく説明されている http://www.crcpress.com/product/isbn/978143 9878637

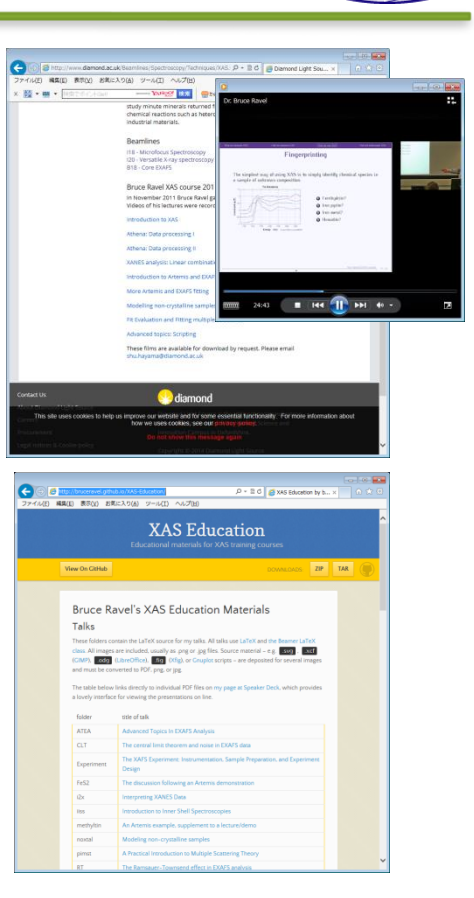

SPring.

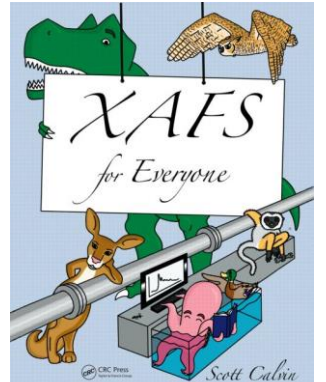